# **HP Operations Smart Plug-in for PeopleSoft**

# **Configuration Guide**

**Version: 2.80**

**For HP-UX and Solaris operating systems**

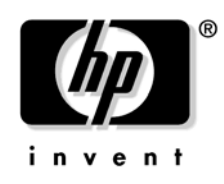

**Manufacturing Part Number: None Document Release Date: October 2008 Software Release Date: October 2008**

© Copyright 2008 Hewlett-Packard Development Company, L.P.

# **Legal Notices**

#### **Warranty**

The only warranties for HP products and services are set forth in the express warranty statements accompanying such products and services. Nothing herein should be construed as constituting an additional warranty. HP shall not be liable for technical or editorial errors or omissions contained herein.

The information contained herein is subject to change without notice.

#### **Restricted Rights Legend**

Confidential computer software. Valid license from HP required for possession, use or copying. Consistent with FAR 12.211 and 12.212, Commercial Computer Software, Computer Software Documentation, and Technical Data for Commercial Items are licensed to the U.S. Government under vendor's standard commercial license.

#### **Copyright Notices**

©Copyright 1999-2008 Hewlett-Packard Development Company, L.P., all rights reserved.

#### **Trademark Notices**

Acrobat®, Adobe®, and PostScript® are trademarks of Adobe Systems Incorporated.

Intel®, Itanium®, and Pentium® are trademarks or registered trademarks of Intel Corporation or its subsidiaries in the United States and other countries.

Java™ is a U.S. trademark of Sun Microsystems, Inc.

Linux® is a U.S. registered trademark of Linus Torvalds.

Microsoft®, Windows®, and Windows NT® are U.S. registered trademarks of Microsoft Corporation.

Oracle® is a registered U.S. trademark of Oracle Corporation, Redwood City, California.

UNIX® is a registered trademark of The Open Group.

X/Open® is a registered trademark, and the X device is a trademark of X/Open Company Ltd. in the UK and other countries.

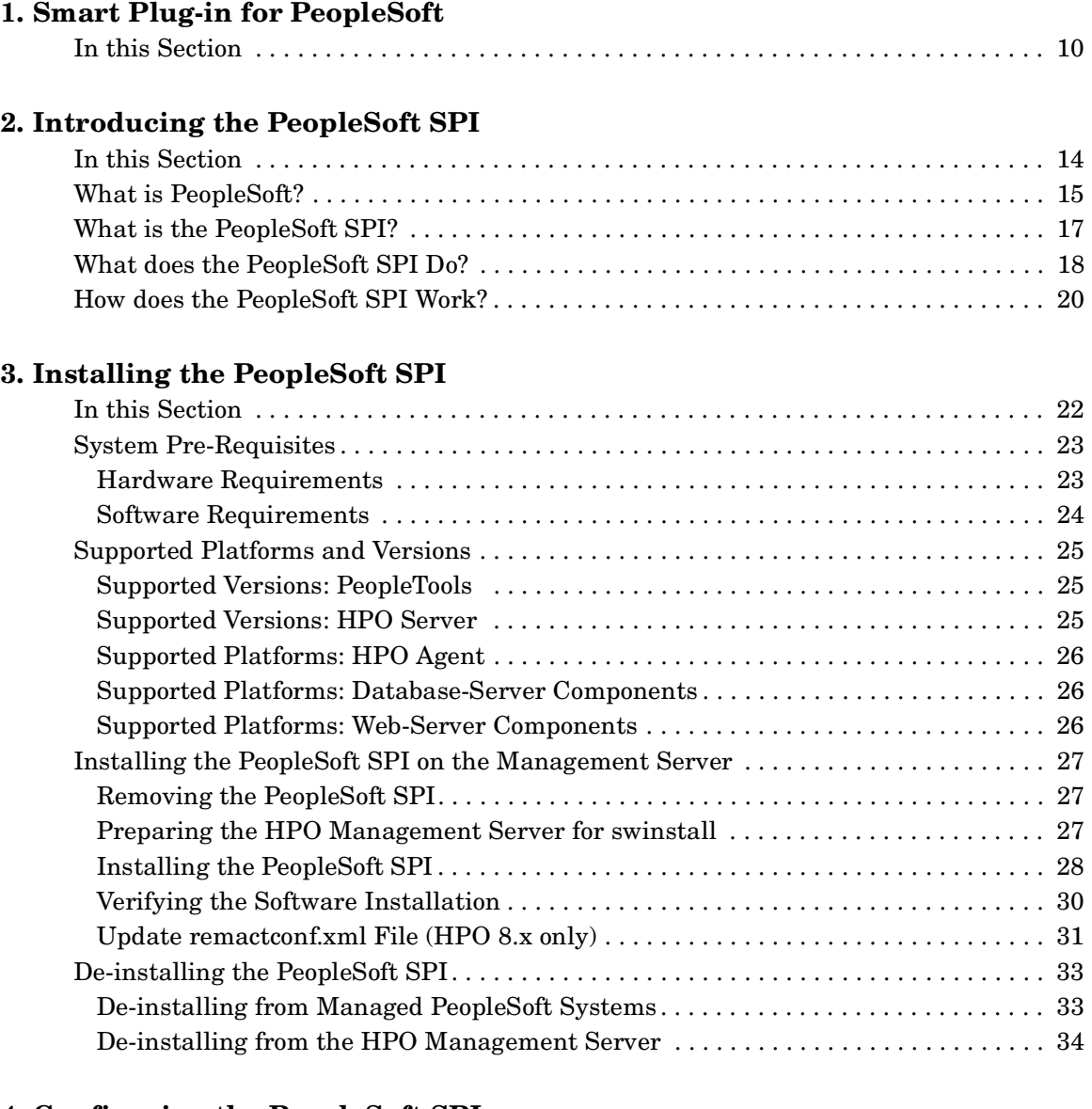

### **[4. Configuring the PeopleSoft SPI](#page-34-0)**

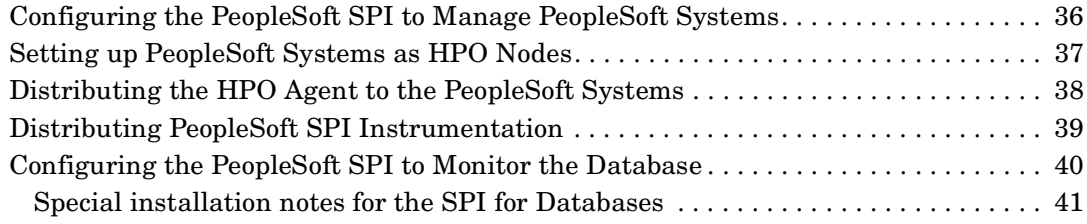

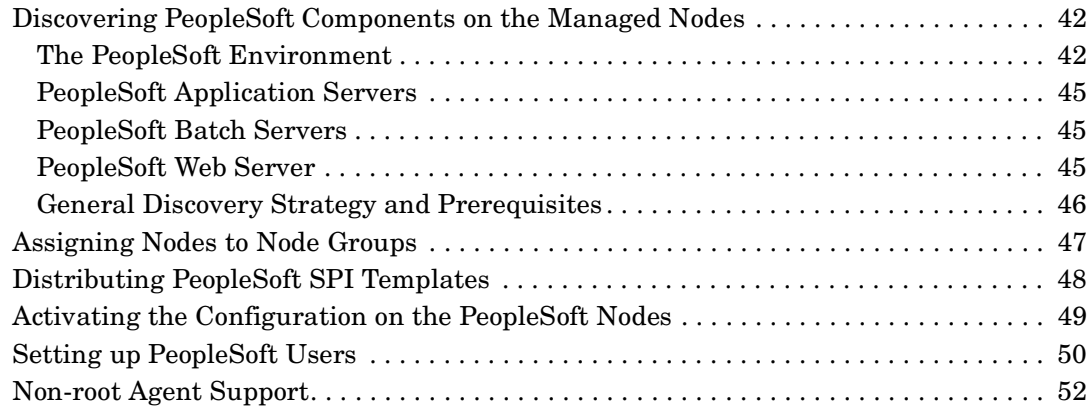

# **[5. Using the PeopleSoft SPI](#page-54-0)**

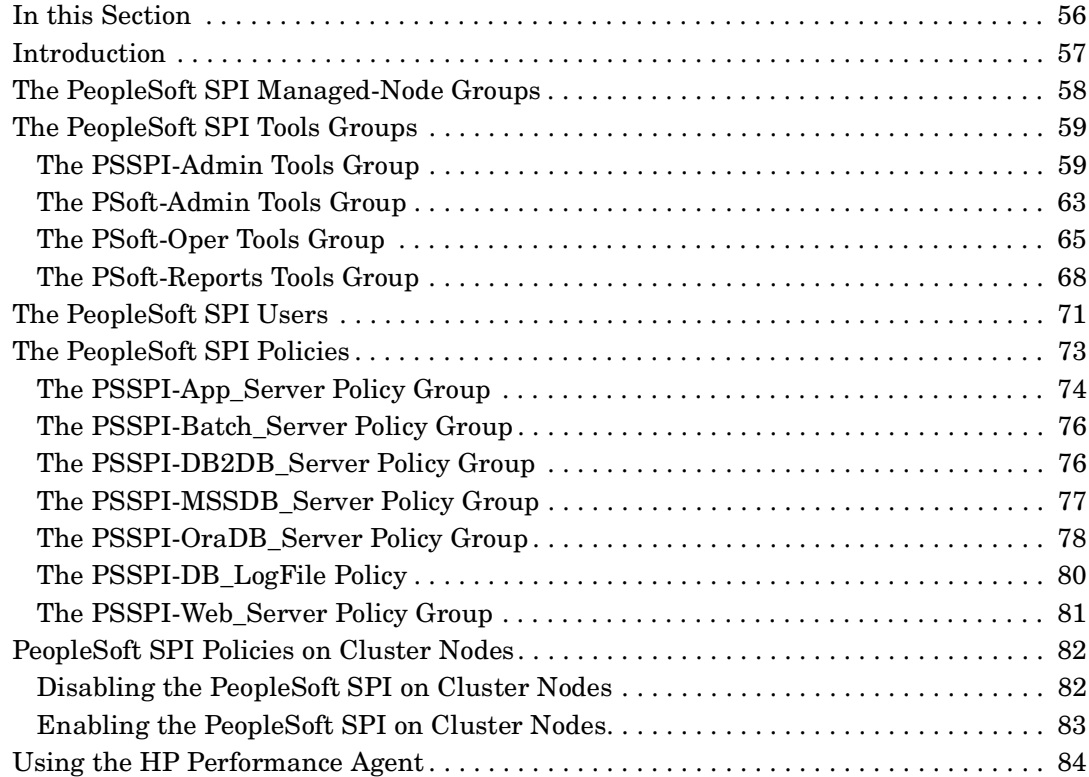

# **[6. Using Service Views](#page-84-0)**

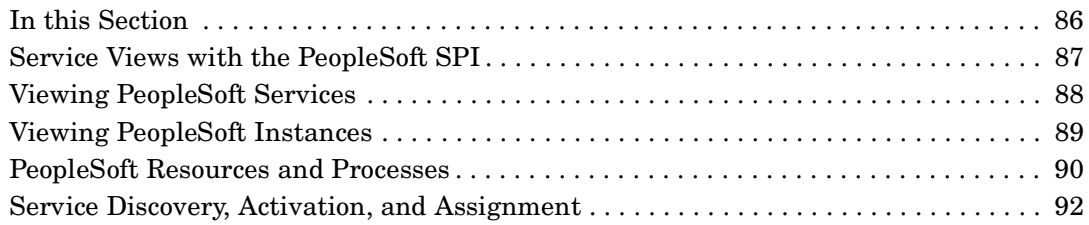

# **[7. HPO Service Reports](#page-92-0)**

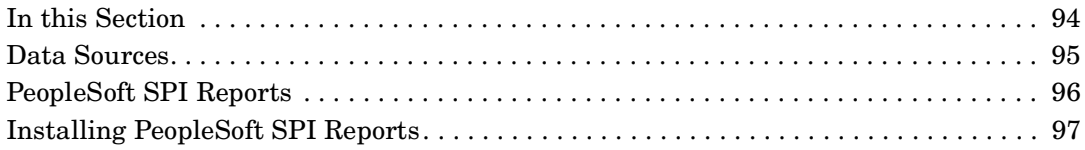

#### **[8. Troubleshooting the PeopleSoft SPI](#page-98-0)**

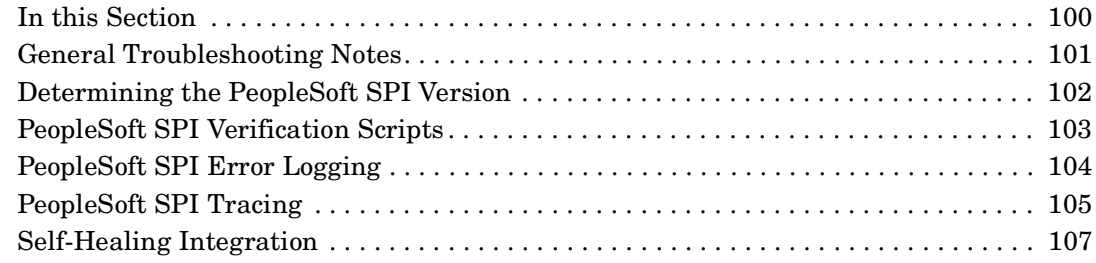

# **[A. PeopleSoft SPI File Names](#page-108-0)**

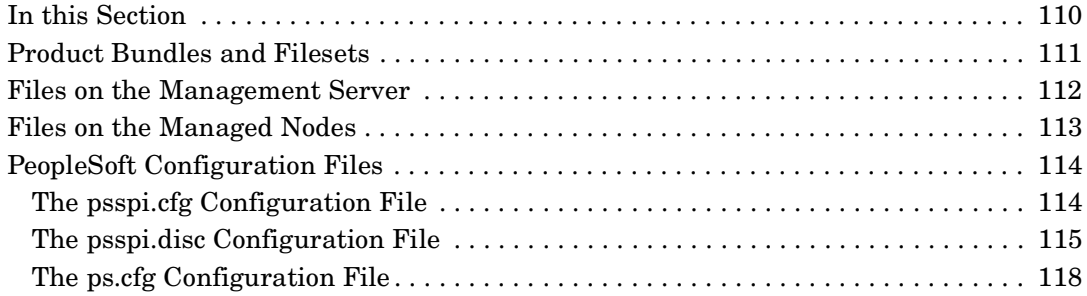

# **[B. PeopleSoft SPI Components](#page-118-0)**

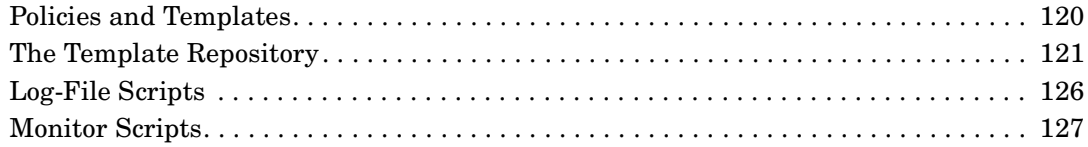

# **[C. PeopleSoft SPI Commands](#page-132-0)**

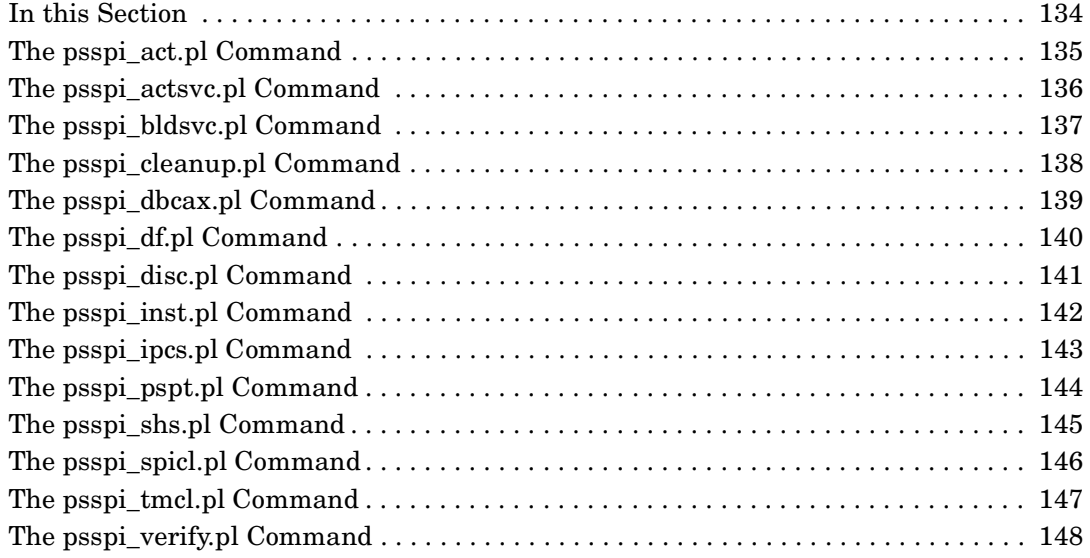

# **Support**

Please visit the HP software web site at:

http://www.hp.com/managementsoftware/support/

This web site provides contact information and details about the products, services, and support that HP software offers.

HP software online support provides customer self-solve capabilities. It provides a fast and efficient way to access interactive technical support tools needed to manage your business. As a valuable support customer, you can benefit by using the support site to:

- Search for knowledge documents of interest
- Submit enhancement requests online
- Download software patches
- Submit and track progress on support cases
- Manage a support contract
- Look up HP support contacts
- Review information about available services
- Enter discussions with other software customers
- Research and register for software training

Most of the support areas require that you register as an HP Passport user and log in. To find more information about access levels, go to the following URL:

http://h20230.www2.hp.com/new\_access\_levels.jsp

To register for an HP Passport ID, go to the following URL:

http://h20229.www2.hp.com/passport-registration.html

# **1 Smart Plug-in for PeopleSoft**

<span id="page-8-0"></span>This section describes the contents of the on-line help for the PeopleSoft SPI.

# <span id="page-9-0"></span>**In this Section**

The on-line help for the Smart Plug-in for PeopleSoft provides all the information you need to install and use the PeopleSoft SPI to manage and monitor your PeopleSoft environment from a central location. The on-line help includes information about the following topics:

• ["Introducing the PeopleSoft SPI"](#page-12-0)

This section describes the Smart Plug-in for PeopleSoft (PeopleSoft SPI) and explains how the various components fit together and work.

• ["Installing the PeopleSoft SPI"](#page-20-0)

This section describes how to prepare for, perform, and verify the installation of the Smart Plug-in for PeopleSoft.

• ["Configuring the PeopleSoft SPI"](#page-34-0)

This section describes how to configure the various installed components of the Smart Plug-in for PeopleSoft.

• ["Using the PeopleSoft SPI"](#page-54-0)

This section describes what you get with the Smart Plug-in for PeopleSoft and how to start using it.

• ["Using Service Views"](#page-84-0)

This section describes how to take advantage of the service model of the PeopleSoft environment built by the Smart Plug-in for PeopleSoft.

• ["HPO Service Reports"](#page-92-0)

This section describes Smart Plug-in for PeopleSoft data collections that allows reporting.

• ["Troubleshooting the PeopleSoft SPI"](#page-98-0)

This section describes how to go about troubleshooting the Smart Plug-in for PeopleSoft.

• ["PeopleSoft SPI File Names"](#page-108-0)

This section describes which files are installed by the Smart Plug-in for PeopleSoft and where exactly they are located after the installation and configuration of the product has been completed successfully.

• ["PeopleSoft SPI Components"](#page-118-0)

This section describes which components are installed by the Smart Plug-in for PeopleSoft and provides detailed reference material, which aims to help you understand how the various components work and interact with each other.

• ["PeopleSoft SPI Commands"](#page-132-0)

In this section you can find information relating to the functions used by the Smart Plug-in for PeopleSoft applications. You can use these functions to create customized HPO applications.

Smart Plug-in for PeopleSoft **In this Section**

# **2 Introducing the PeopleSoft SPI**

<span id="page-12-0"></span>This section describes the HP Operations Smart Plug-in for PeopleSoft and explains how the various components fit together and work.

# <span id="page-13-0"></span>**In this Section**

This section describes the HP Operations Smart Plug-in for PeopleSoft (PeopleSoft SPI) and explains how the various components fit together and work. The information in this section covers the following topics:

- • ["What is PeopleSoft?"](#page-14-1)
- • ["What is the PeopleSoft SPI?"](#page-16-1)
- • ["What does the PeopleSoft SPI Do?"](#page-17-1)
- • ["How does the PeopleSoft SPI Work?"](#page-19-1)

# <span id="page-14-1"></span><span id="page-14-0"></span>**What is PeopleSoft?**

PeopleSoft is a leading application software suite in the ERP (Enterprise Resource Planning) area and primarily known for its human resource components.

PeopleSoft is a distributed software application. Two types of configuration are common:

- 2-tier
- 3-tier

A basic 2-tier installation consists of a GUI station and a database server, where the database server can also run background batch processes. This configuration allows direct access to the database.

For larger environments or environments handling a large number of transactions, PeopleSoft supports a 3-tier configuration which includes an intermediate application-server layer. This improves performance and scalability by distributing the processing and caching data. Servers can (but do not have to) reside on separate machines. [Figure 2-1 on page 16](#page-15-0) illustrates a typical 3-tier PeopleSoft environment.

Additional servers may be found in a PeopleSoft environment and provide dedicated services:

• File server

provides PeopleSoft GUI software for the client systems

Batch server

hosts the execution of batch jobs

Web Server

provides access to web client software based on Java/HTML

<span id="page-15-0"></span>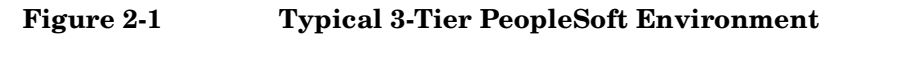

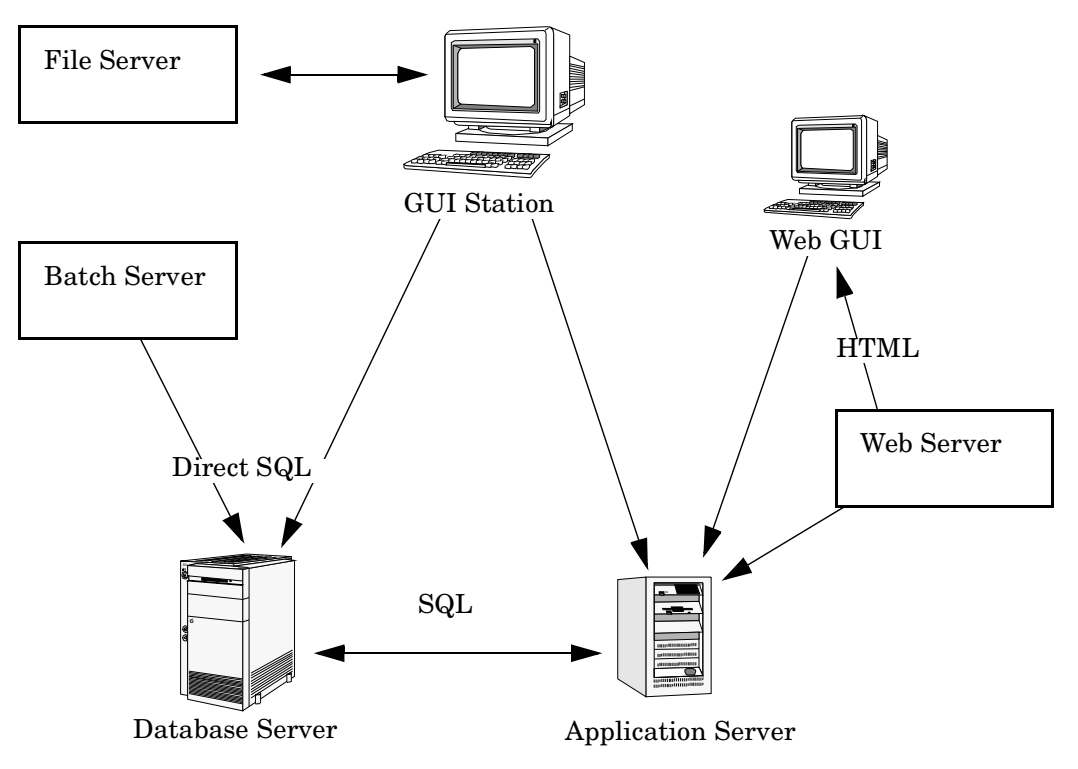

# <span id="page-16-1"></span><span id="page-16-0"></span>**What is the PeopleSoft SPI?**

HP Operations Smart Plug-ins are fully integrated solutions which "plug into" HP Operations and extend the managed domain to industry leading business, Internet, middleware, database, and management applications. An extension of the HP Operations platform, Smart Plug-ins are tightly integrated modules which leverage the familiarity, security, and scalability of HP Operations solutions, while eliminating redundant infrastructure and processes.

The Smart Plug-in for PeopleSoft provides IT organizations with a pre-configured management solution for PeopleSoft environments based on HP Operations, the industry-leading enterprise-availability and automation solution. With HP Operations and the PeopleSoft SPI, you can centrally manage and administer the many different layers that impact the performance and availability of the PeopleSoft environment: the network, systems, Tuxedo, databases and the PeopleSoft application itself.

The PeopleSoft SPI is mainly intended for enterprise customers with a need for a PeopleSoft management solution: it allows the customer to manage distributed PeopleSoft environments. A PeopleSoft environment may consist of one or more PeopleSoft servers (e.g. application server, batch server), which can (but do not have to) reside on different systems.

Furthermore, there are a number of different client systems. PeopleSoft client and server components are supported on specific platforms. For more informations see ["Supported Platforms and Versions" on page 25.](#page-24-0) The PeopleSoft SPI itself can be installed in a distributed management environment consisting of one or more HPO servers, one or more HP Operations agents, and HP Performance Manager consoles.

Although each of these components is supported on a number of different platforms, the PeopleSoft SPI is only guaranteed to work correctly in specific, supported environments. The PeopleSoft SPI comprises several components some of which are directly assigned to specific PeopleSoft components.

# <span id="page-17-1"></span><span id="page-17-0"></span>**What does the PeopleSoft SPI Do?**

The PeopleSoft SPI is a product that complies with HP Software standards and provides availability and performance monitoring of a typical PeopleSoft environment. As with all Smart Plug-ins for HP Operations (HPO), the idea is to provide a pre-configured integration that works out-of-the-box in most situations but, if necessary, is also easily adaptable to your specific environment.

The PeopleSoft SPI provides complete integration with the standard HPO monitoring feature (templates) and the HPO graphical user interface (GUI), for example: applications, nodes, services, and so on. Each integration capability is independent to guarantee that those people who do not have all of the required HP Software products are still able to install and use the PeopleSoft SPI - always assuming that HPO is already present. Note that integrations with HP Performance Manager is optional.

The Smart Plug-in for PeopleSoft delivers monitoring and management capabilities specifically targeted at common PeopleSoft management issues. For example:

- monitoring batch job status and detecting failed or delayed jobs and malfunctioning components (such as the process scheduler) allows faster problem resolution.
- dynamic log file monitoring so that important event data registered by the various distributed error logs from PeopleSoft, Tuxedo, and log files are available if and when needed. Consolidating and filtering this data into a centralized event system leads to more rapid identification of the root cause of problems.
- pre-configured actions, such as starting the PeopleSoft application, are provided for specific events and implemented automatically to ensure the most rapid recovery from any crash or failure
- pre-defined reports providing information about user or batch job activity so that operators can quickly analyze and prevent performance bottlenecks.
- status information about all components of the PeopleSoft environment is constantly provided. The Smart Plug-in for PeopleSoft monitors the PeopleSoft application, any subsystems such as Tuxedo, and the DBMS and server processes. Monitoring is

performed with scripts or programs that are executed at defined intervals: policies interpret the collected metrics for rapid problem resolution.

In addition, and assuming the appropriate HP Software products are already installed and configured, data may also be fed to the HP Performance Agent to allow a graphical presentation and reporting. Further integration with the HP ServiceNavigator allows a graphical representation of the PeopleSoft components and their dependencies. Note that those components of the PeopleSoft environment not specifically covered by the Smart Plug-in for PeopleSoft (file server) can nonetheless be monitored with standard HP Operations features.

# <span id="page-19-1"></span><span id="page-19-0"></span>**How does the PeopleSoft SPI Work?**

The PeopleSoft SPI monitors the database server, the application server, and the batch server in the PeopleSoft environment and provides information through messages, graphs, and reports that show the current state of the environment. The SPI provides the following features and functionality:

- Monitoring:
	- PeopleSoft and Tuxedo log files (including the handling of dynamic log-file names)
	- High-level status of Tuxedo
	- High-level status of the DBMS
	- Critical OS resources (IPC, disk space)
	- Essential processes (e.g. PeopleSoft process scheduler)
	- Batch-job status
	- business metrics that are relevant to the management of PeopleSoft
	- Key resources of the PeopleSoft database
	- Load on the PeopleSoft application server
- Integration:
	- Service model specifically for a PeopleSoft environment
	- Standard PeopleSoft administration tools
- Applications:
	- Applications to manage PeopleSoft-related operating tasks (start/stop Tuxedo domains, PS process scheduler, etc.)
	- Applications to generate status or configuration reports

# **3 Installing the PeopleSoft SPI**

<span id="page-20-0"></span>This section describes how to install the Smart Plug-in for PeopleSoft.

# <span id="page-21-0"></span>**In this Section**

This section describes how to install and remove the Smart Plug-in for PeopleSoft. This section includes information concerning the following topics:

- • ["System Pre-Requisites"](#page-22-2)
- • ["Supported Platforms and Versions"](#page-24-3)
- • ["Installing the PeopleSoft SPI on the Management Server"](#page-26-3)
- • ["De-installing the PeopleSoft SPI"](#page-32-2)

# <span id="page-22-2"></span><span id="page-22-0"></span>**System Pre-Requisites**

The HP Operations (HPO) management server must be installed and configured on the machine on which you want to install and use the PeopleSoft SPI. In this section, you can find information about the following topics:

- • ["Hardware Requirements" on page 23](#page-22-3)
- • ["Software Requirements" on page 24](#page-23-1)

For more information about which versions of HP Operations are supported, see ["Supported Versions: HPO Server" on page 25](#page-24-4). In addition, the HPO agent must be running on the HPO management server.

For more information about platform and version support, see ["Supported Platforms and Versions" on page 25](#page-24-3).

#### <span id="page-22-3"></span><span id="page-22-1"></span>**Hardware Requirements**

[Table 3-1 on page 23](#page-22-4) lists the hardware requirements for the machines on which you intend to install the PeopleSoft SPI.

<span id="page-22-4"></span>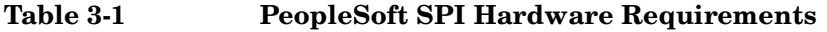

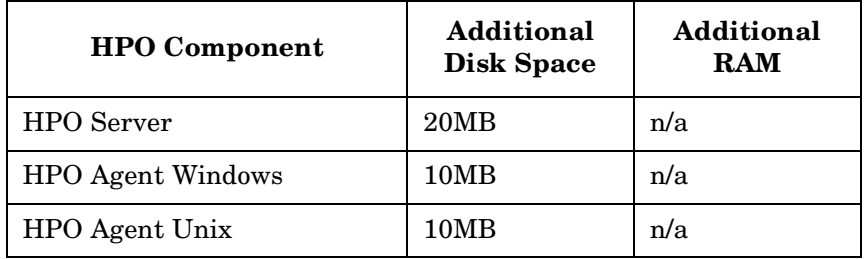

**NOTE** Additional space is required for run-time data such as trace and error logs. The amount required depends on the configuration of the PeopleSoft SPI.

# <span id="page-23-1"></span><span id="page-23-0"></span>**Software Requirements**

You do not need to make any changes to operating-system kernel parameters before installating the Smart Plug-in for PeopleSoft on the HPO management server or on the HPO managed nodes.

<span id="page-23-2"></span>[Table 3-2 on page 24](#page-23-2) lists the software products that the PeopleSoft SPI either requires or recommends.

**Table 3-2 PeopleSoft SPI Software Requirements**

| Product                                                 | <b>Status</b>            | Remarks                                                                                                    |
|---------------------------------------------------------|--------------------------|----------------------------------------------------------------------------------------------------|
| Smart Plug-in<br>for Oracle, MS<br>SQL Server or<br>DB2 | Required <sup>a</sup>    | Needed for database access<br>and database related metrics<br>of the PeopleSoft SPI                                        |
| Smart Plug-in<br>for BEA<br>WebLogic Server             | Recommended <sup>b</sup> | Used for detailed WebLogic<br>monitoring<br>(not available on all<br>platforms)                                            |
| Smart Plug-ins<br>DSI-to-DDF<br>wrapper utilities       | Required <sup>c</sup>    | Needed for collecting<br>performance data with HP<br>Performance Agent or HP<br>Software Embedded<br>Performance Component |
| Smart Plug-ins<br>for Windows                           | Required <sup>d</sup>    | Needed for discovering<br>process on Windows nodes                                                                         |

- a. Version 6.0 or higher is required for DBSPI. Version 03.20 or higher is required for DB2SPI.
- b. See the installation tips for the Smart Plug-in for BEA WebLogic Server in this SPI's documentation.
- c. This product is selected automatically during the installation process.
- d. Only for HPO 8.x Windows nodes.

# <span id="page-24-3"></span><span id="page-24-0"></span>**Supported Platforms and Versions**

The following sections indicate which platforms and which product versions are supported by the Smart Plug-in for PeopleSoft and its various components. The information in this section includes the following topics:

- • ["Supported Versions: PeopleTools" on page 25](#page-24-5)
- • ["Supported Versions: HPO Server" on page 25](#page-24-4)
- • ["Supported Platforms: HPO Agent" on page 26](#page-25-3)
- • ["Supported Platforms: Database-Server Components" on page 26](#page-25-4)
- • ["Supported Platforms: Web-Server Components" on page 26](#page-25-5)
- **NOTE** If a PeopleSoft server system fulfills multiple roles, for example; database server and batch server, the corresponding PeopleSoft SPI components may be used in parallel providing the system fulfills the specifications listed for both components. See the appropriate sections in the list above for more detail.

### <span id="page-24-5"></span><span id="page-24-1"></span>**Supported Versions: PeopleTools**

The PeopleSoft SPI is designed to run on all versions of PeopleSoft based on PeopleTools 7 and 8, using Tuxedo 6.5 and 8.1 which come bundled with PeopleTools. Specifically, the PeopleSoft SPI currently supports the PeopleTools releases: 7.05, 7.5\*, 8.1\*, 8.40 - 8.49.

The PeopleSoft SPI assumes the following combinations - which are the default for a PeopleSoft installation:

- Tuxedo 6.5 with PeopleTools 7.05 up to 8.43
- Tuxedo 8.1 with PeopleTools 8.44 up to 8.49

#### <span id="page-24-4"></span><span id="page-24-2"></span>**Supported Versions: HPO Server**

The PeopleSoft SPI runs on the following software versions of the HPO management server:

- HPO 07.10 or later
- HPO 08.00, 08.10, 08.20

## <span id="page-25-3"></span><span id="page-25-0"></span>**Supported Platforms: HPO Agent**

The PeopleSoft SPI runs on the following supported HPO-agent platforms:

Note that not every combination is possible due to restrictions with PeopleTools, with HPO for Unix, or requirements by other Smart Plug-ins.

# <span id="page-25-4"></span><span id="page-25-1"></span>**Supported Platforms: Database-Server Components**

The database-server components of the PeopleSoft SPI support PeopleTools installed on the following databases:

- Oracle
- MSSQL
- DB2

**NOTE** The database versions that the PeopleSoft SPI supports depend on the versions supported by the DB-SPI (SPI for Oracle, SPI for MS SQL Server) and the DB2SPI (SPI for DB2).

#### <span id="page-25-5"></span><span id="page-25-2"></span>**Supported Platforms: Web-Server Components**

The web-server components of the PeopleSoft SPI support the following web servers bundled with PeopleTools:

- Apache Webserver
- BEA WebLogic

# <span id="page-26-3"></span><span id="page-26-0"></span>**Installing the PeopleSoft SPI on the Management Server**

There are a number of simple steps that you need to carry out to install the Smart Plug-in for PeopleSoft software. In general terms, the process requires:

- • ["Removing the PeopleSoft SPI" on page 27](#page-26-4)
- • ["Preparing the HPO Management Server for swinstall" on page 27](#page-26-5)
- • ["Installing the PeopleSoft SPI" on page 28](#page-27-1)
- • ["Verifying the Software Installation" on page 30](#page-29-1)
- • ["Update remactconf.xml File \(HPO 8.x only\)" on page 31](#page-30-1)

# <span id="page-26-4"></span><span id="page-26-1"></span>**Removing the PeopleSoft SPI**

You must remove any old versions of the HP Operations Smart Plug-in for PeopleSoft from the HPO managed nodes and the HPO Management Server before installing the new version. For versions 02.20 and earlier, see the *HP Operations Smart Plug-in for PeopleSoft Configuration Guide* that corresponds to the product version you are removing for more information. For the PeopleSoft SPI 02.30, see ["De-installing the](#page-32-2)  [PeopleSoft SPI" on page 33](#page-32-2).

### <span id="page-26-5"></span><span id="page-26-2"></span>**Preparing the HPO Management Server for swinstall**

The HP Operations Smart Plug-in for PeopleSoft is available on the HP Operations for Unix SPI DVD-ROM.

The Applications DVD-ROM contains the product's management server install packages, the HP Reporter and HP Performance Manager integrations for the applications.

Prepare the HPO management server environment for swinstall(1M) as follows:

- 1. Login as user root.
- 2. Set the user root's umask, enter:

```
umask 027
```
3. If not already present, create a directory to mount the DVD-ROM:

mkdir /<mount\_point>

For example:

mkdir /dvdrom

- 4. Insert the product DVD in the DVD-ROM drive
- 5. Mount the DVD-ROM as user root, enter:

mount -r -F dvdfs /dev/<dvdrom\_drive\_name> /<mount\_point> For example, for a local DVD-ROM you might enter:

mount -r -F dvdfs /dev/dsk/c0t2d0 /dvdrom

**NOTE** On HP-UX, you can also run SAM and mount the DVD-ROM to a specific path in the Disks and File Systems window.

#### <span id="page-27-1"></span><span id="page-27-0"></span>**Installing the PeopleSoft SPI**

To install the HP Operations Smart Plug-in for PeopleSoft product bundles using the swinstall(1M) command on the command line, perform the following steps:

1. Install the software bundles

- DSI2DDF (if not already installed)
- DBSPIOracleAll (if not already installed and if you want to monitor PeopleSoft databases running on Oracle)
- DBSPIMSSAll (if not already installed and if you want to monitor PeopleSoft databases running on Windows MSS)
- DB2SPI (if not already installed and if you want to monitor PeopleSoft databases running on DB2)
- SPIWebLogicAll (if needed and supported and not already installed)
- SPI-WIN-OVO (if not already installed and if you want to monitor OVO Windows nodes)

• SPI-PSoft

with the command:

For a HP-UX 11.x management server, enter:

```
swinstall -s /dvdrom/HPUX/OV_DEPOT/11.0HPUX.sdtape \
```
DSI2DDF \

DBSPIOracleAll \

SPIWebLogicAll \

SPI-WIN-OVO \

SPI-PSoft

For a Solaris management server, enter:

swinstall -s /dvdrom/SOLARIS/OV DEPOT/SOLARIS.sdtape \

DSI2DDF \

DBSPIOracleAll \

SPIWebLogicAll \

SPI-WIN-OVO \

SPI-PSoft

If any errors occur during the software installation, check the logfile /var/adm/sw/swagent.log for more information, correct the problems, and run swinstall again.

**NOTE** The operall command does not by default replace existing files, which can lead to a combination of error messages such as; "Object already exists in database" and "Cannot open file [...] File exists  $(OpC20-63)$ ". For more information, see the opccfgupld $(1M)$  man page.

#### 2. Install HP Reporter integrations

If you have installed one or more of the SPI for Oracle, DB2SPI, SPI for MSS, SPI for BEA WebLogic Server, you may install the OV Reporter integrations provided by the Smart Plug-ins.

For more information about installing and configuring integration packages, see the installation guide for the appropriate Smart Plug-in.

# <span id="page-29-1"></span><span id="page-29-0"></span>**Verifying the Software Installation**

You can verify that the software installs successfully by carrying out the following simple steps:

- 1. Check the contents of the swagent.log for SD installation errors and fix any problems that appear.
- 2. Make sure that the following new elements are present in the HPO GUI after the installation of the Smart Plug-in for PeopleSoft product completes.
	- New node groups:
		- PS App Server
		- PS Batch Server
		- PS Web Server
		- PS DB2 Server
		- PS ORA Server
		- PS Win MSS Server
	- New tool application groups:
		- PSSPI-Admin
		- PSoft-Admin
		- PSoft-Oper
		- PSoft-Reports
	- New policy template groups:
		- PSSPI-App\_server
		- PSSPI-Batch\_Server
		- PSSPI-DB2DB\_server
		- PSSPI-OraDB\_server
		- PSSPI-MSSDB\_Server

— PSSPI-Web\_server

- New users in the HPO Users window:
	- psoft\_adm
	- psoft\_op
- New profiles in the HPO Profiles window:
	- psoft\_adm\_prf
	- psoft\_op\_prf
- 3. If the new PeopleSoft SPI elements are not visible in the HPO GUI, try stopping and restarting the HPO GUI.
- 4. If you installed one of the SPI for Database, SPI for BEA WebLogic Server or SPI for DB2, then please consult the installation guide of this SPI for further verification checks.

For more information on the various new elements see the appropriate sections in ["Using the PeopleSoft SPI" on page 55](#page-54-0) or ["PeopleSoft SPI](#page-118-0)  [Components" on page 119.](#page-118-0)

#### <span id="page-30-1"></span><span id="page-30-0"></span>**Update remactconf.xml File (HPO 8.x only)**

If you are running DCE-based agents on your managed nodes, the activation process can not start automatic actions on the management server without additional configuration steps.

- Create a new node group DCE.
- Assign the managed nodes with DCE type agents to this node

group (you may only use the nodes which are relevant to the PeopleSoft SPI).

```
• On the management server, edit the file
   /etc/opt/OV/share/conf/OpC/mgmt_sv/remactconf.xml and add 
   a new rule:
   \langlerule\rangle<doc>Target node MgmtSrv OK if sender in DCE node group 
   and uncertified</doc>
   \langleif>
   <target><mgmtsrv/></target>
   <source><nodegroup>DCE</nodegroup></source>
   <certified>false</certified>
```
Installing the PeopleSoft SPI **Installing the PeopleSoft SPI on the Management Server**

```
\langleif>
\langle \text{allow/} \rangle</rule>
```
# <span id="page-32-2"></span><span id="page-32-0"></span>**De-installing the PeopleSoft SPI**

To remove the Smart Plug-in for PeopleSoft, carry out the following high-level steps:

1. ["De-installing from Managed PeopleSoft Systems"](#page-32-3)

Remove the PeopleSoft SPI components from the PeopleSoft systems (HPO managed nodes) and clean the system.

2. ["De-installing from the HPO Management Server"](#page-33-1)

Remove the PeopleSoft SPI software from the HPO management server.

**NOTE** Since HPO does not support automatic software removal from the command line, you have to remove manually both the HPO GUI integration and the components deployed on the HPO managed nodes.

### <span id="page-32-3"></span><span id="page-32-1"></span>**De-installing from Managed PeopleSoft Systems**

To remove the Smart Plug-in for PeopleSoft components from the HPO managed nodes:

- 1. De-assign the PeopleSoft SPI policies from the PeopleSoft systems:
	- a. In the Node Bank window or the appropriate PeopleSoft SPI node group, remove any PeopleSoft systems from the PSSPI node groups.
	- b. Distribute the *empty* template-assignment list to the selected PeopleSoft systems using the following menu sequence: Actions -> Agents -> Install/Update SW & Config ...
- 2. Execute the application PSSPI Cleanup (in the PSSPI-Admin application group) on the managed node where you want to de-install the PeopleSoft SPI. The PSSPI Cleanup application removes the local SPI components from the selected managed nodes.

The de-installation script psspi\_cleanup.pl can also be called manually on the HPO managed node.

3. Cleanup the SPI for Database components, if appropriate, using the DBSPI Cleanup.

**NOTE** This step should be performed only if the DBSPI is *not* required.

#### <span id="page-33-1"></span><span id="page-33-0"></span>**De-installing from the HPO Management Server**

To remove the Smart Plug-in for PeopleSoft components from the HPO management server and complete the general clean up process:

- 1. Remove the PeopleSoft SPI software from the HPO management server by using the swremove command. On the OVO management server, enter: swremove SPI-PSoft
- 2. Distribute the actions, command, and monitors to *all* PeopleSoft managed nodes: this remove all PeopleSoft SPI components.
- 3. Cleanup the GUI by removing the PeopleSoft-specific elements, such as:
	- Node Groups
	- Applications and Appliation Groups
	- Message Groups
	- Templates
	- User and User Profiles
- 4. Remove PeopleSoft Services. On the OVO management server, enter: opcservice -remove -services PS\_SPI

# **4 Configuring the PeopleSoft SPI**

<span id="page-34-0"></span>This section describes the steps you need to perform to set up and customize the Smart Plug-in for PeopleSoft.

# <span id="page-35-0"></span>**Configuring the PeopleSoft SPI to Manage PeopleSoft Systems**

Since several parts of a PeopleSoft installation such as the database name, directory locations, or user IDs vary from one environment to another, it is not possible to pre-configure the complete PeopleSoft SPI integration to work out-of-the-box in your environment. Consequently, assuming you have not already done so as part of the standard HPO installation, you will need to perform the following high-level steps to adapt the PeopleSoft SPI to the specific requirements of the PeopleSoft environment you want to monitor:

- • ["Setting up PeopleSoft Systems as HPO Nodes" on page 37](#page-36-1)
- • ["Distributing the HPO Agent to the PeopleSoft Systems" on page 38](#page-37-1)
- • ["Distributing PeopleSoft SPI Instrumentation" on page 39](#page-38-1)
- • ["Configuring the PeopleSoft SPI to Monitor the Database" on page 40](#page-39-1)
- • ["Discovering PeopleSoft Components on the Managed Nodes" on](#page-41-2)  [page 42](#page-41-2)
- • ["Assigning Nodes to Node Groups" on page 47](#page-46-1)
- • ["Distributing PeopleSoft SPI Templates" on page 48](#page-47-1)
- • ["Activating the Configuration on the PeopleSoft Nodes" on page 49](#page-48-1)
- • ["Setting up PeopleSoft Users" on page 50](#page-49-1)
- • ["Non-root Agent Support" on page 52](#page-51-1)
## **Setting up PeopleSoft Systems as HPO Nodes**

If not already present, add to the Node Bank window those PeopleSoft systems in your environment, which you want to monitor with the HP Operations Smart Plug-in for PeopleSoft. To add a system to the Node Bank, you can use one of the following methods:

- 1. Open the Node Bank window and use the following menu sequence: Actions-> Node-> Add...
- 2. Select the required systems in the IP map and drag them over and drop them into the Node Bank window.

## **Distributing the HPO Agent to the PeopleSoft Systems**

Check that the correct version of the HPO agent software is installed and running on the PeopleSoft node you want to set up and monitor with the PeopleSoft SPI. If no HPO agent is present, install the HPO agent software on the PeopleSoft systems by using the standard HPO agent distribution method. For more information about installing the HPO agent, see the *HP Operations Administrator's Guide to Online Information*.

**NOTE** On Windows managed nodes, the HPO-agent user must be a PeopleSoft Administrator, that is: a user with the authority to start up or shut down Tuxedo domains and Process Schedulers using the psadmin tool.

> On Windows managed nodes, if the HPO agent is configured to run under the LocalSystem account, the ability to start up or shut down Tuxedo domains and Process Schedulers cannot be tested using psadmin. In most of cases the LocalSystem user has appropriate rights. Otherwise reconfigure the HPO agent to run as the PeopleSoft Administrator.

### <span id="page-38-0"></span>**Distributing PeopleSoft SPI Instrumentation**

To distribute the PeopleSoft actions, commands, and monitors to the PeopleSoft systems which you want the PeopleSoft SPI to monitor, open the Node Bank window and use the following menu sequence:

Actions-> Agents-> Install/Update SW & Config...

Note that distributing the actions, commands, and monitors to the PeopleSoft managed nodes should be done using the -force option.

## **Configuring the PeopleSoft SPI to Monitor the Database**

If you want the PeopleSoft SPI to monitor the PeopleSoft database server and gather database-related metrics, configure the database monitoring component for the PeopleSoft database server node and the PeopleSoft Process-Scheduler node. The configuration must be performed before discovery step.

**NOTE** This configuration has to be performed using the applications which are installed with the Smart Plug-in for Databases or Smart Plug-in for DB2.

> If Oracle is used as the PeopleSoft database, then the following rules apply for the configuration of the SPI for Oracle:

- The names of the PeopleSoft databases are configured as TNS names in the tnsnames.ora file. You can check this using the Oracle tool tnsping with the PeopleSoft database name as an argument. This applies to the database server, too. Note that this rule is required by the PeopleSoft Installation Guide.
- In the SPI for Oracle configuration, use the name of the PeopleSoft database as both the DATABASE and the ALIAS entry.

If MS SQL Server 2000 is used as the PeopleSoft database management system, then the following rules apply for the configuration of the SPI for MS SQL Server:

- Each PeopleSoft database name must appear as an ODBC data-source name. The name of the actual MSSQL database - which is configured in this ODBC data source - must be identical to the PeopleSoft database name. Note that this is required by the PeopleSoft Installation Guide.
- In the SPI for MSSQL Server configuration, use the name of the PeopleSoft database server as the only target description. Since the PeopleSoft databases are installed in the *default instance* of the MSSQL Server, the SPI for MSSQL Server does not need any further information to connect to the database server.

### **Special installation notes for the SPI for Databases**

If you use the *Microsoft SQL Server* on the PeopleSoft database servers, note that versions 6, 7, and 8 of the *SPI for Microsoft SQL Server* have a problem if the MSSQL installation directory contains blank characters. If this is the case, the DBSPI cannot correctly locate the path to the isql.exe/osql.exe programs which are used to evaluate the special PeopleSoft SPI database metrics.

To work around this problem on the PeopleSoft database servers, compute the 8.3 name of the MSSQL installation directory and replace the registry key HKLM\Software\Microsoft\Microsoft SQL Server\80\Tools\ClientSetup\SQLPath with the new value.

**IMPORTANT** If you have to enable the trace mode of the *SPI for Microsoft SQL Server* on the PeopleSoft database servers, note that versions 6, 7, and 8 of the *SPI for Microsoft SQL Server* cannot trace metric 3792 of the PeopleSoft SPI. This is due to a limitation in the trace buffer of the DBSPI. There is no work around; you cannot trace metric 3792.

<span id="page-41-1"></span>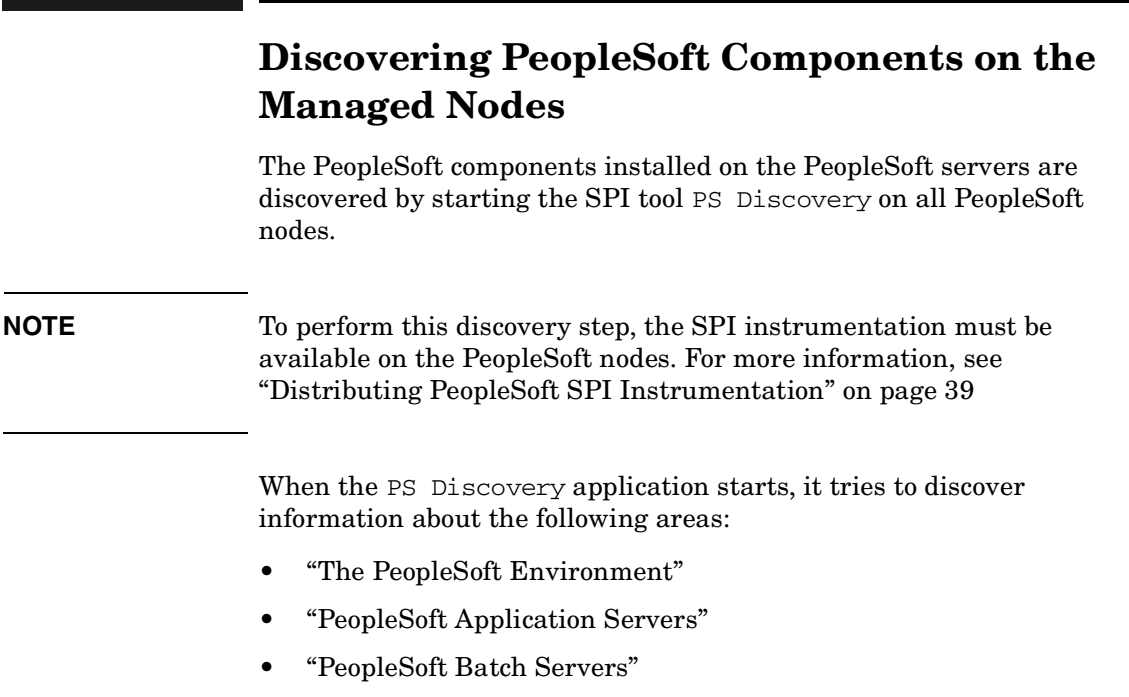

- • ["PeopleSoft Web Server"](#page-44-2)
- • ["General Discovery Strategy and Prerequisites"](#page-45-0)

### <span id="page-41-0"></span>**The PeopleSoft Environment**

The PS Discovery tool tries to discover the following information concerning the PeopleSoft environment:

- • ["PeopleSoft Installation"](#page-42-0)
- • ["Database Type"](#page-42-1)
- • ["PeopleTools version"](#page-42-2)
- • ["Tuxedo Installation"](#page-43-0)
- • ["PeopleSoft database name"](#page-43-1)
- • ["Database home"](#page-43-2)
- • ["Database name"](#page-43-3)
- • ["PeopleSoft database owner"](#page-43-4)

• ["Database server hostname"](#page-44-3)

#### <span id="page-42-0"></span>**PeopleSoft Installation**

During the discovery phase, the PeopleSoft SPI first tries to determine the location of installed PeopleSoft components, that is: the PeopleSoft Home directories defined in PS\_HOME. The discovery process includes the following steps:

1. User-specified locations:

If the user has specified some installation directories by supplying arguments to the tool PS Discovery, take these as PS\_HOME candidates.

2. Look in common and "often-used" places:

If there is no PS\_HOME candidate, take the first- and second-level directories of all fixed drives found on the system as candidates.

For each PS\_HOME candidate, check whether a peoplesoft.properties exists. If it does, take the candidate as the installation directory (PS\_HOME).

#### <span id="page-42-1"></span>**Database Type**

The database type (DB\_TYPE) can be ORACLE, MSSQL and DB2. Although no error is generated for other database types, there is no monitoring available for them.

#### <span id="page-42-2"></span>**PeopleTools version**

The discovery process for the PeopleTools version (PS\_VER) includes the following steps:

1. User-specified version:

If the user has specified PeopleSoft version using the parameters string (-ver *version*) assume this value for the PS\_VER variable. It is important not to confuse the PeopleTools version with the PeopleTools application version.

2. Switch user to PS USER and run 'psadmin  $-v'$  (Unix):

If PS\_USER has an interactive login, use option -ver *version* to specify the PeopleTools version.

3. Extract version information from the peopletools.properties file.

Although PeopleSoft does not require this file to function correctly, it is not recommended to delete it.

4. If all previous steps failed to determine the version of PeopleSoft installed on the managed node, assume 8.44 as the default version.

#### <span id="page-43-0"></span>**Tuxedo Installation**

For Unix operating systems, the PeopleSoft SPI determines the value of the TUXDIR variable by searching the following files:

- <PS\_HOME>/psconfig.sh
- <PS\_HOME>/install/psdb.sh
- <PS\_HOME>/setup/psdb.sh

For Microsoft Windows operating systems, the PeopleSoft SPI tries to determine the value for the variable TUXDIR automatically, from the environment.

#### <span id="page-43-1"></span>**PeopleSoft database name**

The psspi\_disc.pl retrieves the database name (PS\_DBNAME) from either the psappsrv.cfg or the psprcs.cfg file.

#### <span id="page-43-2"></span>**Database home**

For Oracle databases, the PeopleSoft SPI takes the value from configuration file of Oracle SPI.

#### <span id="page-43-3"></span>**Database name**

 The PeopleSoft SPI sends DB\_NAME to the external collectors as a parameter. External collectors are provided by Smart Plug-ins for Oracle, MSSQL or DB2. For Oracle database servers, the DB\_NAME is the same as PSDB\_NAME. For MSSQL servers, the DB\_NAME is a server name. For DB2 servers, the DB\_NAME is an instance name.

#### <span id="page-43-4"></span>**PeopleSoft database owner**

 The owner of the PeopleSoft database is defined in PS\_DBOWNER. This value is required only for Oracle database servers. The DBSPI UDM feature extracts the OWNERID from the PS.PSDBOWNER table for DBNAME=PS DBNAME. Note that the Smart Plug-in for Oracle must be configured for this step.

#### <span id="page-44-3"></span>**Database server hostname**

For Oracle database servers, the file tnsnames.ora is used to determine the value of the Oracle server hostname (DB\_SERVER).

For DB2, the commands 'db2 list database directory' and 'db2 list node directory' are executed.

For MSSQL, the registry key ODBC.INI is analyzed.

### <span id="page-44-0"></span>**PeopleSoft Application Servers**

The PS Discovery tool tries to determine values for all application servers running in the PeopleSoft environment that you want to monitor with the PeopleSoft SPI.

All directories  $\langle PS\ HOME\rangle$ /appserv/ $\langle$ Domain> are searched for the file psappsrv.cfg. If the directory and file exist, the PeopleSoft SPI extracts the variables Domain ID and Log Directory from the application-server configuration file.

### <span id="page-44-1"></span>**PeopleSoft Batch Servers**

The PS Discovery tool tries to determine values for all process schedulers in the PeopleSoft installation you want to monitor with the PeopleSoft SPI. The discovery tool searches the following directories for the process-scheduler configuration file psprcs.cfg:

- PS 7.5, PS 8: <PS HOME>/appserv/prcs/<DB>
- PS 7: <PS\_HOME>/prcs/<DB>

If the directory and file are found, the SPI extracts the following variables from the process-scheduler configuration file:

- PrcsServerName
- Log/Output Directory

### <span id="page-44-2"></span>**PeopleSoft Web Server**

The PS Discovery tool tries to determine values for all Web Servers in the PeopleSoft environment that you want to monitor with the PeopleSoft SPI. The psspi\_disc.pl script supports only bundled

Apache web server (Unix) and Weblogic web server. It analyzes the directory <PS\_HOME>/webserv and determines the type of web server and the domain name.

### <span id="page-45-0"></span>**General Discovery Strategy and Prerequisites**

The PeopleSoft SPI writes the information found during the discovery phase to the psspi.disc file on the HPO agent. If the PeopleSoft SPI is not able to determine all PeopleSoft components automatically, you can use a text editor on the managed node to edit the psspi.disc file manually. After editing the file, verify the changes using the PSSPI-Admin:Verify PS Cfg application. For more information about the syntax required in the psspi.disc file, see ["The psspi.disc](#page-114-0)  [Configuration File" on page 115](#page-114-0).

**NOTE** Before you use any of the PeopleSoft SPI tools, you have to distribute the PeopleSoft SPI instrumentation to the managed node.

## **Assigning Nodes to Node Groups**

Follow the instructions generated by the PS Discovery tool and use the information displayed to put the PeopleSoft nodes into the node groups suggested. For example, PeopleSoft batch servers go into the PS Batch Server node group.

**NOTE** Web servers other than Apache and BEA WebLogic, which are bundled with PeopleTools 8 should not be assigned to the PeopleSoft SPI PS Web Server node group. Those web-server systems should be assigned to the node groups which are installed by the Smart Plug-in monitoring this webserver, for example: Smart Plug-in for IBM WebSphere server.

## **Distributing PeopleSoft SPI Templates**

The PeopleSoft SPI templates are organized into specific template groups according to system role: PeopleSoft database, application, web or batch-server systems. Dragging and dropping the PeopleSoft nodes to the PeopleSoft node groups recommended by the PS Discovery tool automatically assigns the appropriate PeopleSoft SPI templates: the PeopleSoft template groups and, by implication, their contents, are assigned by default to the PeopleSoft node groups. However, the PeopleSoft templates still need to be distributed to the PeopleSoft server systems (now HPO managed nodes) using the standard HPO distribution mechanism.

To distribute the PeopleSoft templates to the PeopleSoft systems which you want the PeopleSoft SPI to monitor, open the Node Bank window and use the following menu sequence:

Actions-> Agents-> Install/Update SW & Config...

## **Activating the Configuration on the PeopleSoft Nodes**

Verify that the discovered information is correct and, if so, activate the configuration for the discovered components using the PS Activate application. The PS Activate application activates the information discovered by the PS Discovery application and stored in the file psspi.disc on the PeopleSoft system by copying it to <HPOAgentInstallDir>/psspi/conf/ps.cfg and making it available to the SPI instrumentation scripts. Note that this operation may take some time to complete.

The PS Activate application also performs the following steps:

- Prepares UDM files
- Creates integration files for CODA/Performance Agent.
- Activates application definitions for Performance Manager (*Unix managed nodes only*)
- Sends configuration file ps.cfg to HPO management server.
- Prepares Tuxedo collector files (*Unix managed nodes only*).

## **Setting up PeopleSoft Users**

The HP Operations Smart Plug-in for PeopleSoft comes with two, new, pre-configured HPO users covering operational and administrative roles in the PeopleSoft environment. These new users are responsible for a set of pre-configured PeopleSoft-specific node and message groups and have the following default names:

**Table 4-1 Default PeopleSoft SPI users**

| User name | Password   | Description                          |
|-----------|------------|--------------------------------------|
| psoft_adm | PsofT_adm  | PeopleSoft environment administrator |
| psoft_op  | $PsofT_op$ | PeopleSoft environment operator      |

Each of these two users has a set of pre-configured applications assigned. The pre-configured users themselves as well as their default configuration can be used either "as is" or as a basis for a model user in your working environment. In addition, the following pre-defined User Profiles for this purpose:

- psoft\_adm\_prf
- psoft\_adm\_op

User Profiles simplify user management by allowing you to create a hierarchical set of abstract users each with a default configuration, which you can assign at any time to any of the real operators you are setting up. For more information on User Profiles, see the HP Operations 08.10 product documentation.

<span id="page-49-0"></span>[Table 4-2](#page-49-0) lists the application groups assigned by default to the PeopleSoft administrator and operator within HPO.

#### **Table 4-2 Default PeopleSoft Application-Group Assignment**

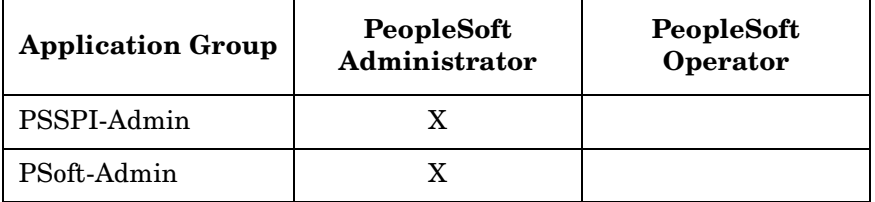

### **Table 4-2 Default PeopleSoft Application-Group Assignment (Continued)**

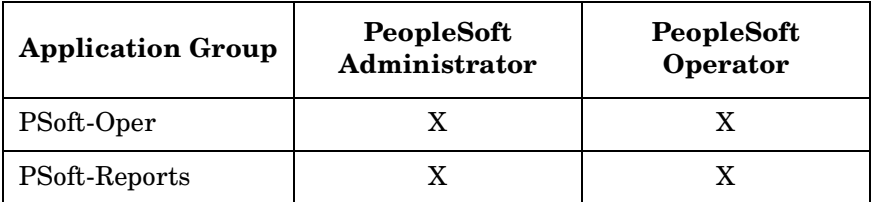

<span id="page-50-0"></span>The PeopleSoft Message groups listed in [Table 4-3](#page-50-0) are associated by default with the PeopleSoft node groups.

### **Table 4-3 Default PeopleSoft Message-Group Assignment**

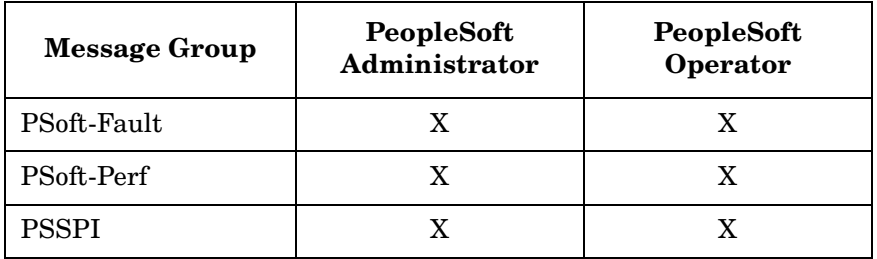

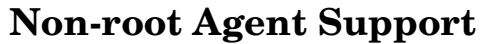

This step applies to managed nodes hosting UNIX operating systems, only. If you use the ovswitchuser command to configure the agent to run as a non-root user, you must perform additional steps on the HPO managed node. The same steps are required if the PeopleSoft SPI is installed on an HPO managed node where the agent is already running under a non-root user account.

**NOTE** For managed nodes where the HPO agent is already running as a non-root user, you should perform these steps instead of discovery steps described in the section ["Discovering PeopleSoft Components on the](#page-41-1)  [Managed Nodes" on page 42.](#page-41-1)

> The script psspi\_root.pl starts the discovery process and all options specified for psspi\_root.pl will be redirected to psspi\_disc.pl.

**NOTE** If the discovery must be restarted on the node where the HPO agent is already running as a non-root user, at first remove the file psspi.disc in PSSPI\_CONF\_DIR (/var/opt/OV/psspi/conf on HP-UX).

To configure the PeopleSoft SPI to run as a non-root user:

- 1. Login as user root to the HPO managed node.
- 2. Locate the psspi root.pl command; by default, the command resides in the directory: <HPO\_CMDS>
- 3. On the command line, enter: ./psspi\_perl psspi\_root.pl

The script psspi root.pl creates the psspi directory structure on the HPO managed node if it does not exist yet and changes group and permissions for psspi directories and files. Group becomes the agent group, permissions – 0664 for files and 02775 for folders. If the Tuxedo collectors files psspi tuxcoa<sup>\*</sup> are located in the PSSPI\_BIN\_DIR (/var/opt/OV/psspi/bin on HP-UX), then they get permissions 0775, so that the PeopleSoft user can execute them.

The psspi\_root.pl copies the file psspi\_sudo from HPO\_CMDS to PSSPI\_BIN\_DIR and sets owner root for this binary and suid bit 04750.

4. Edit /etc/psspi.su file to add allowed PeopleSoft users.

The non-root agent user (any user from the agent group) can switch to any user in the /etc/psspi.su and execute any commands on behalf of it.

Configuring the PeopleSoft SPI **Non-root Agent Support**

# **5 Using the PeopleSoft SPI**

This section describes the components installed by the Smart Plug-in for PeopleSoft and how to start using them.

## **In this Section**

This section describes the components installed by the Smart Plug-in for PeopleSoft and how to start using them. The information in this section covers the following topics:

- • ["The PeopleSoft SPI Managed-Node Groups"](#page-57-0)
- • ["The PeopleSoft SPI Tools Groups"](#page-58-0)
- • ["The PeopleSoft SPI Users"](#page-70-0)
- • ["The PeopleSoft SPI Policies"](#page-72-0)
- • ["PeopleSoft SPI Policies on Cluster Nodes"](#page-81-0)
- • ["Using the HP Performance Agent"](#page-83-0)

## **Introduction**

If you are already familiar with HP Operations, you will notice that the installation and configuration of the Smart Plug-in for PeopleSoft adds a number of new pre-configured components to the GUI, specifically to the Node Group and Message Group windows, as well as the User Bank and Application Bank.

A set of new, pre-configured node groups allow you to organize your PeopleSoft systems within HPO according to their function; that is, Application Server, Batch Server, Web Server or Database Server. For more information about the new node groups and the new users, see ["The](#page-57-0)  [PeopleSoft SPI Managed-Node Groups" on page 58](#page-57-0) and ["The PeopleSoft](#page-70-0)  [SPI Users" on page 71](#page-70-0).

The PeopleSoft SPI also provides a large number of applications that are conveniently organized into groups and specifically designed to help you take advantage of the powerful problem-solving capabilities of HPO to automate the control and management of problems arising in the PeopleSoft environment. For more information about which new applications are available in the Smart Plug-in for PeopleSoft, see ["The](#page-58-0)  [PeopleSoft SPI Tools Groups" on page 59](#page-58-0).

However, perhaps the most important component of the Smart Plug-in for PeopleSoft are the new PeopleSoft-specific policies. These policies are aimed at helping you extract the most useful information as easily as possible and, as a result, allowing you to concentrate resources on the monitoring of those critical aspects of the PeopleSoft systems that are necessary to keep the systems up and running. For more information on which new templates are available, see ["The PeopleSoft SPI Policies" on](#page-72-0)  [page 73.](#page-72-0)

### <span id="page-57-0"></span>**The PeopleSoft SPI Managed-Node Groups**

The following HPO node groups are installed as part of the PeopleSoft SPI. Note that, initially, they are empty, that is: no nodes are assigned to the new node groups:

- PS App Server
- PS Batch Server
- PS DB2 Server
- PS ORA Server
- PS Web Server
- PS Win MSS Server

The installation of the PeopleSoft SPI assigns all pre-defined PeopleSoft SPI node groups by default to pre-defined PeopleSoft user roles, which are delivered with the PeopleSoft SPI. Setup also assigns different template groups by default to the corresponding PeopleSoft SPI node groups.

### <span id="page-58-0"></span>**The PeopleSoft SPI Tools Groups**

After the successful installation of the Smart Plug-in for PeopleSoft, a number of new PeopleSoft SPI application groups appear in the top-level PSSPI application group.

The following list describes in general terms what the scope of the new PeopleSoft application groups are:

• ["The PSSPI-Admin Tools Group"](#page-58-1)

PSSPI-Admin contains applications intended for HPO administrators that are working on PeopleSoft SPI administration.

• ["The PSoft-Admin Tools Group"](#page-62-0)

PSoft-Admin contains applications intended for HPO users working in administrative mode in the PeopleSoft environment.

• ["The PSoft-Oper Tools Group"](#page-64-0)

PSoft-Oper contains applications intended for HPO users working in operational mode in the PeopleSoft environment.

• ["The PSoft-Reports Tools Group"](#page-67-0)

PSoft-Reports contains applications intended for HPO users working in information retrieval mode.

The sections that follow describe the individual PeopleSoft application groups in more detail, list the applications that the groups contain, and explain what the various applications do. Note that the applications listed will only work in the manner described if the Smart Plug-in for PeopleSoft is running and correctly configured on *both* the HPO management server *and* the PeopleSoft systems you want the PeopleSoft SPI to monitor.

### <span id="page-58-1"></span>**The PSSPI-Admin Tools Group**

The PSSPI-Admin application group contains applications intended for HPO administrators who are working specifically on PeopleSoft SPI administration. The applications are started as agent user and either can or must be used when installing, configuring, operating, and troubleshooting the PeopleSoft SPI.

<span id="page-59-0"></span>[Table 5-1 on page 60](#page-59-0) lists the tools in the PSSPI-Admin application group, describes briefly what the each tools does, and indicates the command call used by the application.

#### **Table 5-1 PSSPI-Admin Tools**

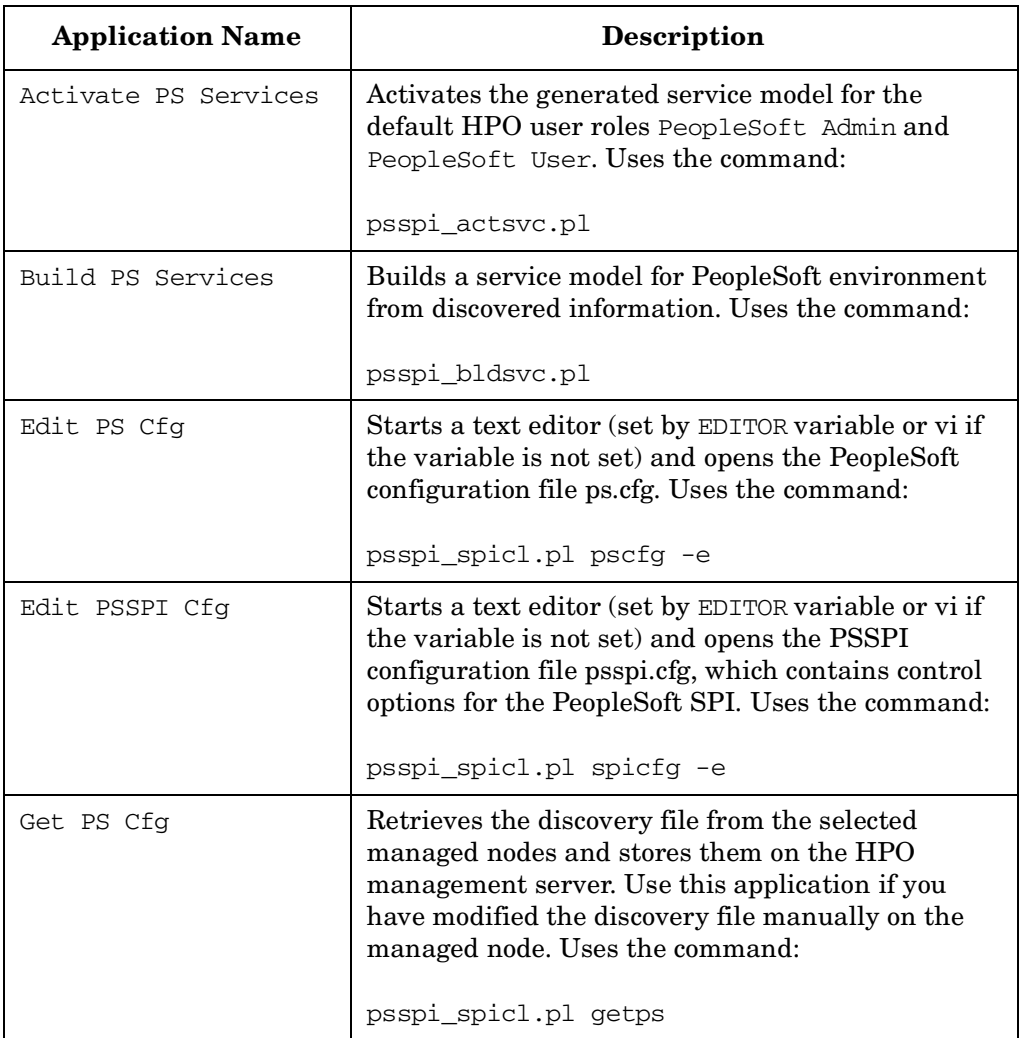

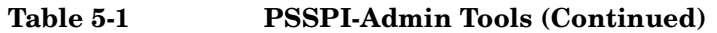

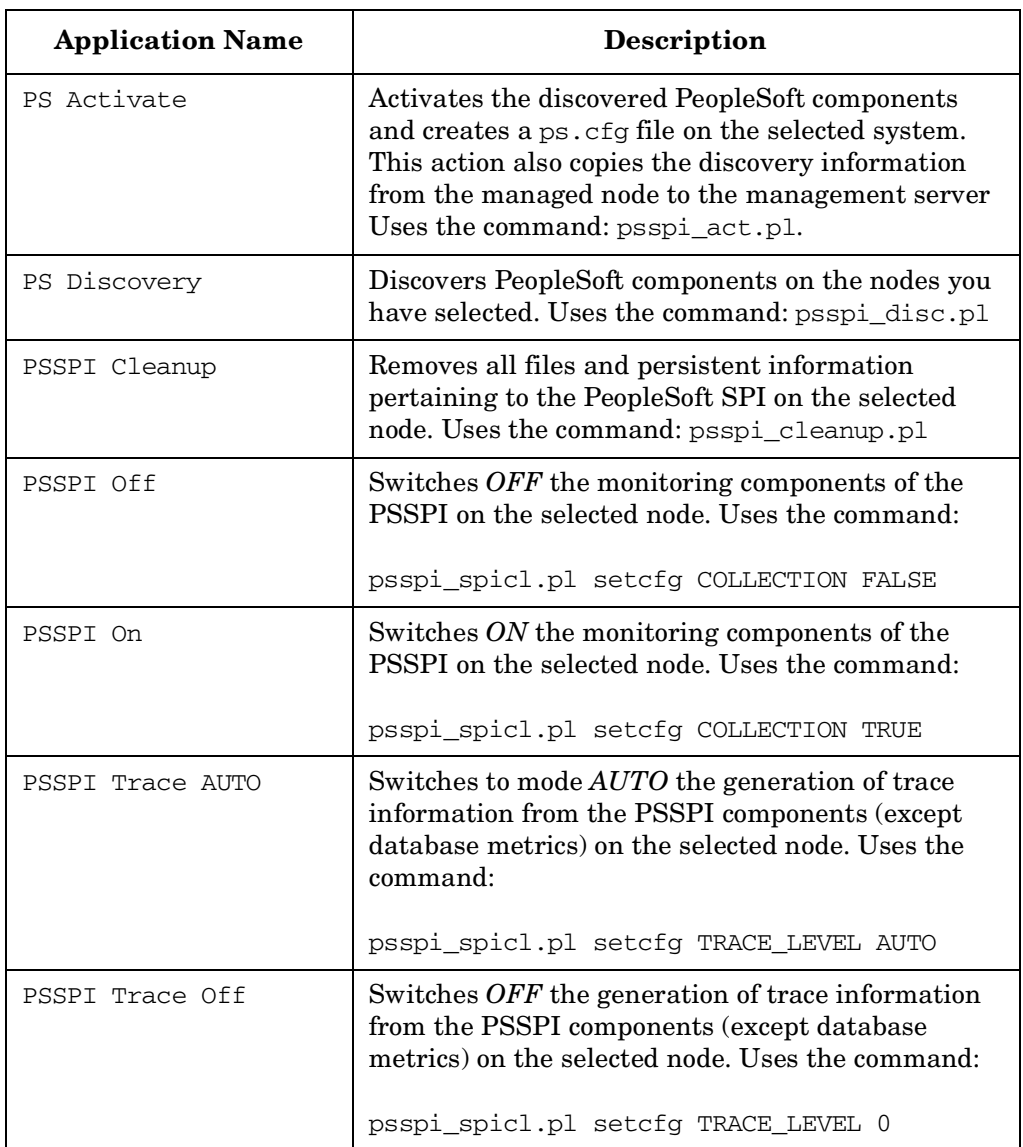

### **Table 5-1 PSSPI-Admin Tools (Continued)**

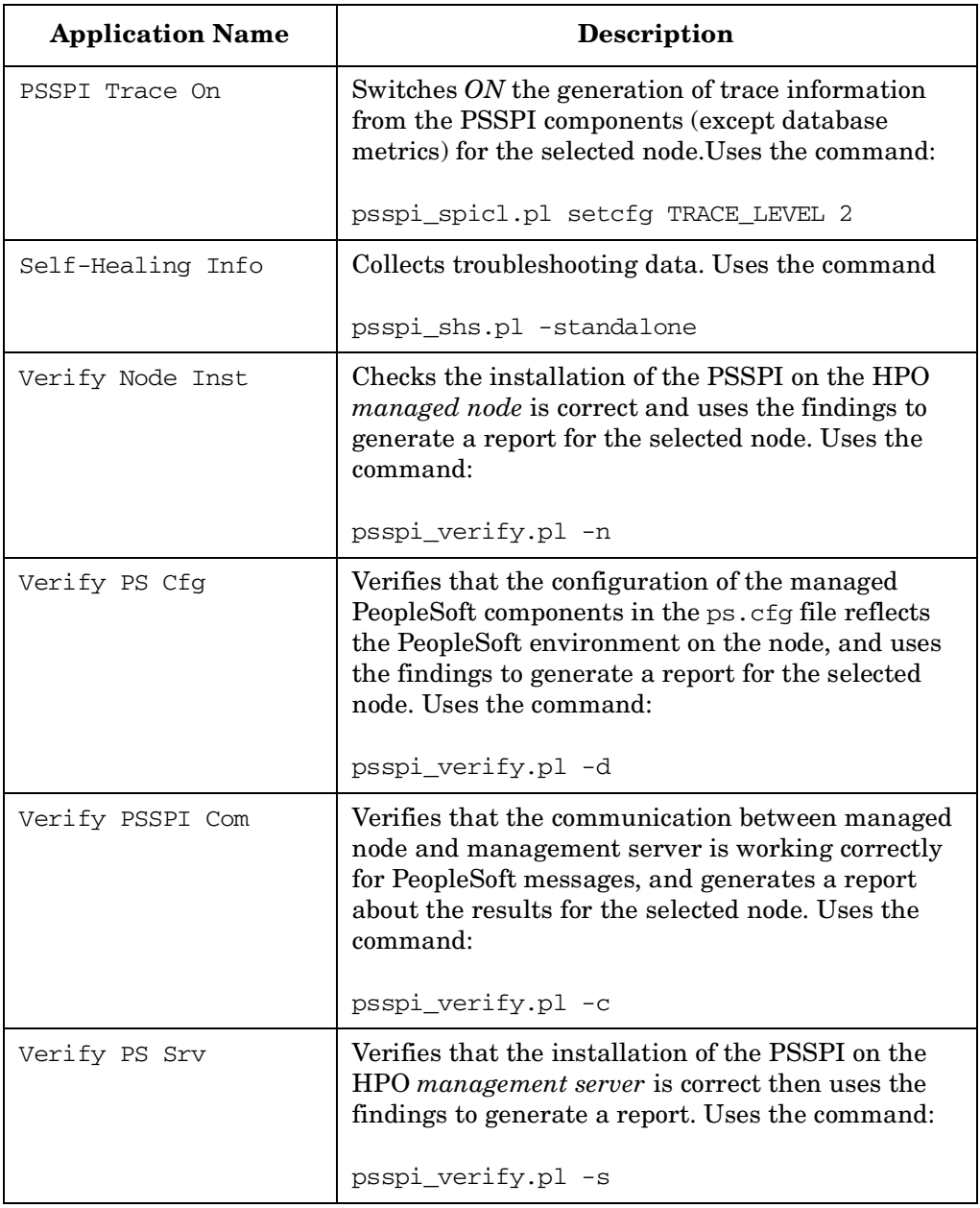

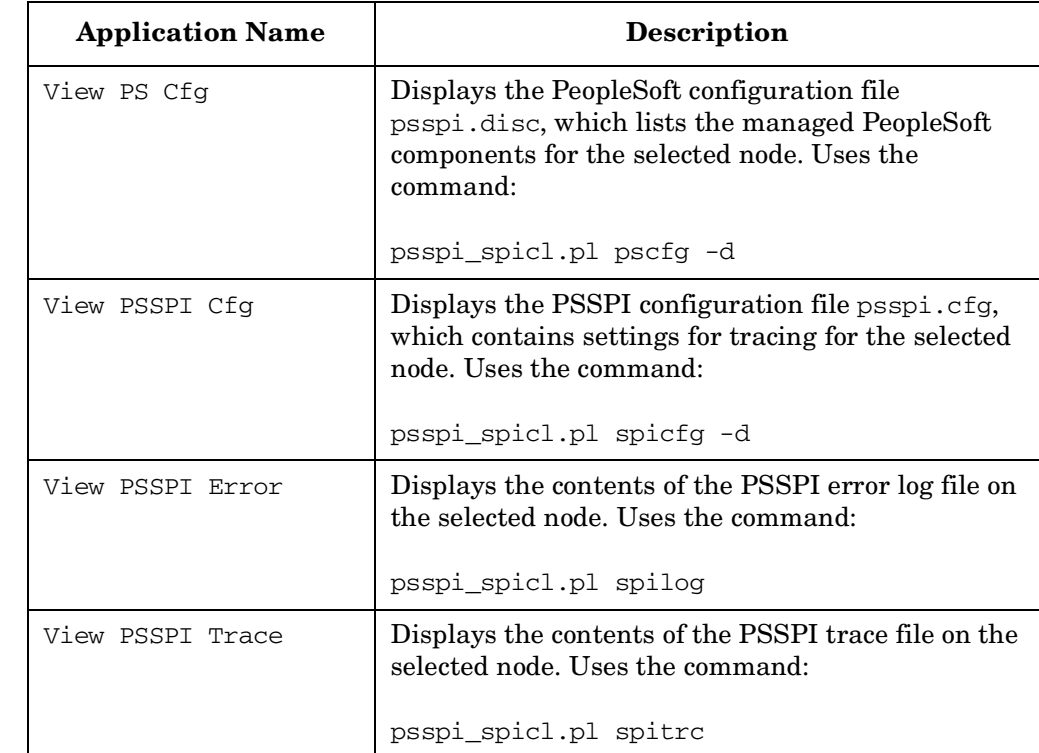

#### **Table 5-1 PSSPI-Admin Tools (Continued)**

### <span id="page-62-0"></span>**The PSoft-Admin Tools Group**

This group contains applications intended for HPO users working in administrative mode. These users are allowed to configure or tune the PeopleSoft environment. The applications can also be used to perform administrative tasks in the PeopleSoft environment.

#### **NOTE** All applications in the PSoft-Admin application group run under the agent\_user account.

[Table 5-2 on page 64](#page-63-0) lists in alphabetical order the various applications in the PSoft-Admin application group, indicates which function is called by each application, and shows and which PeopleSoft interface is used.

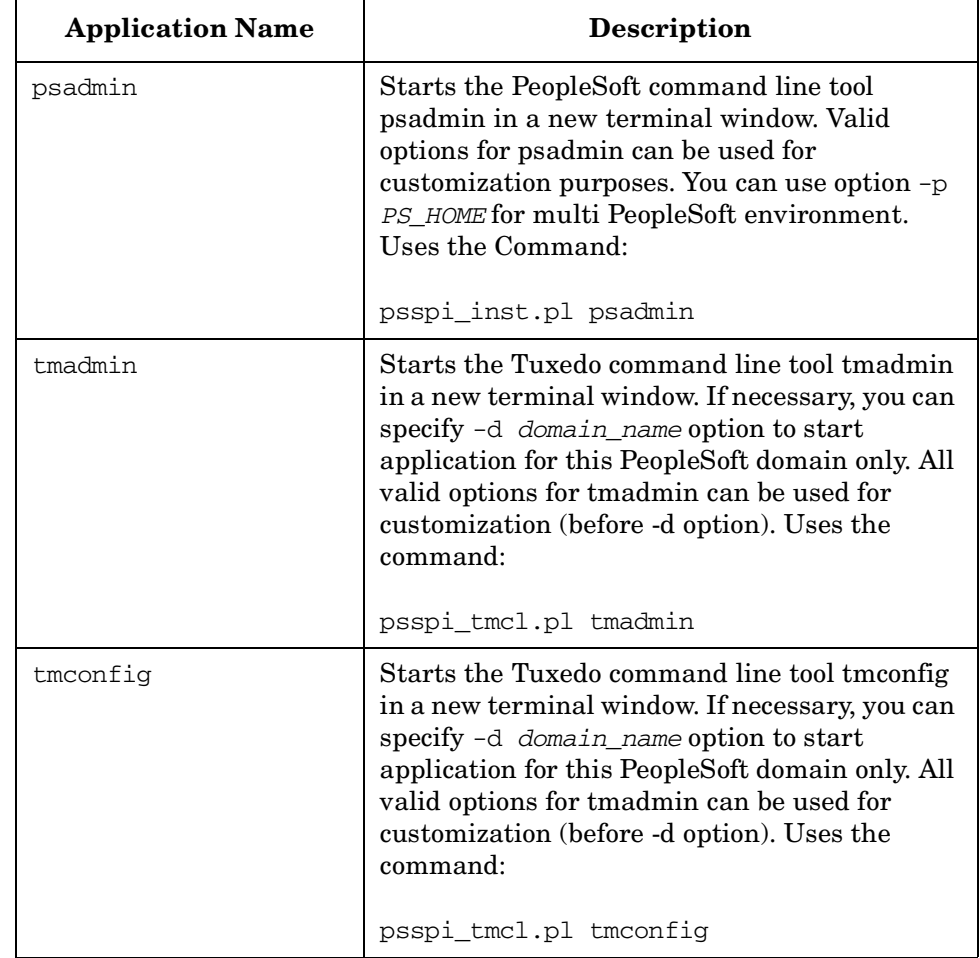

#### <span id="page-63-0"></span>**Table 5-2 PSoft-Admin Tools**

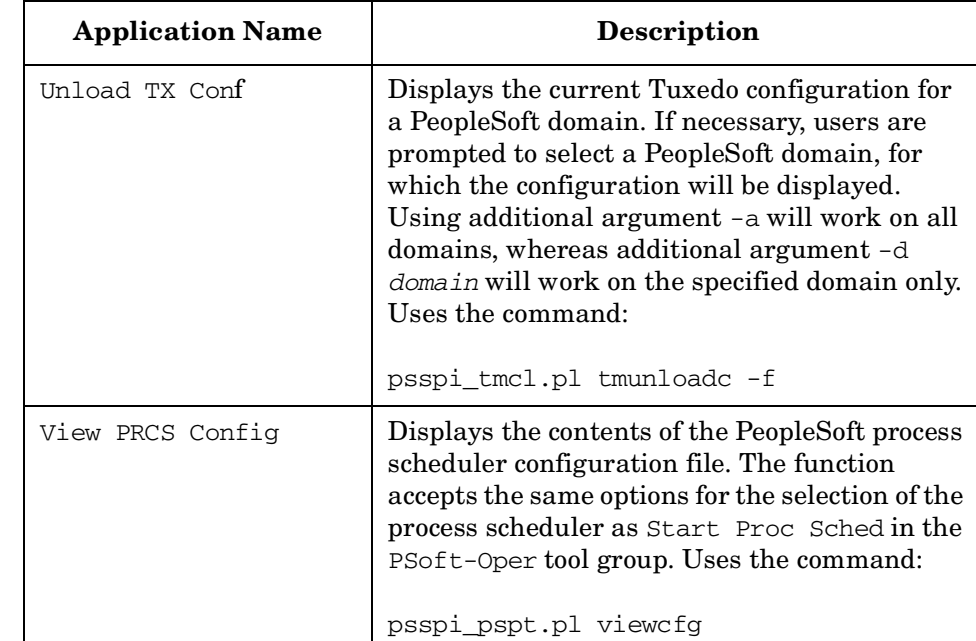

#### **Table 5-2 PSoft-Admin Tools (Continued)**

### <span id="page-64-0"></span>**The PSoft-Oper Tools Group**

This group contains applications intended for HPO users working in operational mode. These users are responsible for resolving problems that occur within the PeopleSoft environment and are reported by HPO messages. The applications can be used to perform operational tasks on the PeopleSoft environment such as restarting servers.

**NOTE** All applications in the PSoft-Oper application group are started run under the agent-user account.

[Table 5-3 on page 66](#page-65-0) lists in alphabetical order the various applications in the PSoft-Oper application group, describes briefly how the individual application works, and indicates which function is called by each application and which PeopleSoft interface is used.

#### <span id="page-65-0"></span>**Table 5-3 PSoft-Oper Tools**

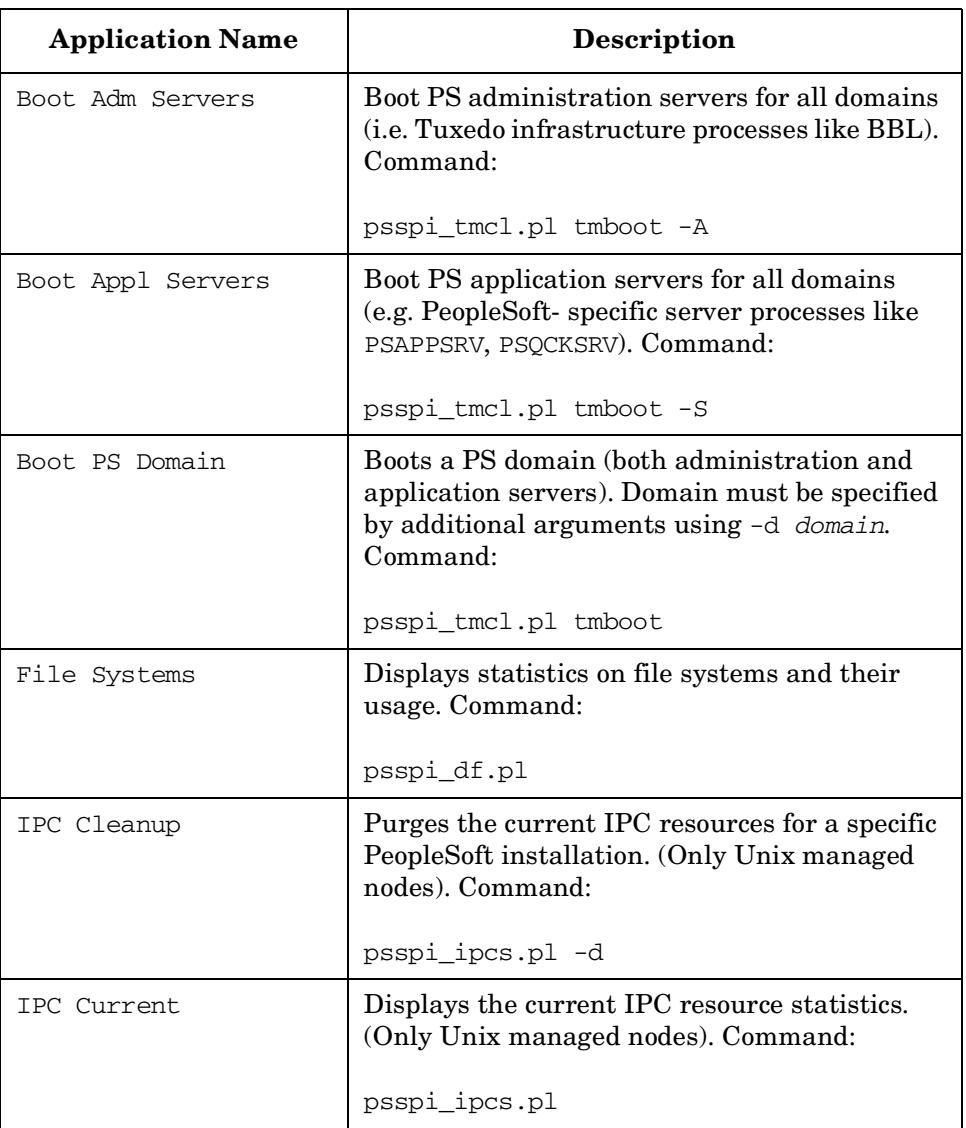

### **Table 5-3 PSoft-Oper Tools (Continued)**

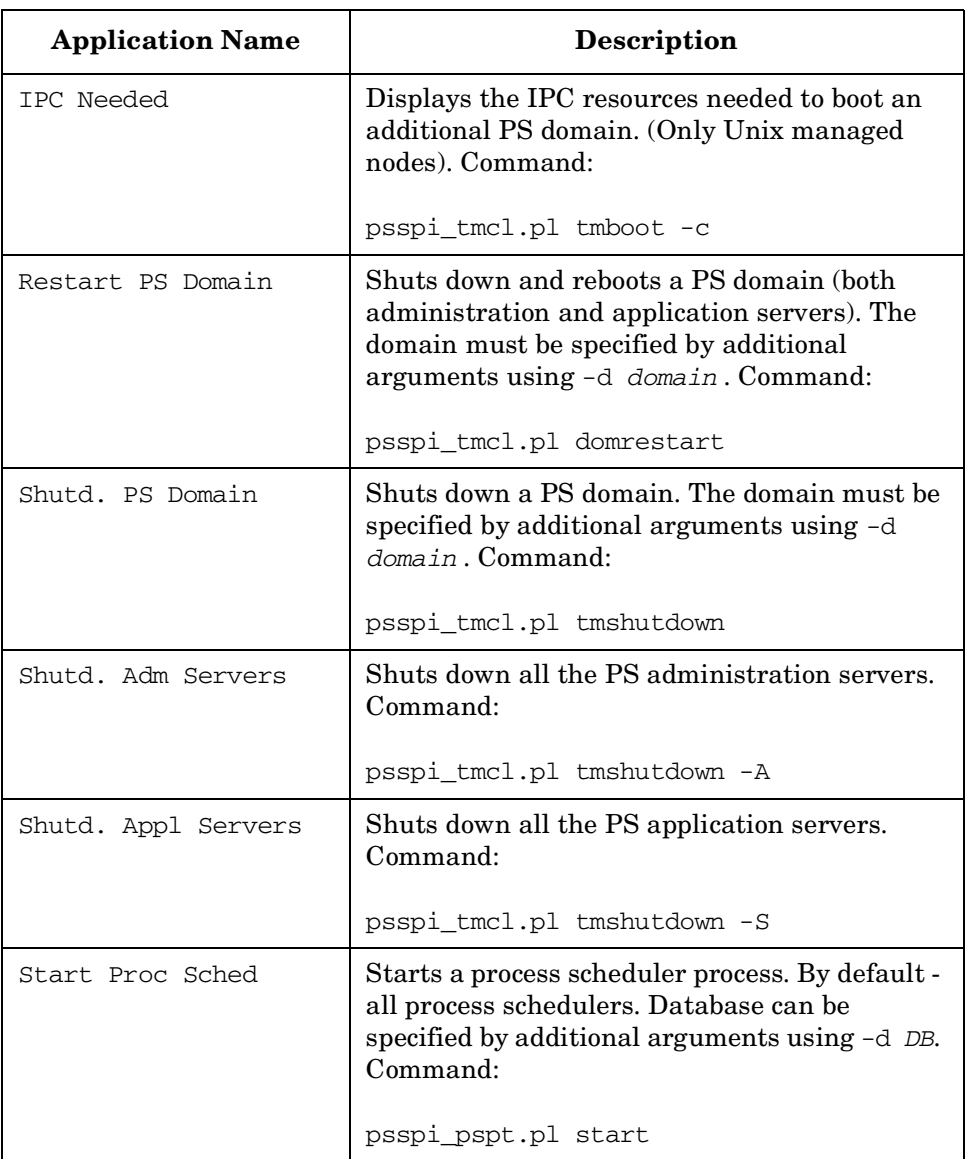

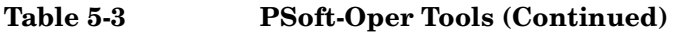

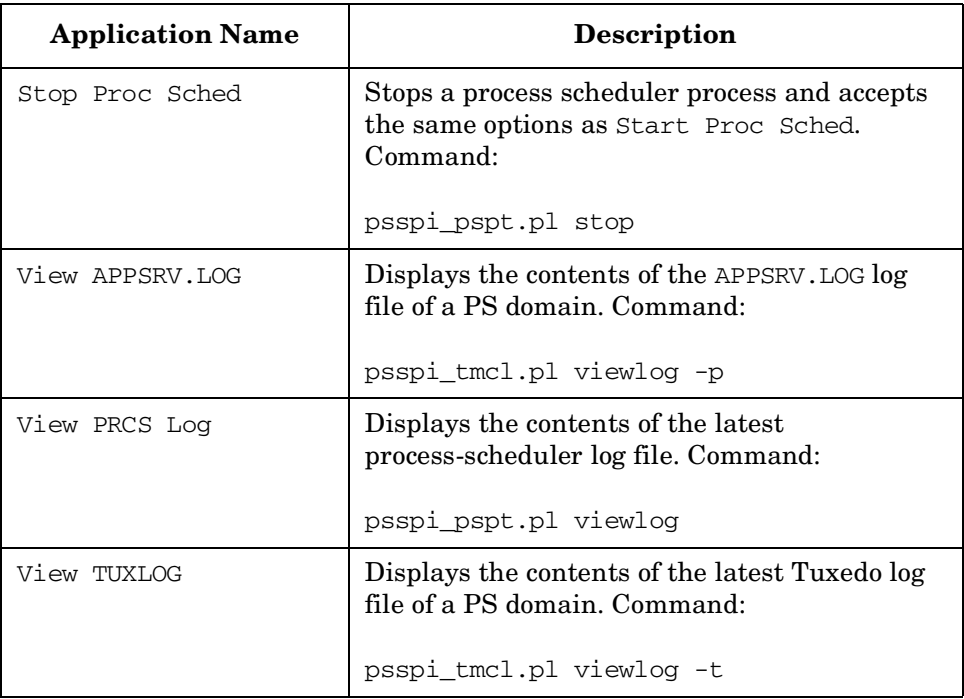

### <span id="page-67-0"></span>**The PSoft-Reports Tools Group**

This PSoft-Reports application group contains applications intended for HPO users working in information-retrieval mode. The applications are granted read-only rights and may be used to create reports on the PeopleSoft environment. All applications are started as agent user.

[Table 5-4 on page 69](#page-68-0) lists in alphabetical order the various applications in the PSoft-Reports application group, indicates which function is called by each application, and shows which PeopleSoft interface is used.

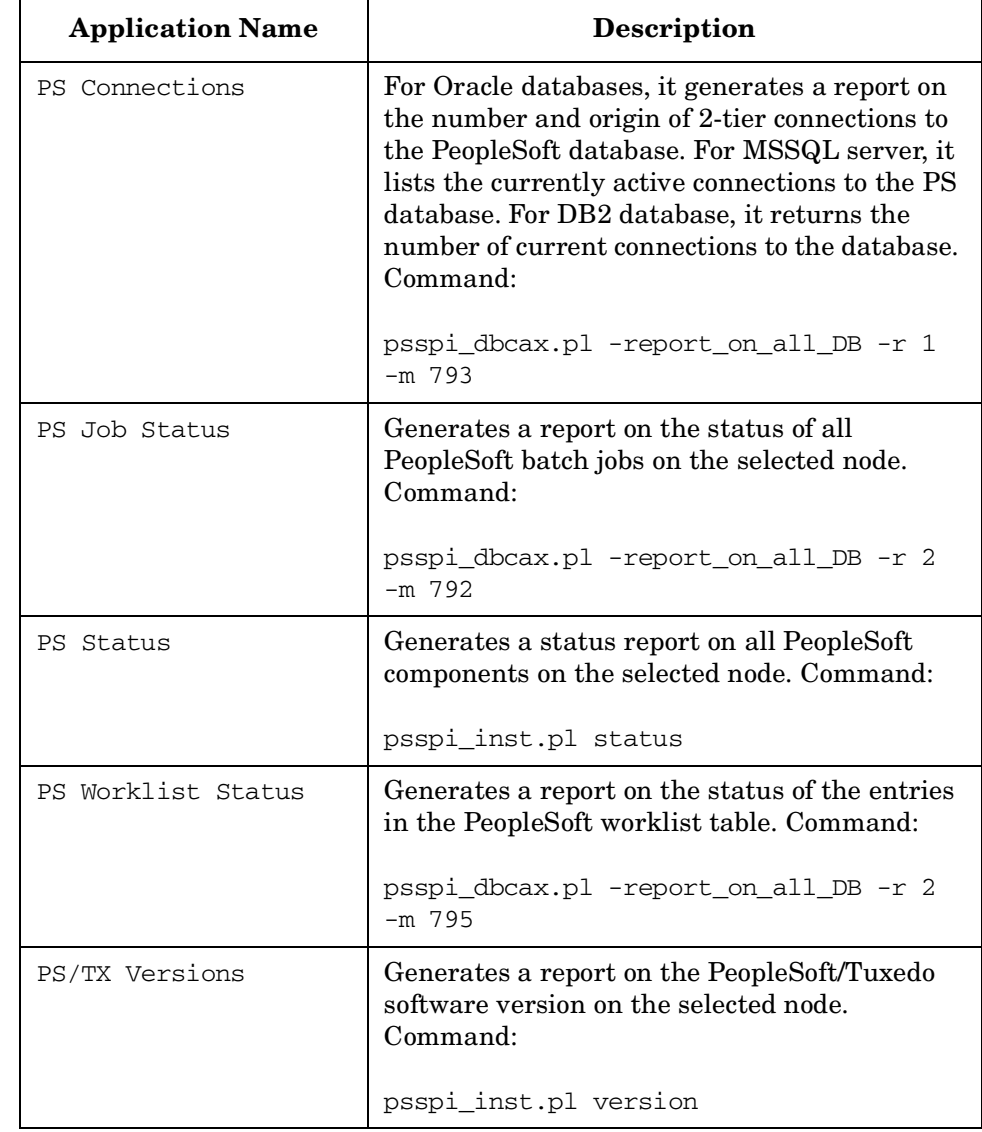

#### <span id="page-68-0"></span>**Table 5-4 PSoft-Reports Tools**

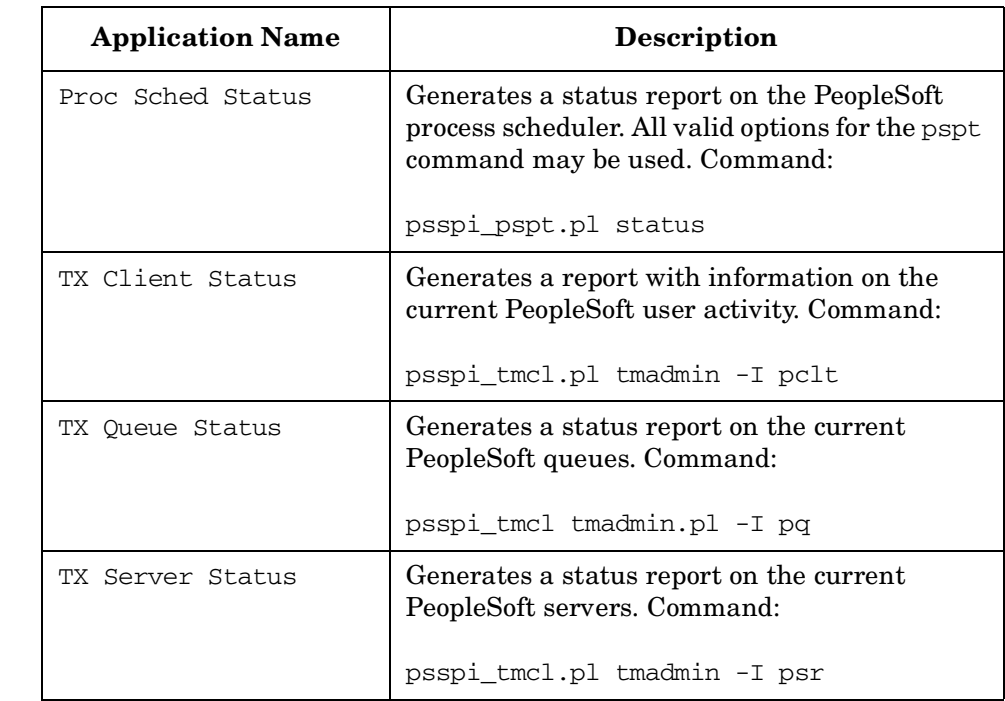

#### **Table 5-4 PSoft-Reports Tools (Continued)**

Note that there is an additional report available to the HPO administrator which generates a report listing the number of managed nodes that require a licence for the HP Operations Smart Plug-in for PeopleSoft and indicating the total number of licenses needed. To access this report from any top-level window in the OVO administrator's GUI, use the following menu sequence:

Actions-> Utilities-> Reports-> PSSPI Licence Report

### <span id="page-70-0"></span>**The PeopleSoft SPI Users**

After the successful installation of the HP Operations Smart Plug-in for PeopleSoft, the following new HPO users appear in the User Bank window:

- psoft\_adm is responsible for the administrative aspects of the PeopleSoft environment
- psoft\_op is responsible for monitoring the operational aspects of the PeopleSoft environment

[Table 5-5 on page 71](#page-70-1) shows at a glance which new components of the Smart Plug-in for PeopleSoft are assigned by default to which new user. These assignments can easily be reviewed and, where necessary, modified using standard HPO tools.

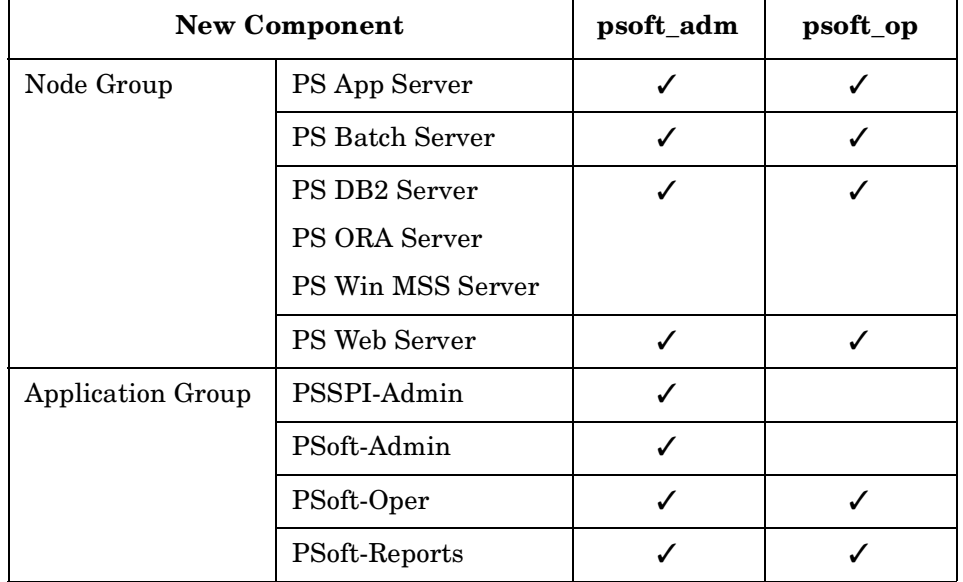

#### <span id="page-70-1"></span>**Table 5-5 Default User Assignments**

Alternatively, you can review and modify one of the two default User Profiles provided with the HP Operations Smart Plug-in for PeopleSoft products SPI-PSoft and which appear in the OVO User Profile Bank window:

- psoft\_adm\_prf
- psoft\_op\_prf

For more information about User Profiles in general, see the HPO documentation and specifically the section on User Profiles in the *HP Operations Concepts Guide*.
### **The PeopleSoft SPI Policies**

The Smart Plug-in for PeopleSoft installs a number of new template groups which contain all the templates you need to manage the PeopleSoft environment. The following template groups are installed by the PeopleSoft SPI and are explained in greater detail in the individual sections that follow:

- • ["The PSSPI-App\\_Server Policy Group" on page 74](#page-73-0)
- • ["The PSSPI-Batch\\_Server Policy Group" on page 76](#page-75-0)
- • ["The PSSPI-DB2DB\\_Server Policy Group" on page 76](#page-75-1)
- • ["The PSSPI-MSSDB\\_Server Policy Group" on page 77](#page-76-0)
- • ["The PSSPI-OraDB\\_Server Policy Group" on page 78](#page-77-0)
- • ["The PSSPI-Web\\_Server Policy Group" on page 81](#page-80-0)

For a complete list of all the templates which the PeopleSoft SPI installs, see ["The Template Repository" on page 121.](#page-120-0) For more information about the scripts which the templates and PeopleSoft SPI monitors use, see ["Policies and Templates" on page 120.](#page-119-0)

**CAUTION** You must not assign the top-level SPI for PeopleSoft template group to a node or node group: the SPI for PeopleSoft template group is a container for the other PeopleSoft-specific template groups.

> For example, the PeopleSoft server processes can be monitored using a pre-defined process monitor provided as part of the PeopleSoft SPI. In addition the PeopleSoft server log files can be monitored with log-file template. The templates and template groups have to be deployed using the standard HPO mechanisms. For more information on assigning and deploying templates in HPO, see "Distributing PeopleSoft SPI Policies" on page HIDDEN.

**NOTE** Note that only one of either the template group PSSPI-MSSDB Server, PSSPI-DB2DB\_Server or PSSPI-OraDB\_Server can be assigned to a single node. Which policy group is to be used depends on the database server used on this system for the PeopleSoft databases.

#### <span id="page-73-0"></span>**The PSSPI-App\_Server Policy Group**

[Table 5-6 on page 74](#page-73-1) lists the templates in the PSSPI-App\_Server template group, indicates each template type, and describes briefly what the template monitors. For more information about what, if any, commands the templates call, see ["The Template Repository" on](#page-120-0)  [page 121.](#page-120-0)

<span id="page-73-1"></span>On Windows managed nodes PeopleSoft SPI can monitor Tuxedo domains (Application server) only if the HPO agent user has administrative rights for the Tuxedo domain. To check the permissions granted to all users except LocalSystem, use the psadmin tool. The HPO agent user must be able to start up and shut down the Tuxedo domain using this tool.

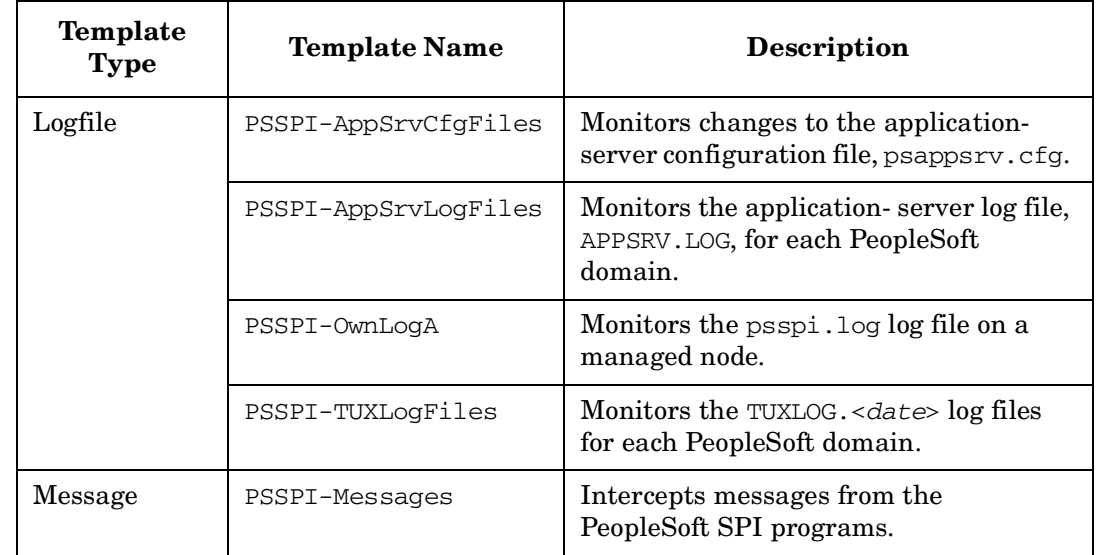

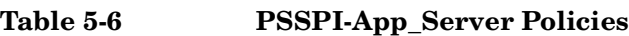

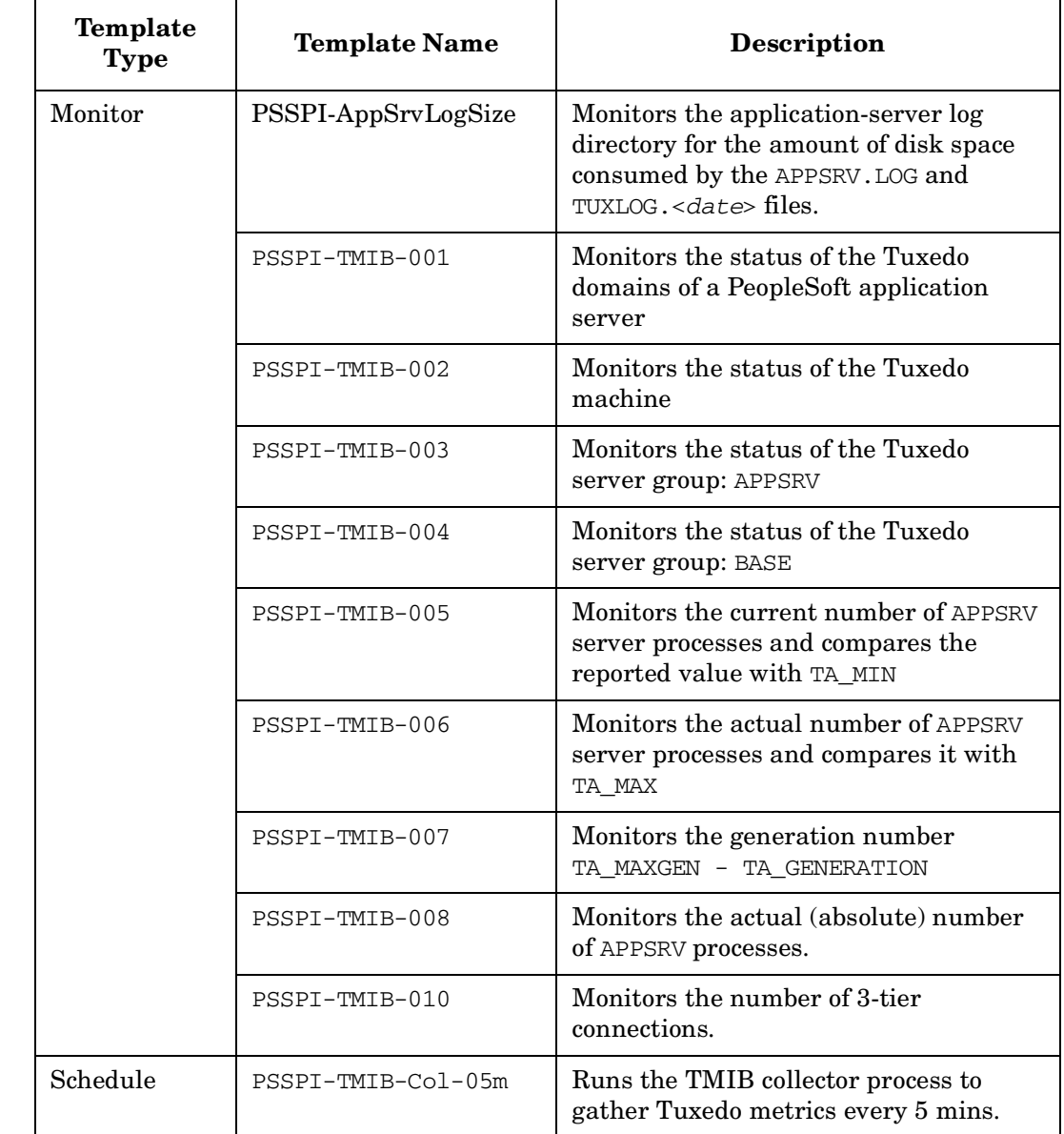

#### **Table 5-6 PSSPI-App\_Server Policies (Continued)**

#### <span id="page-75-0"></span>**The PSSPI-Batch\_Server Policy Group**

<span id="page-75-2"></span>[Table 5-7 on page 76](#page-75-2) lists the templates in the PSSPI-Batch\_Server template group, indicates each template type, and gives a brief description of what the templates monitor. For more information about what, if any, commands the templates call, see ["The Template](#page-120-0)  [Repository" on page 121](#page-120-0)..

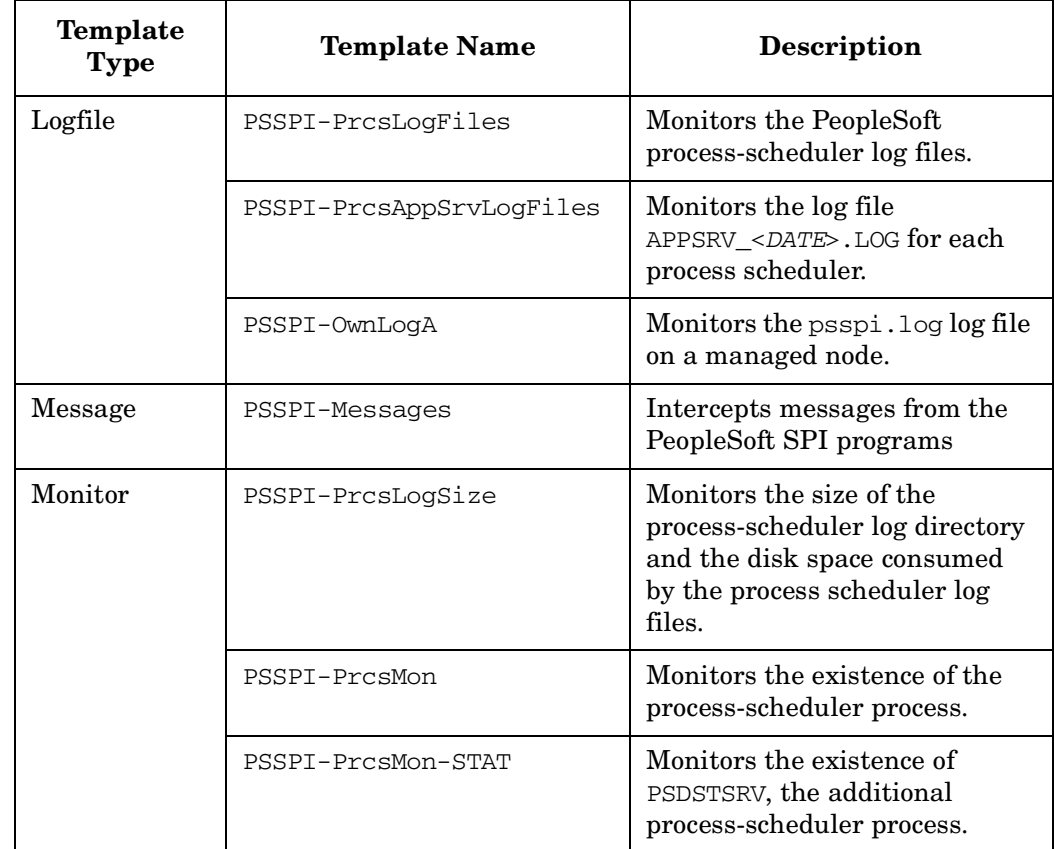

#### **Table 5-7 PSSPI-Batch\_Server Policies**

#### <span id="page-75-1"></span>**The PSSPI-DB2DB\_Server Policy Group**

[Table 5-8 on page 77](#page-76-1) lists the templates in the PSSPI-DB2DB\_Server template group, indicates each template type, and gives a brief description of what the template monitors.

#### **NOTE** The policies in the PSSPI-DB2DB Server template group are intended for PeopleSoft database servers running the DB2 database.

<span id="page-76-1"></span>For more information about what, if any, commands the templates call, see ["The Template Repository" on page 121.](#page-120-0)

**Table 5-8 PSSPI-DB2DB\_Server Policies**

| Template<br><b>Type</b> | Template Name         | Description                                                                                                    |
|-------------------------|-----------------------|----------------------------------------------------------------------------------------------------|
| Logfile                 | PSSPI-DB LogFile      | Monitors the database server log table,<br>PS_MESSAGE_LOGPARM. For more<br>information, see "The<br>PSSPI-DB_LogFile Policy" on page 80. |
|                         | PSSPI-OwnLogA         | Monitors the psspi. log log file on a<br>managed node.                                                                                   |
| Message                 | PSSPI-Messages        | Intercepts messages from the<br>PeopleSoft SPI programs                                                                                  |
| Monitor                 | PSSPI-DB2SPI-4792     | Number of queue jobs.                                                                                                    |
|                         | PSSPI-DB2SPI-4793     | Number of database connections                                                                                                    |
|                         | PSSPI-PrcsJobTab      | Checks the process-scheduler table and<br>the job-table entries.                                                                         |
|                         | PSSPI-WorkList        | Checks the PeopleSoft work-list table                                                                                                    |
| Schedule                | $PSSPT-DR2-Co1-05min$ | Runs the DBSPI or DB2SPI collector<br>process to gather database metrics<br>every 5 minutes                                              |

#### <span id="page-76-0"></span>**The PSSPI-MSSDB\_Server Policy Group**

[Table 5-9 on page 78](#page-77-1) lists the templates in the PSSPI-MSSDB\_Server template group, indicates each template type, and gives a brief description of what the template monitors.For more information about what, if any, commands the templates call, see ["The Template](#page-120-0)  [Repository" on page 121](#page-120-0).

#### <span id="page-77-1"></span>**NOTE** The policies in the PSSPI-MSSDB\_Server template group are intended for PeopleSoft database servers running the Microsoft SQL Server RDBMS.

#### **Table 5-9 PSSPI-MSSDB\_Server Policies**

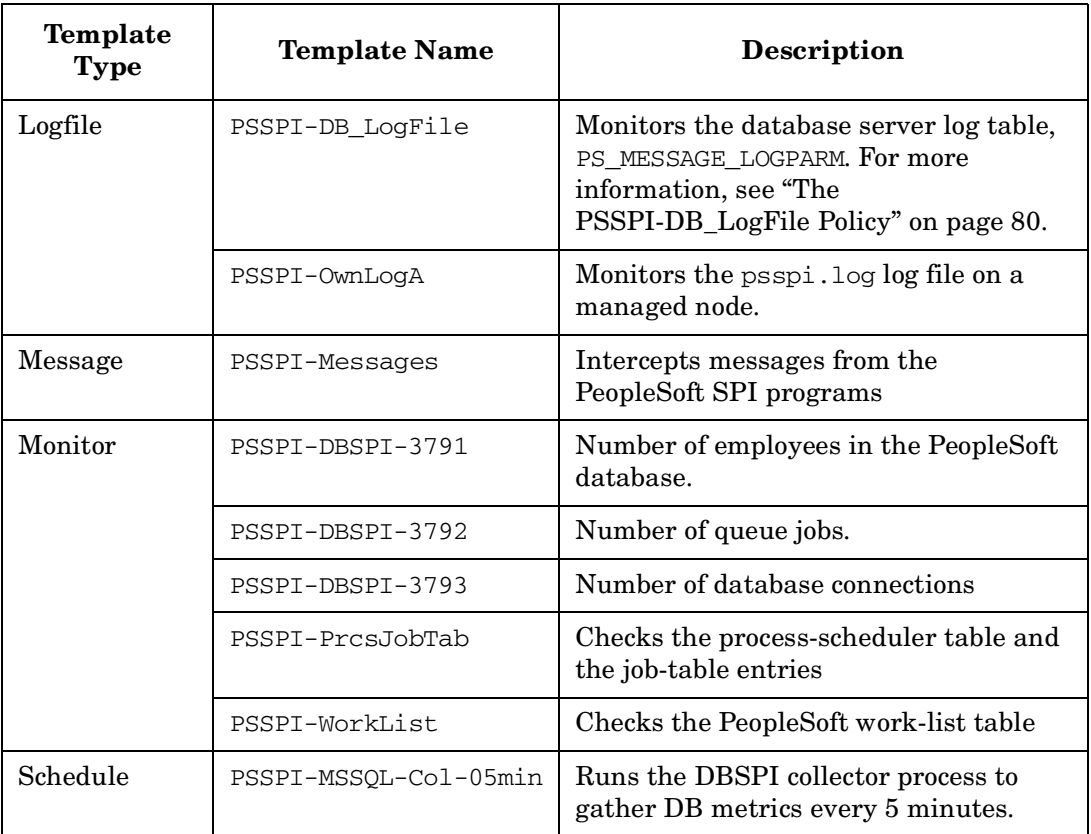

#### <span id="page-77-0"></span>**The PSSPI-OraDB\_Server Policy Group**

[Table 5-10 on page 79](#page-78-0) lists the templates in the PSSPI-OraDB\_Server template group, indicates each template type, and gives a brief description of what is monitored. For more information about what, if any, commands the templates call, see ["The Template Repository" on](#page-120-0)  [page 121.](#page-120-0)

#### <span id="page-78-0"></span>**NOTE** The policies in the PSSPI-OraDB\_Server template group are intended for use with PeopleSoft database servers running the Oracle RDBMS.

#### **Table 5-10 PSSPI-OraDB\_Server Policies**

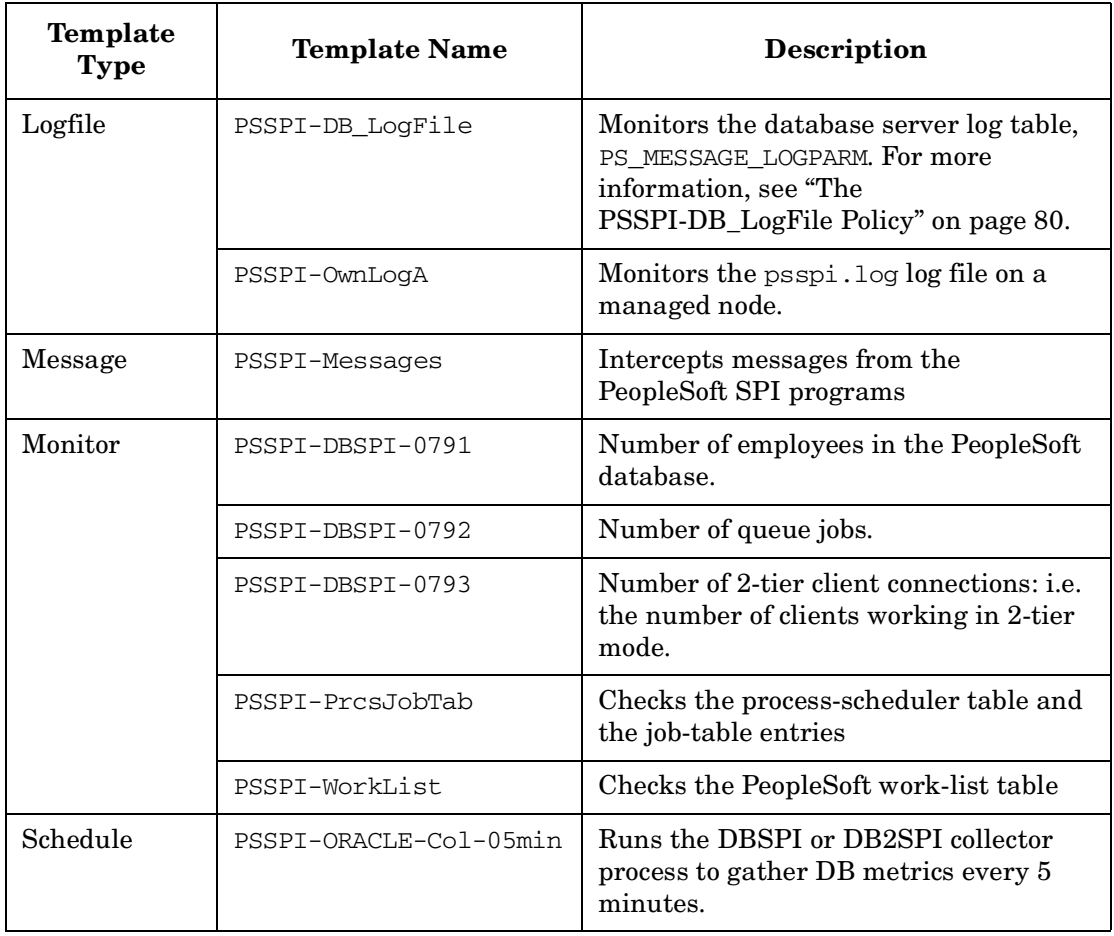

#### <span id="page-79-0"></span>**The PSSPI-DB\_LogFile Policy**

The PeopleSoft SPI policy groups PSSPI-DB2DB Server, PSSPI-MSSDB\_Server, PSSPI-OraDB\_Server include the logfile template PSSPI-DB\_LogFile. The template allows you to monitor the messages that the PeopleSoft applications write in the PeopleSoft table PS\_MESSAGE\_LOGPARM.

Note that it is not possible to create pre-defined conditions for the PSSPI-DB\_LogFile template since the format of each message varies depending on which PeopleSoft application generates it, and the user can also further configure the message's format.

By default, the PSSPI-DB\_LogFile template sends no messages to the message browser. However, two conditions in the template can help the user to understand the format of the log-file and create their own conditions:

- Suppress ALL messages
- Count of rows deleted from table

The first condition, Suppress ALL messages, suppresses the forwarding of any message from PeopleSoft applications to the message browser. If you want to see messages generated by the PeopleSoft SPI in the message browser, move this suppress-all condition to the end of the list of conditions. The format of the log-file is  $\langle \text{data time} \rangle \langle \text{total} \rangle$  $\langle \text{pr} \rangle$  name> message, where data and time, jobid, pr\_name represent the columns DTTM\_STAMP\_SEC, JOBID and PROGRAM\_NAME respectively of the table PS\_MESSAGE\_LOG, and the message is extracted from the column MESSAGE\_PARM of the table PS\_MESSAGE\_LOGPARM.

The second condition, Count of rows deleted from table, checks for the presence of the entry in the PSSPI-DB\_LogFile template and generates a message which it sends to the message browser.

#### **Example 5-1 PeopleSoft Log-File Entries**

<2007-07-21 19:46:15> <PRCSPURGAR> <PRCSPURG> Count of rows deleted from table PSPRCSRQSTTEXT: 0 (65,307)

To assign the message generated by a condition to a service ID, use the PeopleSoft log-file name. The format of the PeopleSoft log-file name is DBTYPE PSDB, where DBTYPE is the type of database used, for example:

ORACLE, MSSQL or DB2, and PSDB is the name of the PeopleSoft database instance, for example: PT844. The Service ID can be set to PS\_SPI:<\$MSG\_NODE>:<\$LOGFILE>.

For example, if a condition matches and generates a message from a PeopleSoft (Oracle) database PT844 on a system called inmon.hp.com, the Service ID would look like the following example: PS SPI: inmon.hp.com: ORACLE PT844

#### <span id="page-80-0"></span>**The PSSPI-Web\_Server Policy Group**

<span id="page-80-1"></span>[Table 5-11 on page 81](#page-80-1) lists the templates in the PSSPI-Web\_Server template group, indicates each template type, and gives a brief description of what is monitored. For more information about what, if any, commands the templates call, see ["The Template Repository" on](#page-120-0)  [page 121.](#page-120-0)

| <b>Template Type</b> | <b>Template Name</b> | <b>Description</b>                                                                                   |
|----------------------|----------------------|----------------------------------------------------------------------------------------------------|
| Logfile              | PSSPI-WebLogFiles    | Monitors the Apache log file<br>(for PeopleSoft 8)                                                   |
|                      | PSSPI-OwnLogA        | Monitors the psspi.log log<br>file on a managed node.                                                |
| Message              | PSSPI-Messages       | Intercepts messages from<br>the PeopleSoft SPI<br>programs                                           |
| Monitor              | PSSPI-WebMon         | Monitors the existence of<br>the main Apache or<br>WebLogic web server<br>(bundled with PeopleSoft). |

**Table 5-11 PSSPI-Web\_Server Policies**

# **PeopleSoft SPI Policies on Cluster Nodes**

The PeopleSoft SPI templates continue to generate messages and send them to the HPO management server irrespective of whether the resource group for PeopleSoft is running on that node or not. This can lead to a situation where, after a resource group switch from node A to node B, unnecessary messages appear in the Message Browser window on the HPO management server informing you that the PeopleSoft processes are no longer running on node A. The messages are unnecessary because they are notifying you of behavior that is expected.

To allow or prevent the collection (and sending) of unnecessary messages from PeopleSoft systems in a cluster environment, you need to disable the PeopleSoft SPI on those nodes where the PeopleSoft components are no longer running and re-enable the PeopleSoft SPI on the managed node, where the PeopleSoft components are running again. For more information, see the following sections:

- • ["Disabling the PeopleSoft SPI on Cluster Nodes" on page 82](#page-81-0)
- • ["Enabling the PeopleSoft SPI on Cluster Nodes" on page 83](#page-82-0)

#### <span id="page-81-0"></span>**Disabling the PeopleSoft SPI on Cluster Nodes**

To automatically *disable* the PeopleSoft SPI after a package switch, add the following lines to the script which is called when the HPO resource group is enabled on the managed node:

```
opctemplate -d PSSPI-AppSrvLogFiles
opctemplate -d PSSPI-AppSrvCfgFiles
opctemplate -d PSSPI-AppSrvLogSize
opctemplate -d PSSPI-TUXLogFiles
opctemplate -d PSSPI-IPC
opctemplate -d PSSPI-TMIB-Col-05m
opctemplate -d PSSPI-PrcsLogFiles
opctemplate -d PSSPI-PrcsLogSize
opctemplate -d PSSPI-PrcsMon
opctemplate -d PSSPI-PrcsMon-STAT
opctemplate -d PSSPI-PrcsJobTab
opctemplate -d PSSPI-DB2DB-Col-05min
opctemplate -d PSSPI-OraDB-Col-05min
opctemplate -d PSSPI-MSSDB-Col-05min
```

```
opctemplate -d PSSPI-WorkList
opctemplate -d PSSPI-WebLogFiles
opctemplate -d PSSPI-WebMon
```
#### <span id="page-82-0"></span>**Enabling the PeopleSoft SPI on Cluster Nodes**

To automatically *enable* the PeopleSoft SPI after a package switch, add the following lines to the script which is called when the HPO package starts up after a failover. Note that the following lines must run on the managed node:

```
opctemplate -e PSSPI-AppSrvLogFiles
opctemplate -e PSSPI-AppSrvCfgFiles
opctemplate -e PSSPI-AppSrvLogSize
opctemplate -e PSSPI-TUXLogFiles
opctemplate -e PSSPI-IPC
opctemplate -e PSSPI-TMIB-Col-05m
opctemplate -e PSSPI-PrcsLogFiles
opctemplate -e PSSPI-PrcsLogSize
opctemplate -e PSSPI-PrcsMon
opctemplate -e PSSPI-PrcsMon-STAT
opctemplate -e PSSPI-PrcsJobTab
opctemplate -e PSSPI-DB2DB-Col-05min
opctemplate -e PSSPI-OraDB-Col-05min
opctemplate -e PSSPI-MSSDB-Col-05min
opctemplate -e PSSPI-WorkList
opctemplate -e PSSPI-WebLogFiles
opctemplate -e PSSPI-WebMon
```
# **Using the HP Performance Agent**

The HPO monitors provided with the Smart Plug-in for PeopleSoft can feed the data they collect directly into the HP Software Embedded Performance Component (CODA) or the HP Performance Agent using the Data Source Integration (DSI) tools. The PeopleSoft SPI has a pre-defined DSI-specification file, which is activated using the PS Activate application. Running the PS Activate application registers the parameters defined in the specification file with the Performance agent (if installed) and, in the process, creates a DSI registration file. If the HPO monitors detect that the DSI command file ddflog is present and executable, they automatically attempt to feed the collected data to the DSI.

#### **NOTE** If the name of a Tuxedo domain contains any special characters other than letters, numbers, and the underscore (\_), the DSI integration will fail.

# **6 Using Service Views**

This section describes how to take advantage of the service model of the PeopleSoft environment built by the Smart Plug-in for PeopleSoft.

# **In this Section**

This section describes how to take advantage of the service model of the PeopleSoft environment built by the Smart Plug-in for PeopleSoft. The information in this section covers the following topics:

- • ["Service Views with the PeopleSoft SPI"](#page-86-0)
- • ["Viewing PeopleSoft Services"](#page-87-0)
- • ["Viewing PeopleSoft Instances"](#page-88-0)
- • ["PeopleSoft Resources and Processes"](#page-89-0)
- • ["Service Discovery, Activation, and Assignment"](#page-91-0)

# <span id="page-86-0"></span>**Service Views with the PeopleSoft SPI**

If you are using the Smart Plug-in for PeopleSoft with HP Operations for Unix, you can make use of the HP ServiceNavigator which allows you to display a logical view of all the monitored components in your user environment.

From a PeopleSoft perspective, the PeopleSoft SPI uses the ServiceNavigator to display all PeopleSoft components (database, application, web and batch servers) and any dependencies both in terms of the systems on which the PeopleSoft components are running, that is; a *system* view and, if necessary, the logical view of each installed PeopleSoft instance, the *instance* view. For more information on the system view, see ["Viewing PeopleSoft Services" on page 88.](#page-87-0) For more information on the instance view, see ["Viewing PeopleSoft Instances" on](#page-88-0)  [page 89.](#page-88-0)

# <span id="page-87-0"></span>**Viewing PeopleSoft Services**

The PeopleSoft SPI uses the HP Navigator to display all PeopleSoft components such as database, application, web, and batch servers as well as any dependencies in terms of the systems on which the PeopleSoft components are running. [Figure 6-1 on page 88](#page-87-1) illustrates an example representation of a "system" view. It is important to recognize that the idea is *not* to display the status of any particular PeopleSoft functionality: rather, it is to indicate which PeopleSoft role is assigned to a system.

<span id="page-87-1"></span>**Figure 6-1 A** *System* **View of the PeopleSoft Environment**

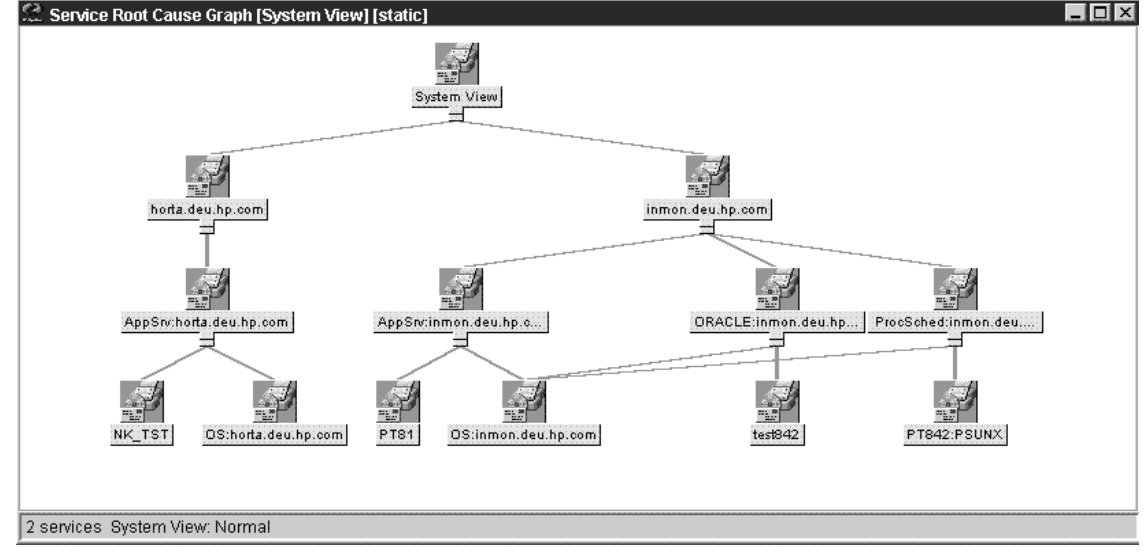

Each system can have different server types:

- database servers (ORACLE, MSSQL or DB2)
- application servers (AppSrv)
- batch servers (ProcSched)
- web servers (APACHE or WEBLOGIC)

# <span id="page-88-0"></span>**Viewing PeopleSoft Instances**

The PeopleSoft SPI can also use the Service Navigator to display all PeopleSoft components (database, application, web and batch servers) in terms of the PeopleSoft instances running, that is; an *instance* view. The top level of a instance view is one icon for each installed PeopleSoft instance . [Figure 6-2 on page 89](#page-88-1) illustrates an example of an instance view, where PT842 is an instance name.

<span id="page-88-1"></span>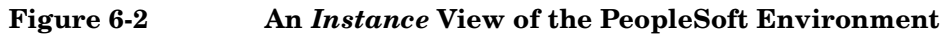

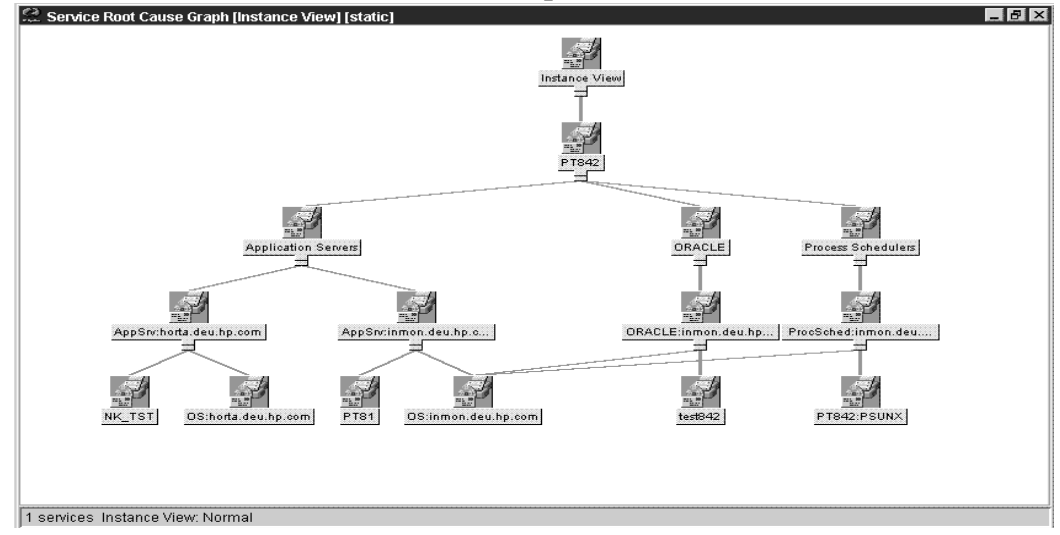

#### <span id="page-89-0"></span>**PeopleSoft Resources and Processes**

The Smart Plug-in for PeopleSoft monitors low-level resources and reports any failure by sending a message to the HPO management server. The propagation rules that determine which high level services are affected by the failure of low-level processes and resources is built into the service-tree definition. The low-level component names contain intermediate instance names which provide uniqueness within the service definition.

The following are examples of a service name:

PS\_SPI:horta.deu.hp.com:AppSrv

PS\_SPI:horta.deu.hp.com:AppSrv:PT844\_TUXDOM

PS\_SPI:inmon.deu.hp.com:ProcSched

PS\_SPI:inmon.deu.hp.com:ProcSched:PT844\_PSUNX

PS SPI: inmon.deu.hp.com: ORACLE PT844

PS\_SPI:horta.deu.hp.com:WEBLOGIC\_peoplesoft

where:

PS SPI

is the name space

- inmon.deu.hp.com and horta.deu.hp.com are the host names
- AppSrv, ProcSched, Database type (ORACLE, MSSQL, DB2) is the sub-group
- TUXDOM

is the Tuxedo domain name

• PT844

is the PeopleSoft database name

• PSUNX

is the Process Scheduler name

• peoplesoft

is the Webserver domain name

Note that the HPO templates provided with the PeopleSoft SPI use *exactly* the same format in their service field to be able to identify the affected service when sending an HPO message.

#### <span id="page-91-0"></span>**Service Discovery, Activation, and Assignment**

Once you have all the necessary HP Operations components installed and running, you can use the pre-defined applications provided with the PeopleSoft SPI to discover the services present in the PeopleSoft domain, build a Service Navigator model, activate and assign it to the appropriate users..

To build the PeopleSoft service model, activate and assign it:

- 1. Open the PSSPI-Admin application group in the Application Bank window.
- 2. Launch the Build PS Services application to build a Service Navigator model for the PeopleSoft environment. The Build PS Services application uses the information stored in the node-specific configuration files residing in the directories created by the PS Activation application:

/var/opt/OV/share/psspi/disc/<node\_name>

- 3. Launch Activate PS Services application to activate the newly built service model for the PeopleSoft environment and assign it to the default PeopleSoft SPI users:
	- psoft\_adm
	- psoft\_op

Note that, if necessary, you can modify the Activate PS Services application to assign the PeopleSoft Service Navigator model to other users of your choice. To do this, use the Application Parameters field in the Application Customized Startup window to specify the new users for the Activate PS Services application: -user opc\_adm -user opc\_op.

**NOTE** If you want to assign PeopleSoft Service Navigator model to other users without reactivating services, then you can use OVO command opcservice -assign user PS\_SPI

# **7 HPO Service Reports**

This section describes the Smart Plug-in for PeopleSoft service reports and explains what data the PeopleSoft SPI collects and how.

# **In this Section**

This section describes the Smart Plug-in for PeopleSoft service reports and explains what data the PeopleSoft SPI collects and how. The information in this section covers the following topics:

- • ["Data Sources"](#page-94-0)
- • ["PeopleSoft SPI Reports"](#page-95-0)
- • ["Installing PeopleSoft SPI Reports"](#page-96-0)

## <span id="page-94-0"></span>**Data Sources**

The PeopleSoft SPI collects and stores reporting data in the data source PSSPIOSM\_SYSTEM, where SYSTEM is the short host name. For example, reporting metrics collected from system inmon.deu.hp.com are stored in the data source PSSPIOSM\_INMON.

# <span id="page-95-0"></span>**PeopleSoft SPI Reports**

The following policies send the data to the Reporter data source: PSSPI-TMIB-Col-05m, PSSPI-PrcsMon, PSSPI-WebMon. The following Reporter table columns are filled by the monitors:

- PSSPI\_METRIC\_ID is 101 for availability metrics.
- PSDB\_NAME is the name of PeopleSoft database.
- SERVER NAME is the name of process scheduler, application server or web server depend on server\_type.
- SERVER\_TYPE can be one of the following values: PRCS, APPSRV or WEBSRV.
- OBJECT NAME is the process name of process scheduler. The column is undefined for application and web servers.
- METRIC\_VALUE\_1 is 1 if the server is up and 0 if it is down.

# <span id="page-96-0"></span>**Installing PeopleSoft SPI Reports**

If you use HP Reporter, you can install the PeopleSoft SPI reports on the Reporter system so that you can customize them and apply them, as desired, to groups of systems and single systems.

Since Reporter runs on a system separate from HPO for Unix, you must install a component for the PeopleSoft SPI that sets up PeopleSoft SPI reports within Reporter:

- 1. Insert the *HP Smart Plug-ins, New and Upgraded for Operations/Performance for Windows DVD* in the DVD-ROM drive of the Reporter system.
- 2. Run the following program to install the report package: .\spis\peoplesoft spi\psspi-reporter.msi
- 3. Open the Reporter main window and check the status pane to note changes to the Reporter configuration.
- 4. Add group and single system reports by assigning reports as desired. See more information about configuring reports in Reporter documentation.

HPO Service Reports **Installing PeopleSoft SPI Reports**

# **8 Troubleshooting the PeopleSoft SPI**

This section describes how to go about troubleshooting the Smart Plug-in for PeopleSoft.

# **In this Section**

This section describes how to go about troubleshooting the Smart Plug-in for PeopleSoft. The information in this section covers the following topics:

- • ["General Troubleshooting Notes"](#page-100-0)
- • ["Determining the PeopleSoft SPI Version"](#page-101-0)
- • ["PeopleSoft SPI Verification Scripts"](#page-102-0)
- • ["PeopleSoft SPI Error Logging"](#page-103-0)
- • ["PeopleSoft SPI Tracing"](#page-104-0)
- • ["Self-Healing Integration"](#page-106-0)

### <span id="page-100-0"></span>**General Troubleshooting Notes**

There are a number of applications and tips to help you troubleshoot problems with the Smart Plug-in for PeopleSoft. The following list describes the most important points to remember:

- 1. Establish what version of the Smart Plug-in for PeopleSoft is installed and running. For more information, see ["Determining the](#page-101-0)  [PeopleSoft SPI Version" on page 102](#page-101-0).
- 2. Use the "verification" applications such as Verify PS Cfg and Verify PSSPI Com in the PSSPI-Admin application group. These applications, as the names suggest, allow you to verify specific aspects of the configuration and installation of the PeopleSoft SPI. For more information, see ["PeopleSoft SPI Verification Scripts" on](#page-102-0)  [page 103.](#page-102-0)
- 3. Have a look at the standard PeopleSoft SPI error log files, which can often contain information that is crucial to understanding and resolving problems. For more information, see ["PeopleSoft SPI Error](#page-103-0)  [Logging" on page 104](#page-103-0).
- 4. Generate information on the working of the PeopleSoft SPI, enable tracing by running the PSSPI Trace On application in the PSSPI-Admin tool group. For more information, see ["PeopleSoft SPI](#page-104-0)  [Tracing" on page 105.](#page-104-0)
- 5. Collect troubleshooting data on a managed node. The collected data can then be sent to your HP support representative to help quickly resolve the SPI issue. For more information, see ["Self-Healing](#page-106-0)  [Integration" on page 107.](#page-106-0)

# <span id="page-101-0"></span>**Determining the PeopleSoft SPI Version**

It is essential that you know which version of the PeopleSoft SPI software is installed and running on the system that is proving troublesome in order to be able to understand how to proceed. To establish which version of the software is present, carry out the following steps:

- 1. Use applications such as Verify Node Inst and Verify Srv Inst to establish the version number of the PeopleSoft SPI files installed on the management server and the managed nodes.
- 2. Run the application PS/TX Versions which resides in the application group PSoft-Reports to establish which version of PeopleSoft and/or Tuxedo is present.

# <span id="page-102-0"></span>**PeopleSoft SPI Verification Scripts**

The Smart Plug-in for PeopleSoft provides a number of applications such as Verify PS Cfg and Verify PSSPI Com which reside in the application group PSSPI-Admin and allow you to run checks to establish whether or not various aspects of the installation and configuration have completed successfully. For more information on which applications are available to assist in the verification procedure, see ["The PSoft-Admin](#page-62-0)  [Tools Group" on page 63](#page-62-0).

# <span id="page-103-0"></span>**PeopleSoft SPI Error Logging**

The Smart Plug-in for PeopleSoft logs error information in a number of standard files. These PeopleSoft SPI error log files which can often contain information that is crucial to understanding and resolving problems reside in the following locations:

• HPO Management Server

/var/opt/OV/share/psspi/log/psspi\_srv.log

• HPO Managed Node

<AgentInstallDir>/psspi/log/psspi.log (Windows) <OVO\_DATADIR>/psspi/log/psspi.log (UNIX)

The HPO managed node in this context is the PeopleSoft system you are managing with the PeopleSoft SPI.

It is also useful to check the standard HPO error-log file for information:

```
<AgentInstallDir>\log\OpC\opcerror (Windows)
<OVO_DATADIR>/log/OpC/opcerror (UNIX)
```
# <span id="page-104-0"></span>**PeopleSoft SPI Tracing**

The Smart Plug-in for PeopleSoft uses perl scripts for monitors and application startup. All perl scripts on the HPO managed node create trace information, if this is configured in the PeopleSoft SPI configuration file. By default, the tracing is set to *AUTO* mode. It means that if an error occurs, the trace information will be written in the trace file automatically.

You can switch the tracing on or off on the HPO managed node using the PSSPI Trace On and PSSPI Trace Off applications in the PSSPI-Admin application group. To set the tracing to the *AUTO* mode use the PSSPI Trace AUTO application. Tracing output is written to the following files:

• HPO Managed Node

<AgentInstallDir>/psspi/log/psspi.trc (Windows) <OVO\_DATADIR>/psspi/log/psspi.trc (UNIX)

The HPO managed node in this context is the PeopleSoft system you are managing with the PeopleSoft SPI.

• HPO Server

/var/opt/OV/share/psspi/log/script\_name.trc

**NOTE** All HPO Server perl scripts always create a trace file script name.trc, but they rewrite it every time.

Entries in the trace file, psspi.trc, appear in the following format:

<mm/dd/yyyy> <hh:mm:ss> PSSPI(<program name>-<pid>): <text>

[Table 8-1 on page 105](#page-104-1) lists and describes the various fields.

#### <span id="page-104-1"></span>**Table 8-1 Trace-File Fields**

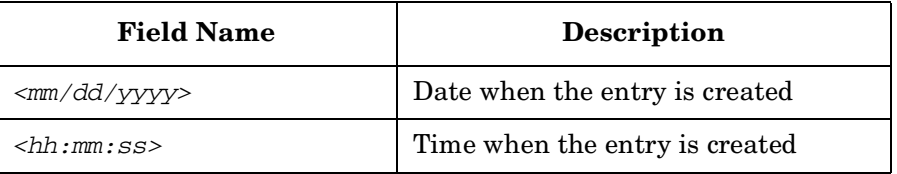

#### **Table 8-1 Trace-File Fields (Continued)**

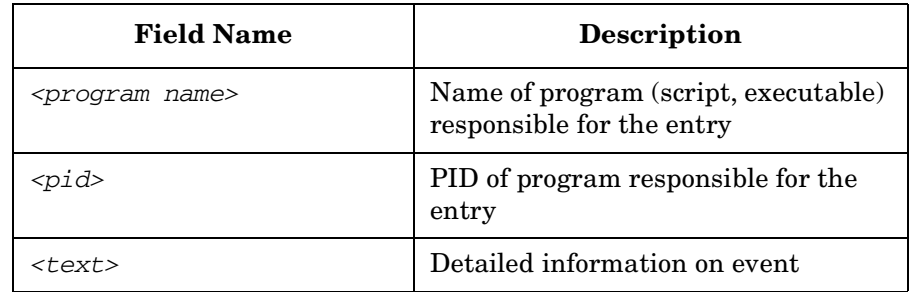

# <span id="page-106-0"></span>**Self-Healing Integration**

To collect troubleshooting data for HP support you can use the application Self-Healing Info in the PSSPI-Admin application group. The application starts the self-healing collector in stand-alone mode. The self-healing collector writes the data it collects to the files /tmp/spi\_ps on Unix, or in %TEMP%/spi\_ps on Windows.

Troubleshooting the PeopleSoft SPI **Self-Healing Integration**
# **A PeopleSoft SPI File Names**

This section describes which files are installed by the Smart Plug-in for PeopleSoft and where exactly they are located after the installation and configuration of the product has been completed successfully.

# **In this Section**

This section describes which files are installed by the Smart Plug-in for PeopleSoft and where exactly they are located after the installation and configuration of the product has been completed successfully. In this section you will find information concerning:

- • ["Product Bundles and Filesets"](#page-110-0)
- • ["Files on the Management Server"](#page-111-0)
- • ["Files on the Managed Nodes"](#page-112-0)
- • ["PeopleSoft Configuration Files"](#page-113-0)

# **Product Bundles and Filesets**

[Table A-1 on page 111](#page-110-1) shows which products are present in the HP Operations Smart Plug-in for PeopleSoft software bundles:

#### <span id="page-110-1"></span><span id="page-110-0"></span>**Table A-1 Products in the PeopleSoft SPI Software Bundle**

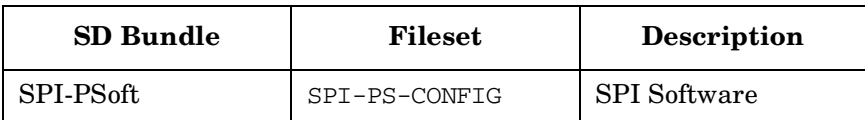

### **Files on the Management Server**

The PeopleSoft SPI exists as an SD bundle and must be installed on the HPO management server. SD control scripts perform a number of customization procedures during installation and, in addition, create the directrories listed in [Table A-2 on page 112:](#page-111-1)

#### <span id="page-111-1"></span><span id="page-111-0"></span>**Table A-2 PeopleSoft SPI File Locations on the HPO Management Server**

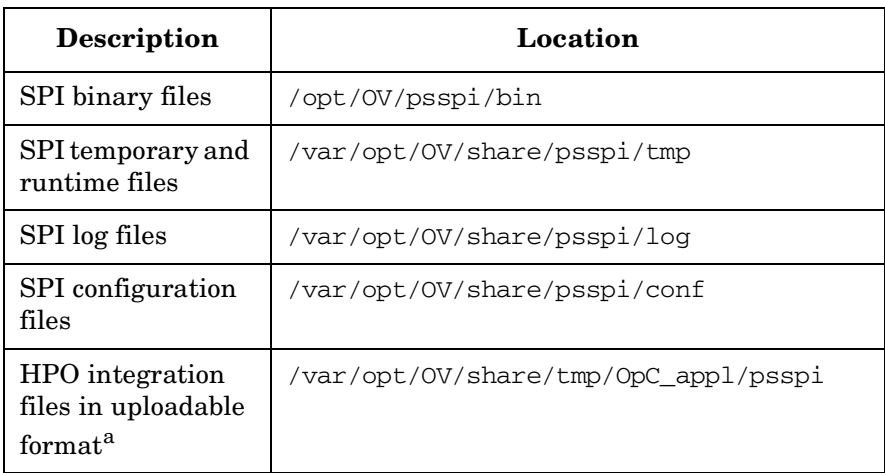

a. The OVO upload packages residing in the directory .../OpC\_appl/psspi are loaded into the OVO database using the command: opccfgupld -replace <package>

### **Files on the Managed Nodes**

After installing the Smart Plug-in for PeopleSoft on the HPO Management Server and distributing commands and monitors to the PeopleSoft systems (which become, as a result, HPO managed nodes), the components listed in [Table A-3 on page 113](#page-112-1) will reside on the managed node:

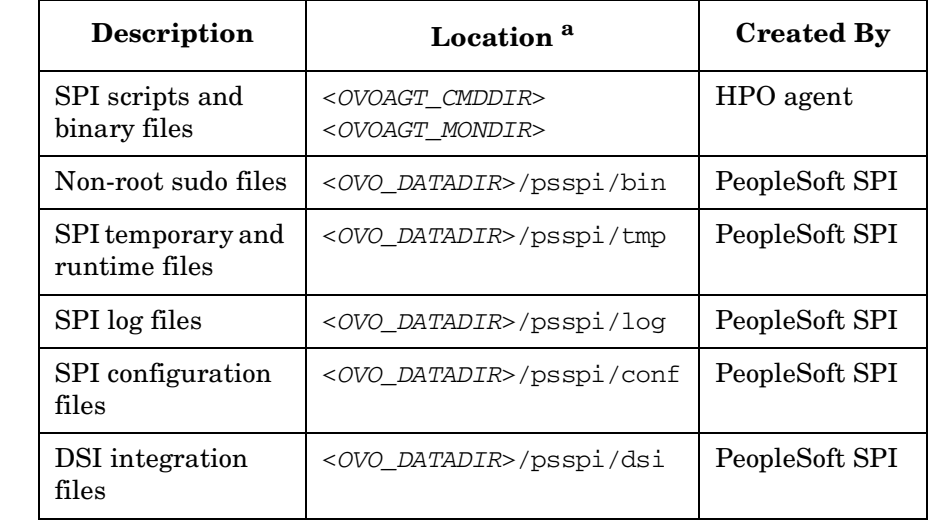

#### <span id="page-112-1"></span><span id="page-112-0"></span>**Table A-3 PeopleSoft SPI File Locations on the HPO Managed Nodes**

a. All variables (like OVO\_DATADIR) can be found by executing the command opcagt -type -verbose on the managed node.

#### **NOTE** Path separators in this section are given only for UNIX managed nodes. For Windows managed nodes use the back slash as a path separator, for example: <*OVO\_DATADIR*>\psspi\conf

# <span id="page-113-0"></span>**PeopleSoft Configuration Files**

This section describes three important PeopleSoft SPI configuration files, namely:

- • ["The psspi.cfg Configuration File" on page 114](#page-113-1)
- • ["The psspi.disc Configuration File" on page 115](#page-114-0)
- • ["The ps.cfg Configuration File" on page 118](#page-117-0)

Each of these three configuration files is described in greater detail in the following sections.

#### <span id="page-113-1"></span>**The psspi.cfg Configuration File**

The configuration file <OVO\_DATADIR>/psspi/conf/psspi.cfg can be used to control the overall behavior of PeopleSoft SPI components on the PeopleSoft system that is managed by HPO. The following example illustrates the contents of the psspi.cfg file:

#### **Example A-1 The psspi.cfg File on HPO Managed Nodes**

```
#############################################################
# File: psspi.cfg
# Description: PeopleSoft SPI configuration file.
#############################################################
TRACE_LEVEL 2
#############################################################
```
Each line consists of a key value pair separated by white spaces. The value consists of everything following the first white space(s) until the end of the line. Quoting is neither necessary nor allowed since quotes are used as part of the value itself. However, empty lines are allowed. Lines starting with a hash (#) sign are treated as comments. [Table A-4 on](#page-114-1)  [page 115](#page-114-1) show which keys are supported in the psspi.cfg file:

<span id="page-114-1"></span>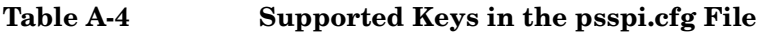

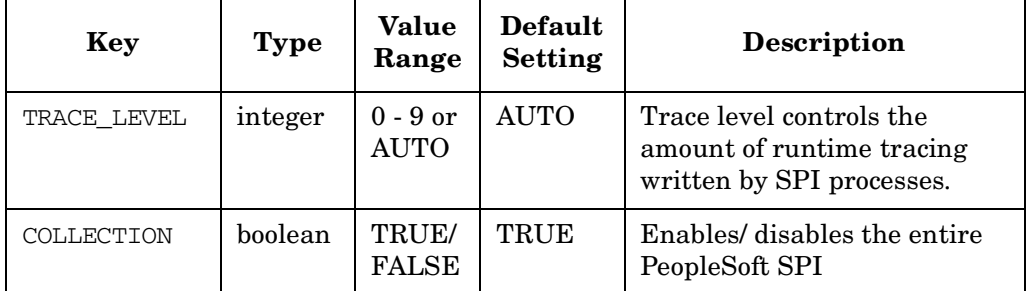

#### <span id="page-114-0"></span>**The psspi.disc Configuration File**

The PS Discovery application writes its findings to the file <OVO\_DATADIR>/psspi/conf/psspi.disc

The format of the psspi.disc file allows for convenient manual editing: such an action might be necessary if, for example, the discovery application fails for any reason and the database coordinates need to be entered separately, or if more that one database instance is discovered and not all the instances need to be monitored.

Note that if you modify the contents of the psspi.disc file on the managed node, you also have to activate the file again using the application PS Activate.

On the HPO management server, individual discovery files are stored for each node in the following location:

/var/opt/OV/share/psspi/disc/<node\_name>

The example below shows what kind of information is written to the psspi.disc file on a managed node and what the format of the file contents is.

#### **Example A-2 The psspi.disc File on Managed Nodes**

```
###############################################################################
#
# File: psspi.disc
# Description: PeopleSoft SPI information base - filled by SPI discovery
```
#### PeopleSoft SPI File Names **PeopleSoft Configuration Files**

# Language: Config # Package: HP Operations Smart Plug-in for PeopleSoft # # (c)Copyright 1999-2006 Hewlett-Packard Company., All Rights Reserved. # ############################################################################### #-------------------------------------------------------------------------- # Global PeopleSoft specific entries for this host. #-------------------------------------------------------------------------- OS\_VERS;HP-UX B.11.11 #-------------------------------------------------------------------------- # List of PeopleSoft installations as defined by PS\_HOME. Each entry is # represented by a single line having the following format: # PS\_HOME;PS\_USER;PS\_VER;PS\_DBNAME;DB\_TYPE;DB\_NAME;DB\_SERVER;DB\_HOME; PS\_DBOWNER;TUXDIR;TUXVER;TUXBIT #-------------------------------------------------------------------------- PS\_DB /opt/PT8.48;psoft;8.48;PT84;ORACLE;PT84;inmon.deu.hp.com;/opt/oracle/product/9.2 .0;SYSADM;/opt/tuxedo;8.1;32 END #-------------------------------------------------------------------------- # List of Application Servers (Tuxedo Domains) used by PeopleSoft. # Each entry has the following format: # PS\_HOME;DOMAIN;APPLOGS #-------------------------------------------------------------------------- APPSRV /opt/PT8.48;TUXDOM;/opt/PT8.48/appserv/TUXDOM/LOGS **END** #-------------------------------------------------------------------------- # List of PeopleSoft Process Schedulers. Each entry has the following format: # PS\_HOME;PRCS\_DIR;PRCS\_NAME;LOGS #-------------------------------------------------------------------------- PRCS /opt/PT8.48;PT84;PSUNX;/opt/PT8.48/appserv/prcs/PT84/LOGS END #-------------------------------------------------------------------------- # List of PeopleSoft bundled web servers as defined by PS HOME. Each entry # is represented by a single line having the following format:

# PS\_HOME;WEB\_HOME;WEB\_TYPE;WEB\_DOMAIN #-------------------------------------------------------------------------- WEBSRV /opt/PT8.48;/opt/PT8.48/webserv;WEBLOGIC;peoplesoft END #-------------------------------------------------------------------------- # List of File systems. Each entry has the following format:  $M$ ount-point;... #-------------------------------------------------------------------------- FILESYS /stand;/u02;/ END ############################################################################### # End of psspi.disc ###############################################################################

**NOTE** If the discovery mechanism is restarted, the previously stored information base is backed up to the file psspi.disc.bak.<PID> and then the psspi.disc is overwritten.

> PeopleSoft allows the creation of multiple independent installations on one system - for example, different versions for testing purposes. However, this results in multiple PS\_HOME residing in directories adhering to a standard PeopleSoft structure but which typically are not associated with separate user accounts. Although, the discovery mechanism and the configuration-file syntax within the PeopleSoft SPI both support the existence of multiple PeopleSoft installations on one system (i.e. multiple  $PS\_HOME$  directories or users), the normal discovery mechanism will not always be able to find them automatically.

To enable the discovery of multiple PS HOMES as well as any other PeopleSoft components in such environments, the PS Discovery application accepts additional options which allow you to narrow the search down to those places where a PeopleSoft installation might usually be found. These options can be specified in the Application Parameters field in the HPO Customized Startup window. For more details about discovery options see the chapter ["Discovering PeopleSoft](#page-41-0)  [Components on the Managed Nodes" on page 42.](#page-41-0)

### <span id="page-117-0"></span>**The ps.cfg Configuration File**

The PS Activate application reads the psspi.disc and copies its contents to the file <OVO\_DATADIR>/psspi/conf/ps.cfg, which is evaluated on the managed node by the HPO template and application scripts and, in addition, sent back to the HPO management server to be converted into the HPO service model. The format of the ps.cfg file is the same as the psspi.disc file. If the PS Activate tool is run subsequently, the old configuration is backed up to the file:

<OVO\_DATADIR>/psspi/conf/ps.cfg.<PID>

**NOTE** After you have activated the configuration, you can run the Verify PS Cfg application in the PSSPI-Admin application group to make sure that the configuration is consistent and reflects the instance or instances present on the PeopleSoft server.

# **B PeopleSoft SPI Components**

This section describes which components are installed by the Smart Plug-in for PeopleSoft and provides detailed reference material, which aims to help you understand how the various components work and interact with each other.

# **Policies and Templates**

All PeopleSoft SPI templates have the prefix PSSPI-. The same rule applies to all PeopleSoft SPI template conditions, too.

Many log-file and monitor templates operate by default on multiple PeopleSoft or Tuxedo instances, which are all found during the discovery process. However, it is possible to limit the operational scope of a given template by passing the list of instances which are of interest to you to the script, which the template executes. If you do not explicitly declare any instances, the script assumes it has to monitor all discovered instances. To modify the PSSPI-TMIB-Col-05m template to monitor one domain, the monitor script should be changed to look like the following example, where domain\_name is the name of the domain you want to monitor:

pspsi\_perl psspi\_tmib.pl 1-10 domain\_name

The following sections list the scripts used by the templates available in the Smart Plug-in for PeopleSoft:

- • ["The Template Repository" on page 121](#page-120-0)
- • ["Log-File Scripts" on page 126](#page-125-0)
- • ["Monitor Scripts" on page 127](#page-126-0)

# **The Template Repository**

<span id="page-120-1"></span>[Table B-1 on page 121](#page-120-1) lists *all* the policies and templates provided with the Smart Plug-in for PeopleSoft.

#### <span id="page-120-0"></span>**Table B-1 All PSSPI Policies and Templates**

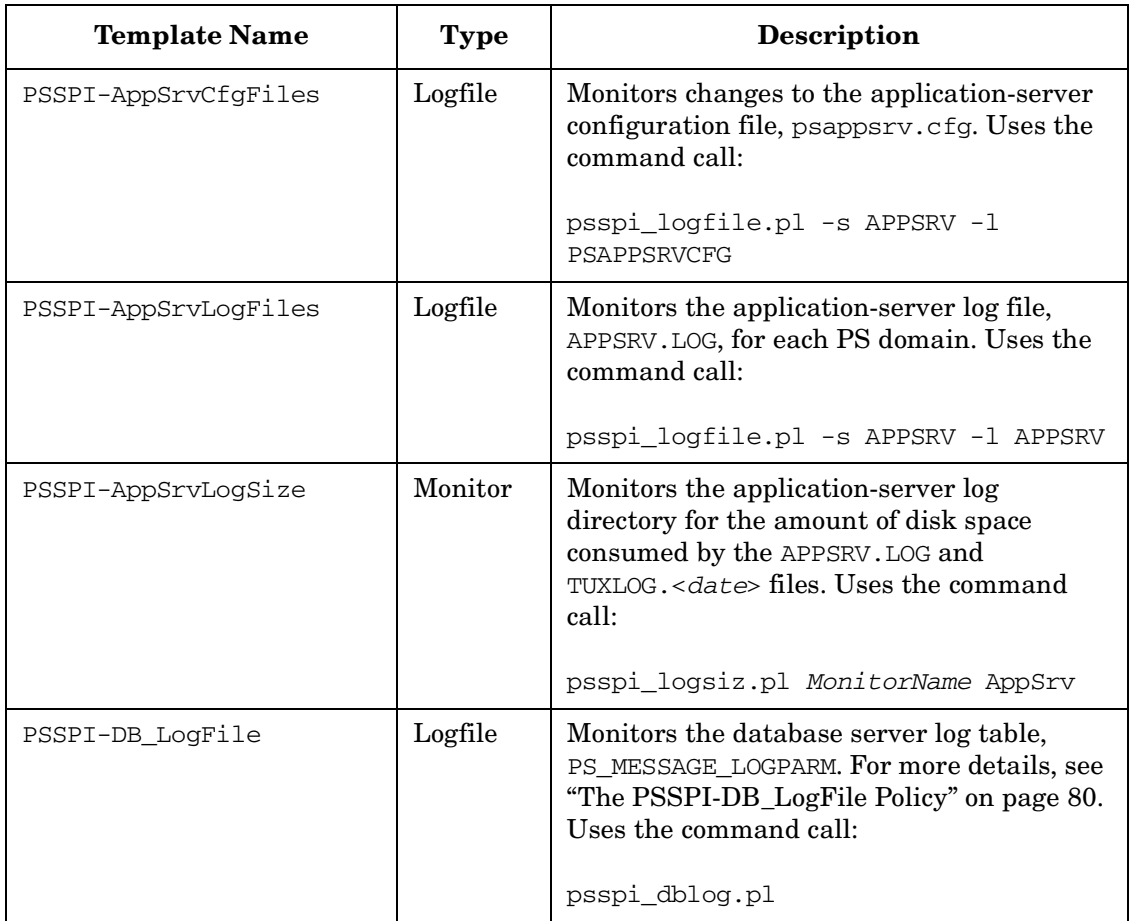

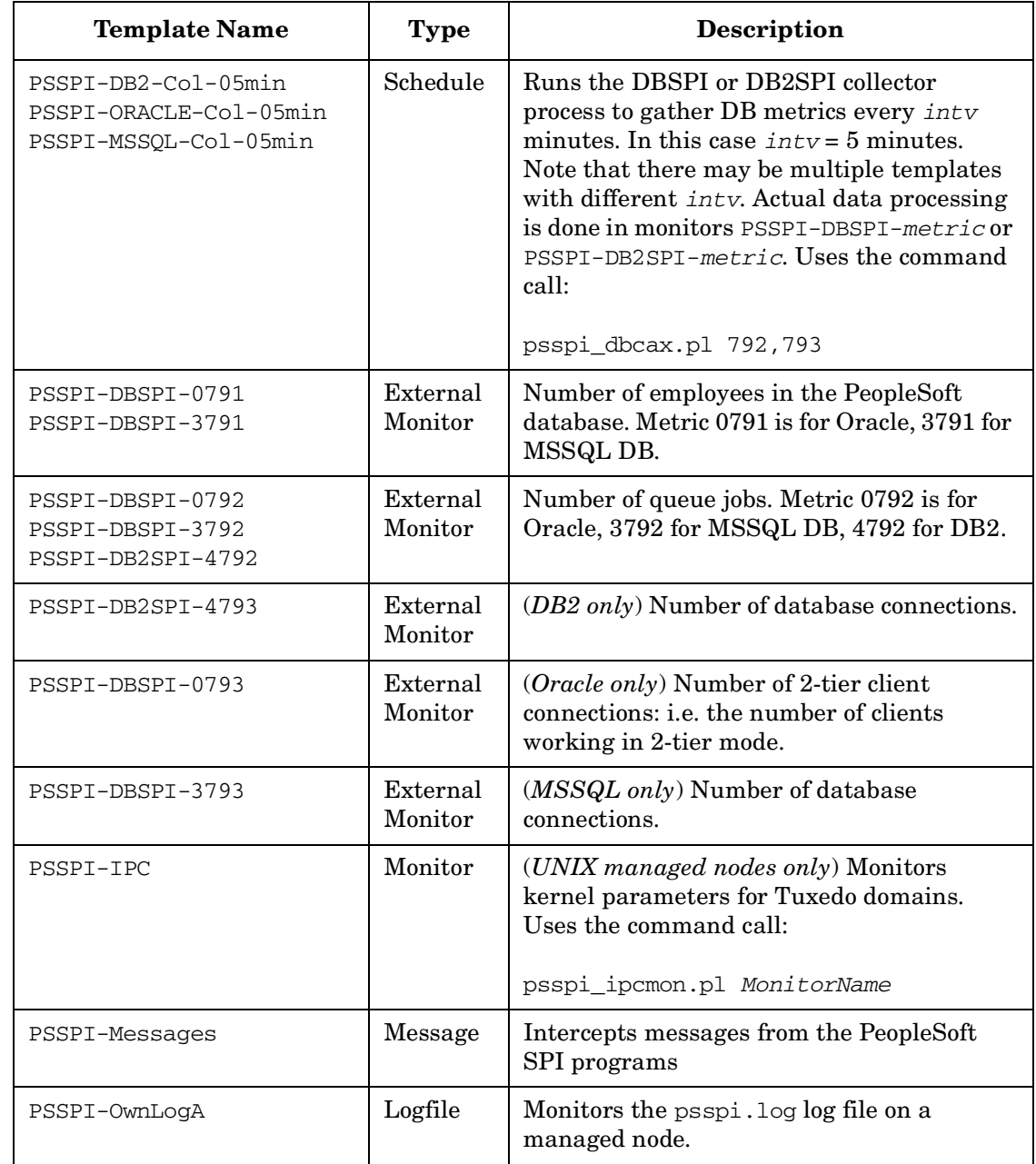

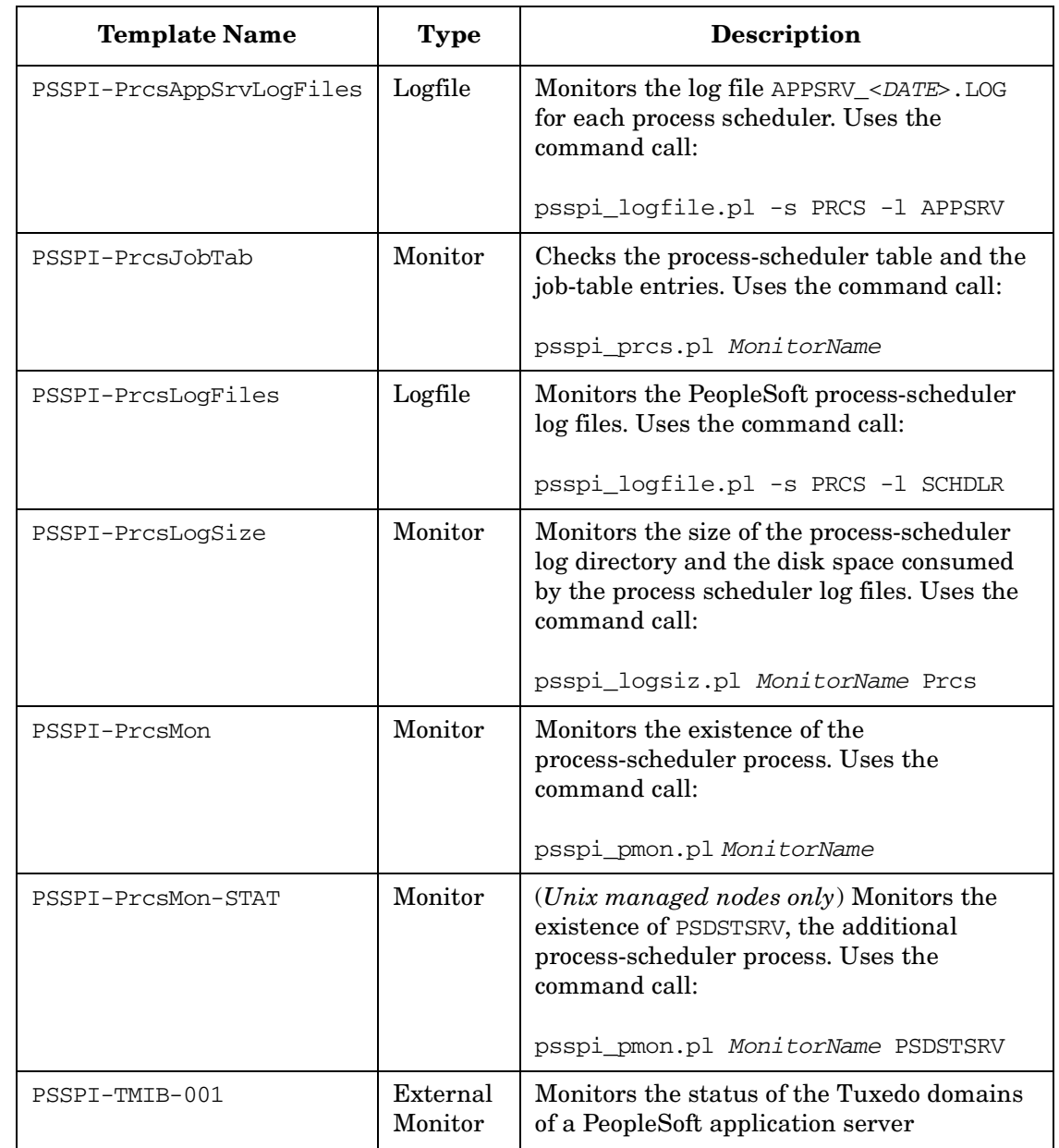

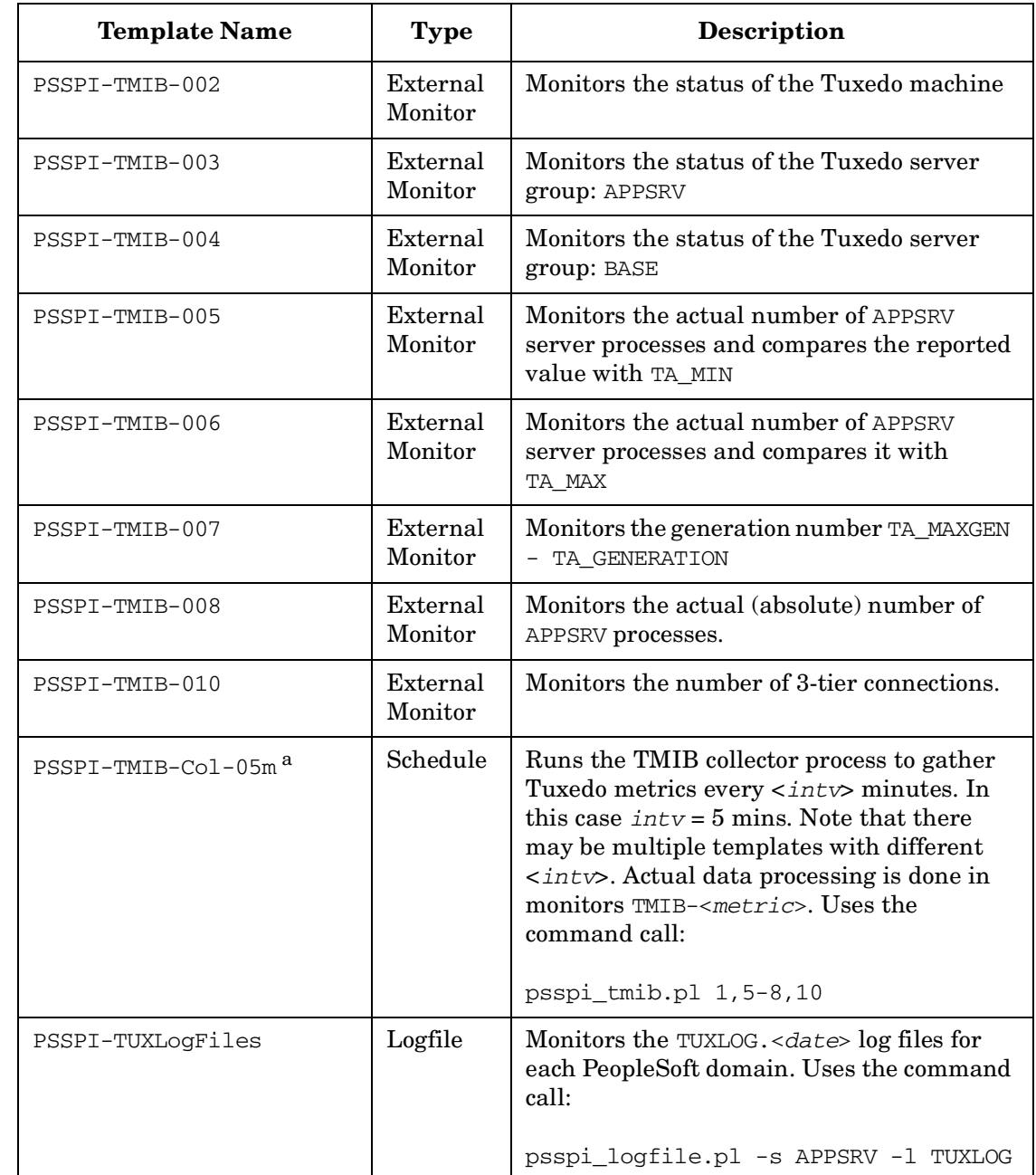

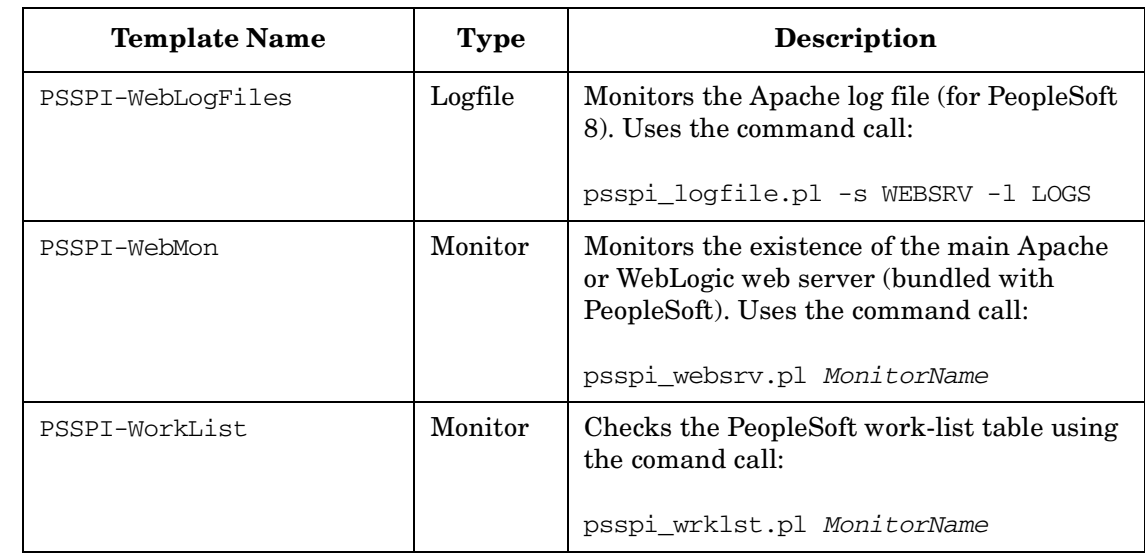

a. If you want to split the scheduled template into multiple templates each of which is configured to run at different intervals, make sure that only *one* of the templates is configured to feed the Performance agent. For more information, see ["Monitor Scripts" on page 127.](#page-126-0)

# **Log-File Scripts**

<span id="page-125-1"></span>[Table B-2 on page 126](#page-125-1) lists the scripts used by the log-file templates.

<span id="page-125-0"></span>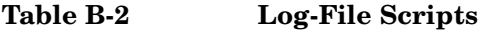

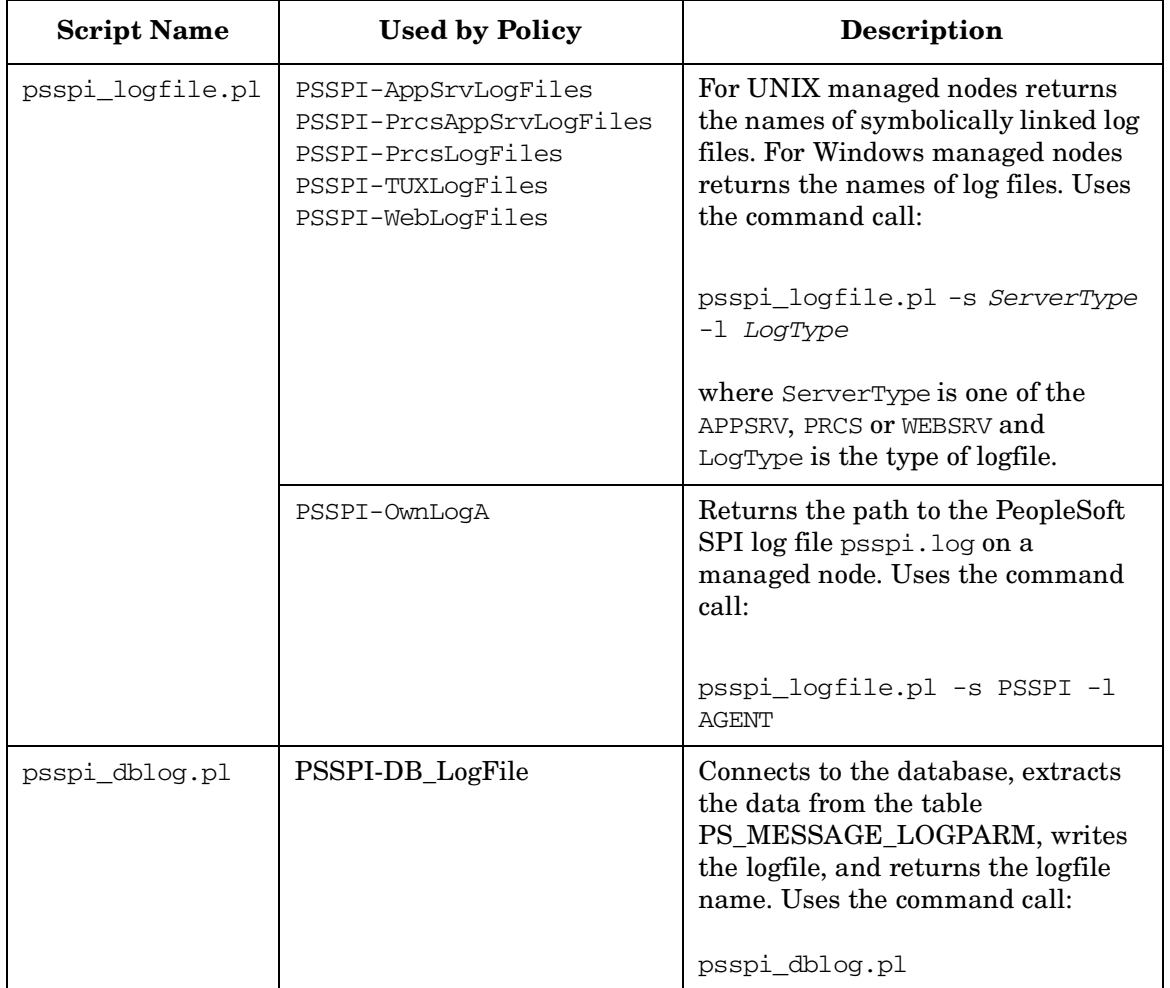

# <span id="page-126-0"></span>**Monitor Scripts**

HPO process monitors require perl scripts or programs to perform the desired monitoring. [Table B-3 on page 127](#page-126-1) lists the scripts used by the PeopleSoft SPI monitors.

The PeopleSoft SPI monitor scripts (in conjunction with the corresponding HPO monitor templates) use the object-monitoring feature. This means that the information pertaining to which objects are to be monitored resides in the scripts themselves. By default, there is only *one* template condition for *all* instances. If a finer granularity is desired, you can create conditions for single instances.

<span id="page-126-1"></span>If you want to split the collector monitor into multiple monitors each of which is configured to run at different intervals, make sure that only one of the monitors is configured to feed the Performance agent. By default, the Performance agent integration is configured to run the collection every 5 minutes: if you change the interval make sure the value of the modified interval matches the value declared in the DDF specification. In addition, all other collector templates should specify the -no dsi option as an argument to the psspi\_tmib.pl collector script.

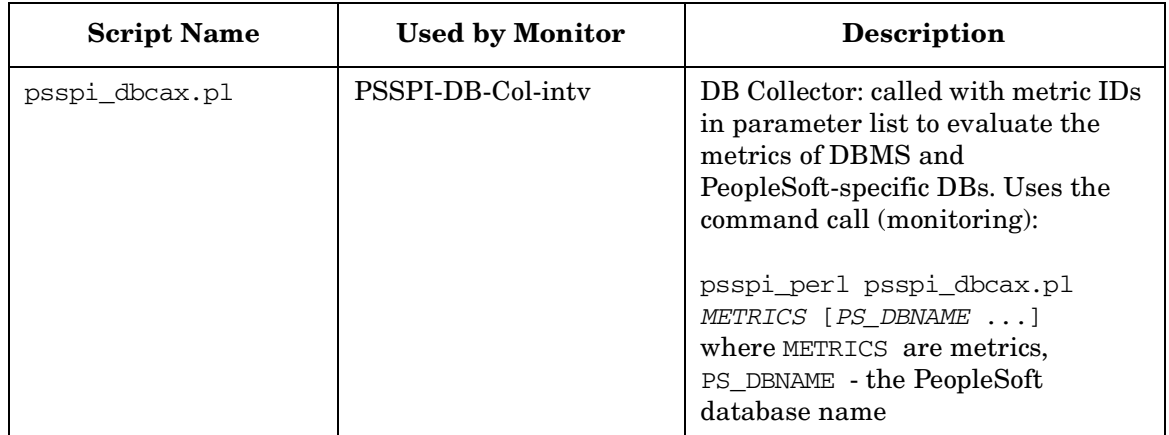

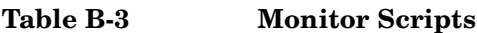

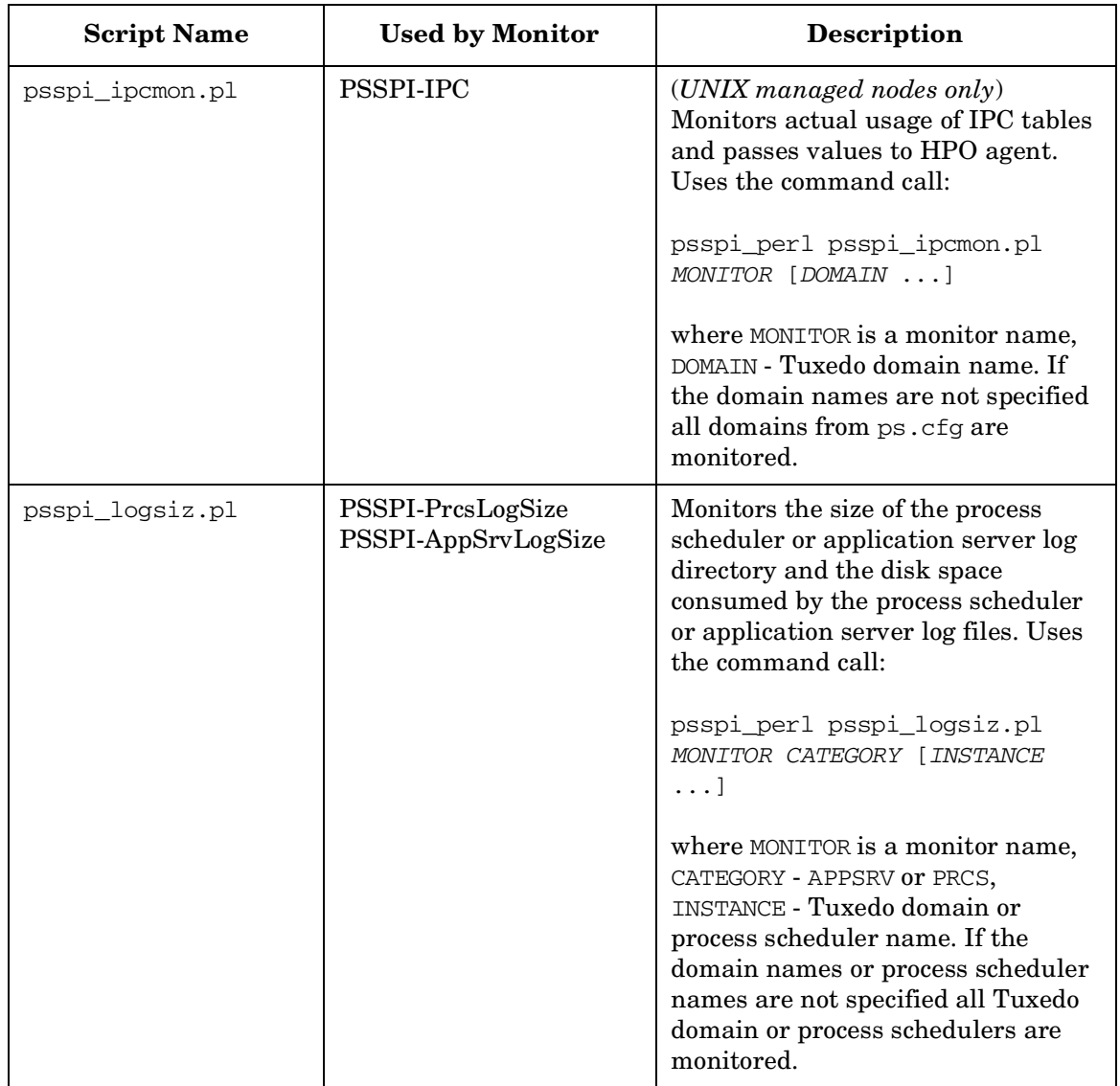

#### **Table B-3 Monitor Scripts (Continued)**

| <b>Script Name</b> | <b>Used by Monitor</b>              | Description                                                                                                    |
|--------------------|-------------------------------------|----------------------------------------------------------------------------------------------------|
| psspi_pmon.pl      | PSSPI-PrcsMon<br>PSSPI-PrcsMon-STAT | Monitors all process-scheduler<br>processes and passes the values to<br>the HPO monitor agent and, if<br>configured, to Performance agent.<br>Uses the command call:                                          |
|                    |                                     | psspi_perl psspi_pmon.pl<br>MONITOR [-no_dsi   ProcessName]                                                                                                    |
|                    |                                     | where MONITOR is a monitor name,<br>ProcessName - process scheduler<br>process name. If the process<br>scheduler process name is not<br>specified the PSPRCSRV is monitored.                                  |
| psspi prcs.pl      | PSSPI-PrcsJobTab                    | Monitors the process schedulers job<br>table. Uses the command call:                                                                                                    |
|                    |                                     | psspi_perl psspi_prcs.pl<br>MONITOR [PSDB_NAME]                                                                                                    |
|                    |                                     | where MONITOR is a monitor name<br>and PSDB_NAME is a process-<br>scheduler name. If the process<br>scheduler process name is not<br>specified all process schedulers<br>configured in ps. cfg are monitored. |

**Table B-3 Monitor Scripts (Continued)**

| <b>Script Name</b>                                                                                                    | <b>Used by Monitor</b> | Description                                                                                                    |
|----------------------------------------------------------------------------------------------------|------------------------|----------------------------------------------------------------------------------------------------|
| psspi_tmib.pl<br>psspi_tuxcoa.65<br>psspi_tuxcoa.81<br>psspi_tuxcoa64.81<br>psspi_tuxcoa.65.ex<br>psspi_tuxcoa.81.exe | PSSPI-TMIB-Col-05m     | TMIB Collector: called with metric<br>IDs in parameter list to evaluate the<br>metrics of TMIB objects. Uses the<br>command call:<br>psspi_perl psspi_tmib.pl<br>METRICS [-t Prefix] [-no_dsi]<br>$[DOMAIN \dots]$<br>where DOMAIN is a Tuxedo domain<br>name, Prefix - the prefix, which will<br>be added to external monitor names,<br>ex. CRM-PSSPI-TMIB-005_1. If the<br>domain names are not specified all<br>domains from ps.cfg are<br>monitored. If -no_dsi option is<br>specified, the data will not be sent to<br>the Performance agent.<br>The programs with extension<br>.81/.81. exe are meant for Tuxedo<br>8.1; the programs with extension<br>.65/.65. exe are meant for Tuxedo |
|                                                                                                    |                        | $6.5.$ psspi_tuxcoa64.81 is for<br>64-bit Tuxedo domains.                                                                                                    |
| psspi_websrv.pl                                                                                                    | PSSPI-WebMon           | Monitors the existence of the<br>Apache or WebLogic web server<br>bundled with PeopleSoft 8. Uses teh<br>command call:                                                                                                    |
|                                                                                                    |                        | psspi_perl psspi_websrv.pl<br>MONITOR                                                                                                    |
|                                                                                                    |                        | where MONITOR is a monitor name.                                                                                                    |

**Table B-3 Monitor Scripts (Continued)**

| <b>Script Name</b> | <b>Used by Monitor</b> | <b>Description</b>                                                                                                    |
|--------------------|------------------------|----------------------------------------------------------------------------------------------------|
| psspi wrklst.pl    | PSSPI-WorkList         | Monitors the worklist tables. Uses<br>the command call:                                                                                                    |
|                    |                        | psspi perl psspi wrklst.pl<br>MONITOR [PS DBNAME ]                                                                                                    |
|                    |                        | where MONITOR is a monitor name,<br>PS_DBNAME - a PeopleSoft database<br>name. If the PeopleSoft database<br>names are not specified all<br>databases from ps.cfq are<br>monitored. |

**Table B-3 Monitor Scripts (Continued)**

PeopleSoft SPI Components **Monitor Scripts**

# **C PeopleSoft SPI Commands**

In this section you can find information relating to the functions used by the Smart Plug-in for PeopleSoft in application calls. You can use these functions to create customized HPO applications.

# **In this Section**

In this section you can find information relating to the functions used by the Smart Plug-in for PeopleSoft in application calls. You can use these functions to create customized HPO applications. In this section you will find information concerning:

- • ["The psspi\\_act.pl Command" on page 135](#page-134-0)
- • ["The psspi\\_actsvc.pl Command" on page 136](#page-135-0)
- • ["The psspi\\_bldsvc.pl Command" on page 137](#page-136-0)
- • ["The psspi\\_cleanup.pl Command" on page 138](#page-137-0)
- • ["The psspi\\_dbcax.pl Command" on page 139](#page-138-0)
- • ["The psspi\\_df.pl Command" on page 140](#page-139-0)
- • ["The psspi\\_disc.pl Command" on page 141](#page-140-0)
- • ["The psspi\\_inst.pl Command" on page 142](#page-141-0)
- • ["The psspi\\_ipcs.pl Command" on page 143](#page-142-0)
- • ["The psspi\\_pspt.pl Command" on page 144](#page-143-0)
- • ["The psspi\\_shs.pl Command" on page 145](#page-144-0)
- • ["The psspi\\_spicl.pl Command" on page 146](#page-145-0)
- • ["The psspi\\_tmcl.pl Command" on page 147](#page-146-0)
- • ["The psspi\\_verify.pl Command" on page 148](#page-147-0)

# **The psspi\_act.pl Command**

Performs activation PSSPI on managed node.

<span id="page-134-0"></span>**NAME** psspi\_act.pl

**SYNOPSIS** psspi\_act.pl

- **DESCRIPTION** The command psspi\_act.pl is used by the PS Activate application. More details can be found in the chapter ["Activating the Configuration](#page-48-0)  [on the PeopleSoft Nodes" on page 49](#page-48-0).
- **EXIT VALUES** If an error occurs, the utility returns a non-zero return code.

<span id="page-135-0"></span>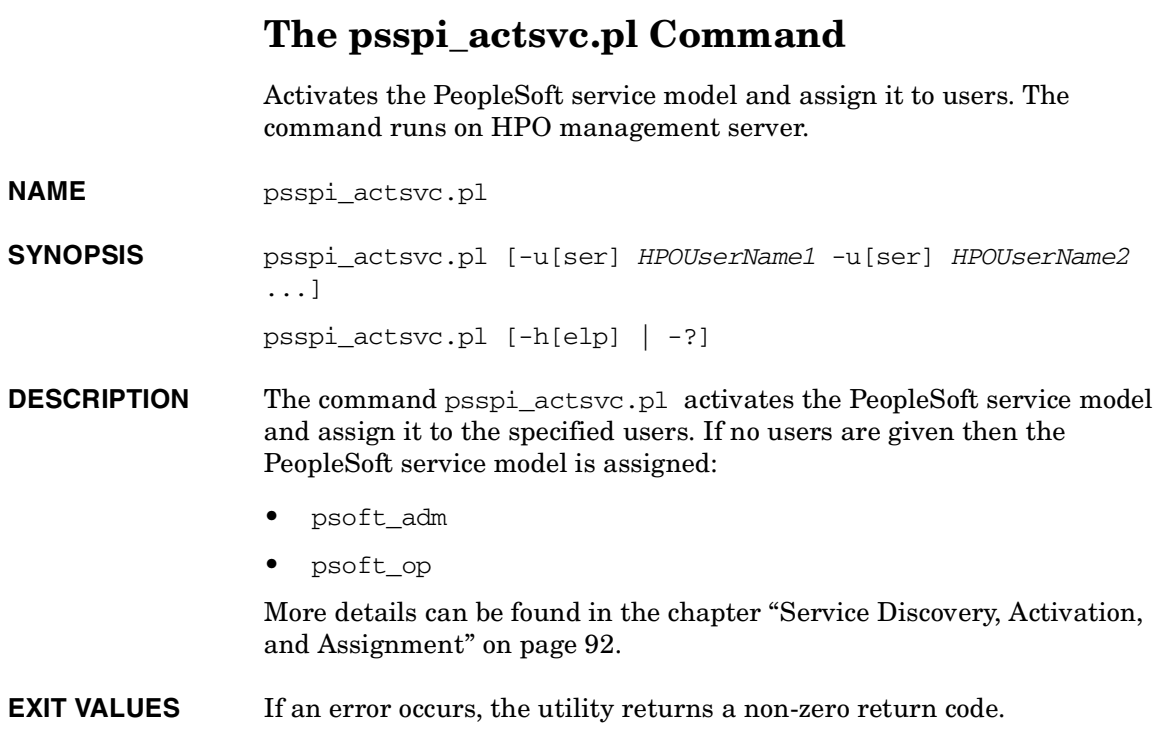

# **The psspi\_bldsvc.pl Command**

Builds the PeopleSoft service model. It is started on HPO management server.

- <span id="page-136-0"></span>**NAME** psspi\_bldsvc.pl
- **SYNOPSIS** psspi\_bldsvc.pl
- **DESCRIPTION** The command psspi\_bldsvc.pl builds the PeopleSoft service model. More details can be found in the chapter ["Service Discovery, Activation,](#page-91-0)  [and Assignment" on page 92.](#page-91-0)
- **EXIT VALUES** If an error occurs, the utility returns a non-zero return code.

<span id="page-137-0"></span>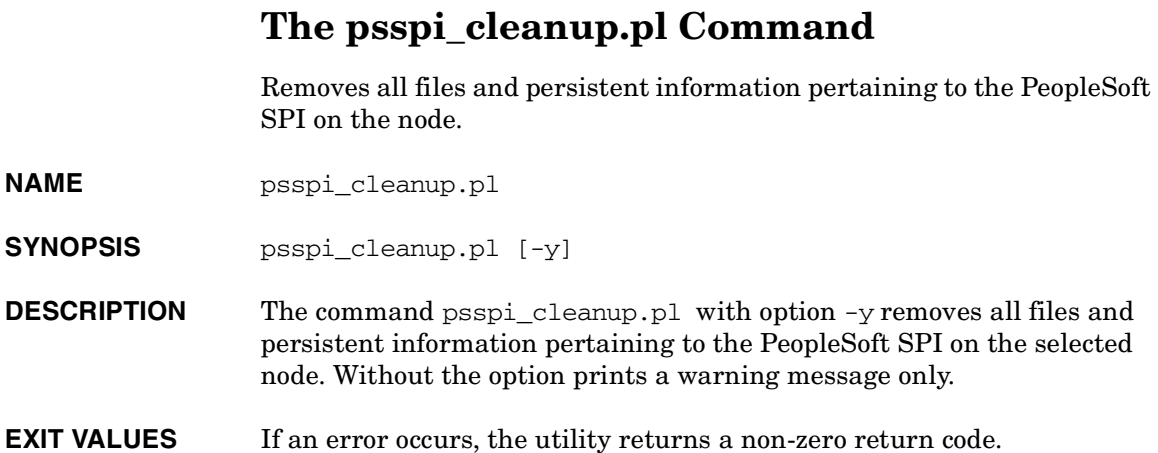

# **The psspi\_dbcax.pl Command**

Starts reports for the PeopleSoft databases.

<span id="page-138-0"></span>**NAME** psspi\_dbcax.pl

**SYNOPSIS** psspi\_dbcax.pl -report\_on\_all\_DB [arguments]

psspi\_dbcax.pl -report\_on\_one\_DB instance [arguments]

- **DESCRIPTION** The command psspi\_dbcax.pl invokes a DBSPI or DB2SPI scripts depending on database type (ORACLE, MSSQL or DB2). With the option -report on all DB the report will be started on all configured instances. For the option-report\_on\_one\_DB the instance must be given. The arguments will be forwarded to external script without parsing. They must contain metric and report number. Note that DBSPI and DB2SPI must be installed and configured on the managed node.
- **EXIT VALUES** If an error occurs, the utility returns a non-zero return code.

<span id="page-139-0"></span>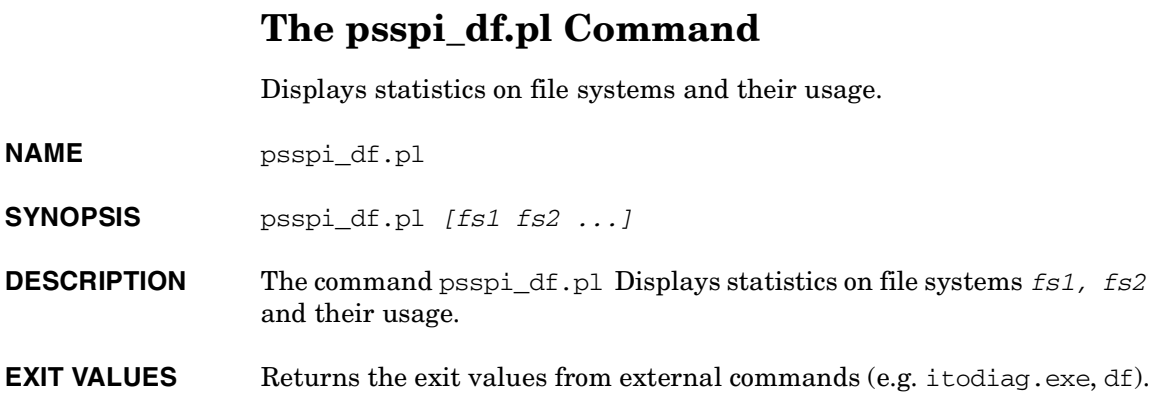

<span id="page-140-0"></span>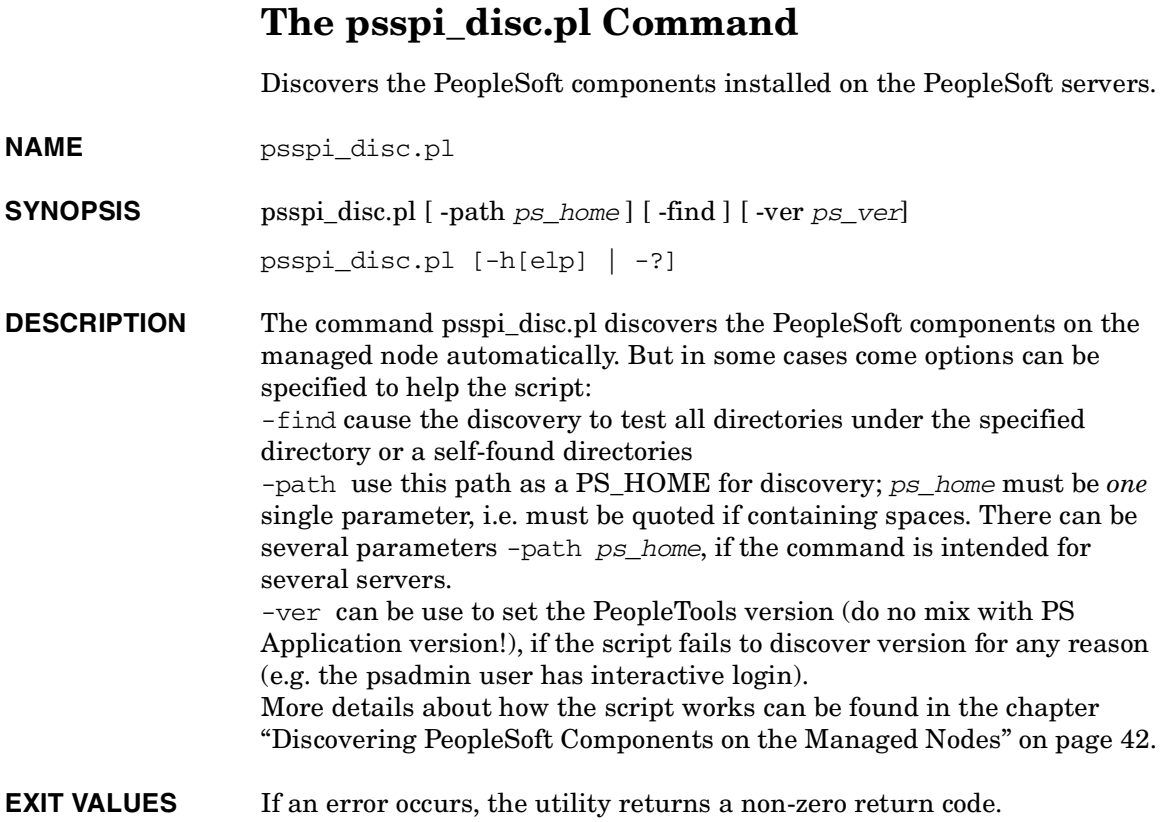

<span id="page-141-0"></span>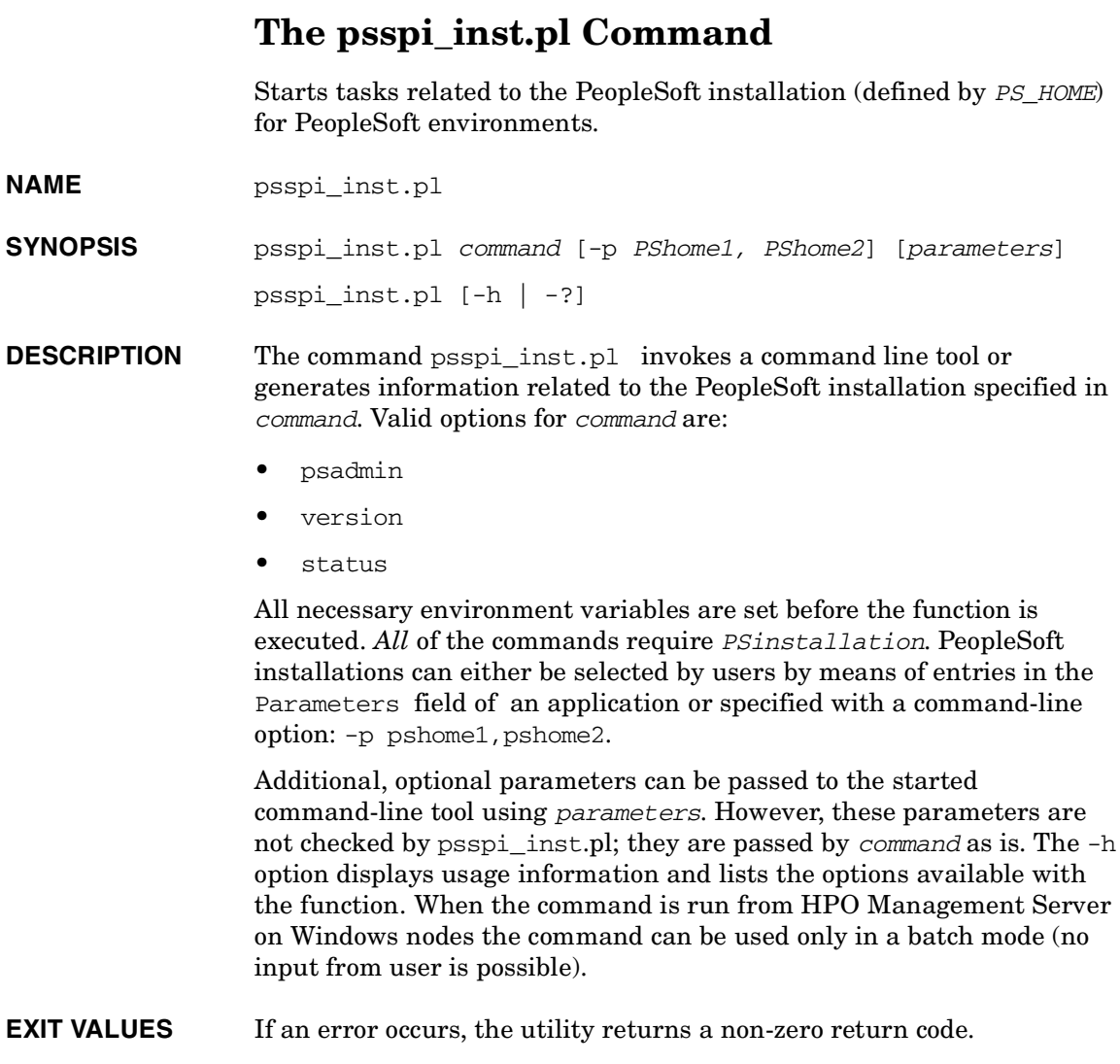

# **The psspi\_ipcs.pl Command**

Displays the current IPC resource statistics or purges the current IPC resources for a specific PeopleSoft installation. Only for Unix managed node.

<span id="page-142-0"></span>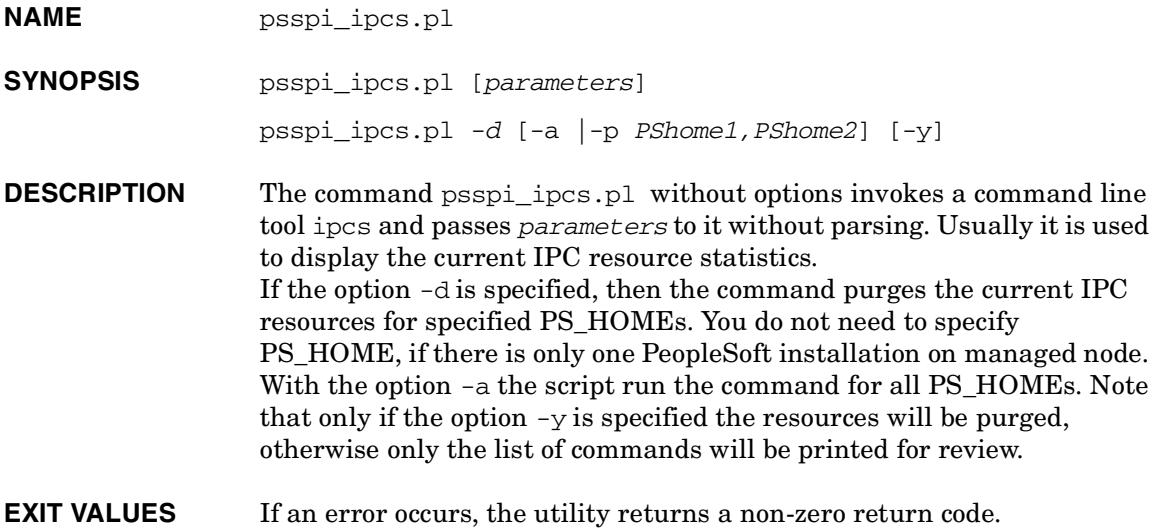

<span id="page-143-0"></span>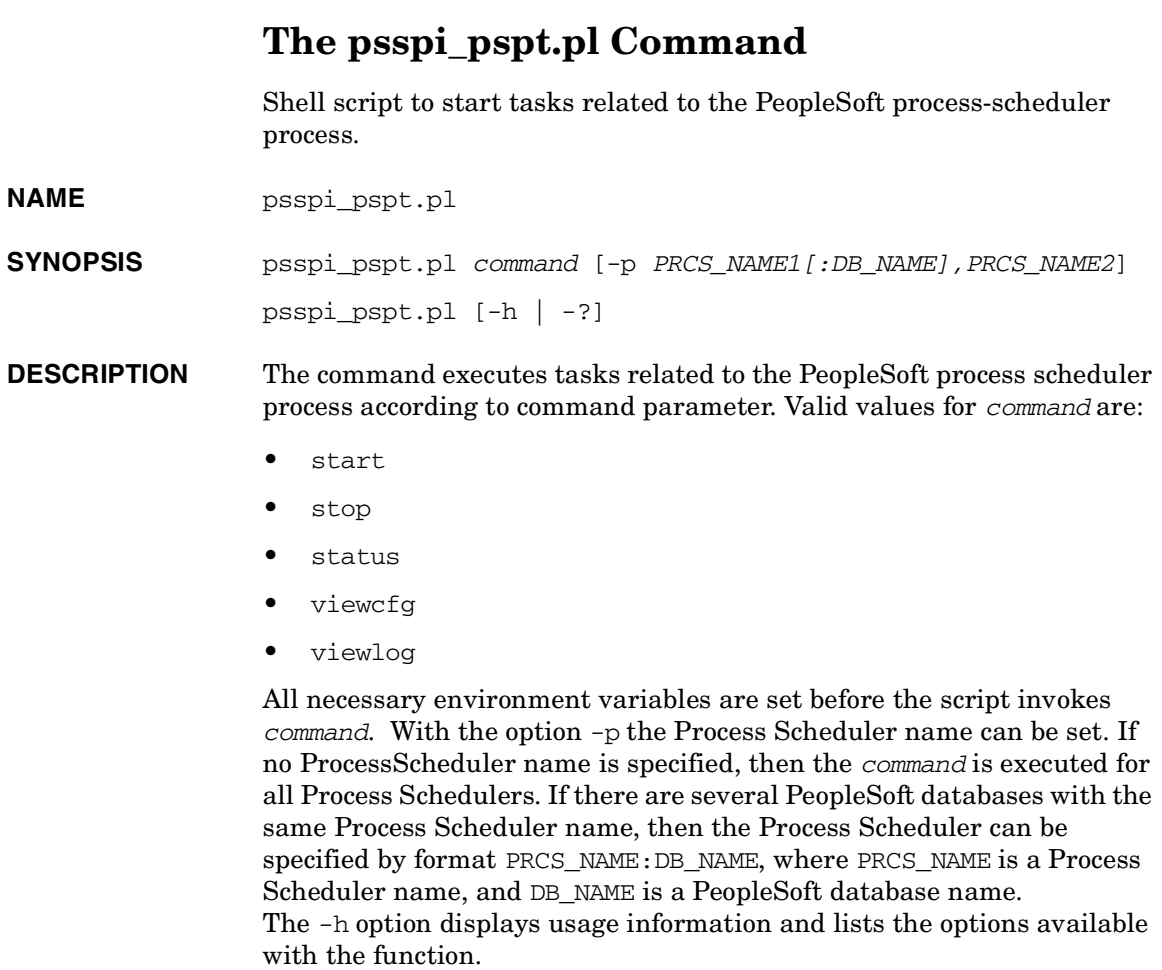

**EXIT VALUES** If an error occurs, the utility returns a non-zero return code.
## <span id="page-144-0"></span>**The psspi\_shs.pl Command**

Starts Self-Healing collector to collector troubleshooting data.

**NAME** psspi\_shs.pl

**SYNOPSIS** psspi\_shs.pl [parameters]

**DESCRIPTION** The command psspi\_shs.pl invokes the Self-Healing collector.

Additional, optional parameters can be passed to the started command-line tool using parameters. However, these parameters are not checked by psspi\_shs.pl; they are passed to the collector as is.

**EXIT VALUES** The utility always returns a zero return code.

<span id="page-145-0"></span>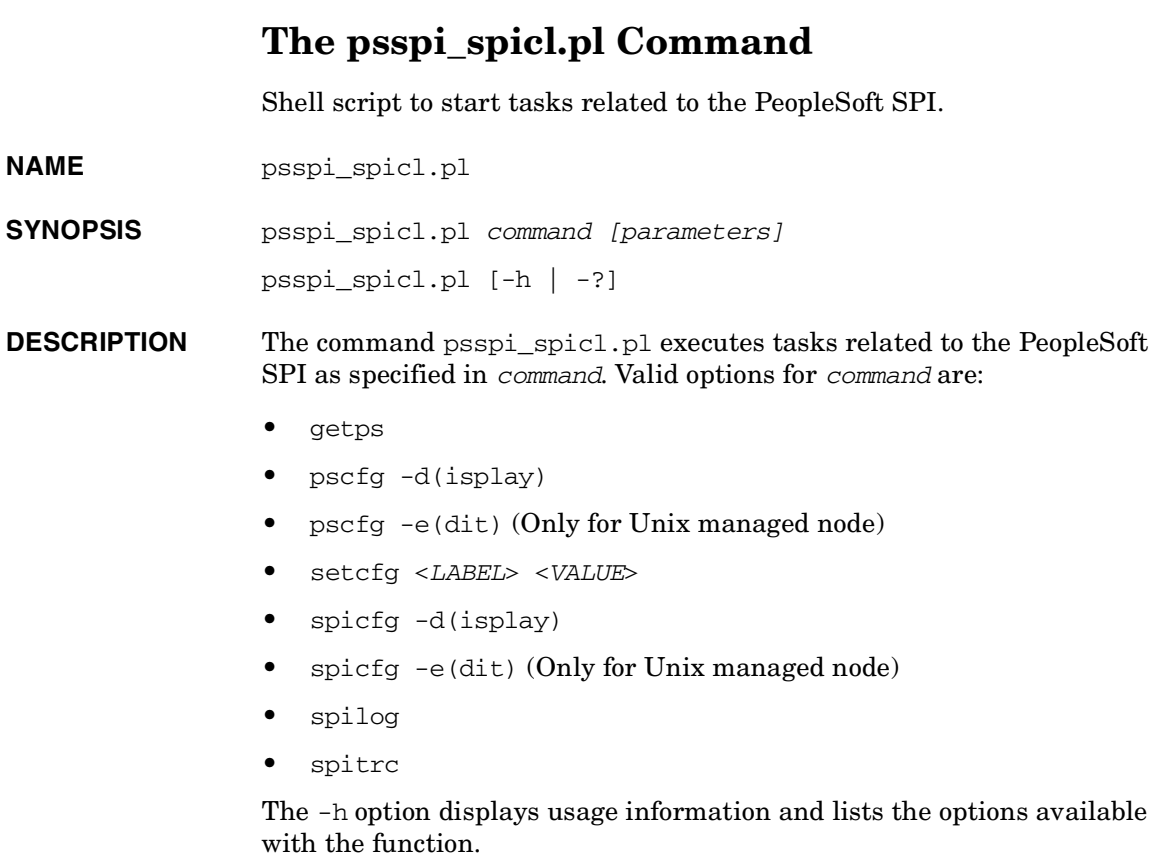

**EXIT VALUES** If an error occurs, the utility returns a non-zero return code.

## <span id="page-146-0"></span>**The psspi\_tmcl.pl Command**

Starts domain-related command-line tools or domain-related tasks for PeopleSoft environments.

**NAME** psspi tmcl.pl

**SYNOPSIS** psspitmcl.pl command [parameters] [-d domain1,domain2] psspi\_tmcl.pl command [-h |-?]

**DESCRIPTION** The command psspi tmcl.pl executes a domain-related Tuxedo command-line tool or other domain-related tasks as specified in command. Valid options for command are:

- domrestart
- tmadmin
- tmboot
- tmconfig
- tmshutdown
- tmunloadcf
- viewlog

All necessary environment variables are set before the function invokes the tasks defined in command. If domain name is not specified, then the command is executed for all domains.

The -h option displays usage information and lists the options available with the function.

Additional optional parameters can be passed to the started Tuxedo command using parameters. However, these parameters are not checked by psspi tmcl.pl; they are passed by command as is.

**EXIT VALUES** If an error occurs, the utility returns a non-zero return code.

<span id="page-147-0"></span>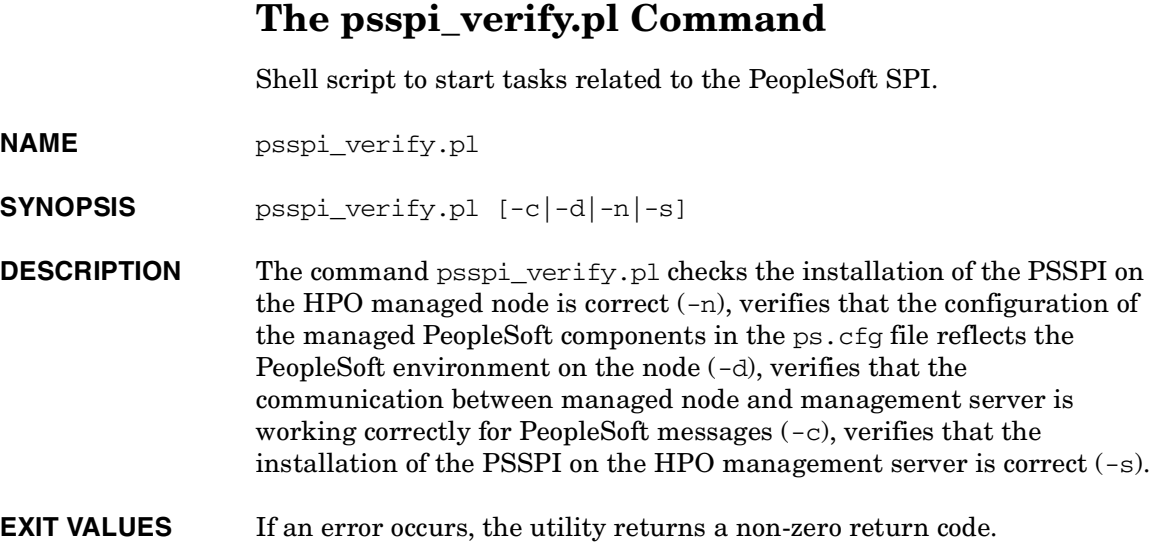

#### **A**

activate nodes, [49](#page-48-0) activation monitoring, [49](#page-48-0) of services, [92](#page-91-0) agent file locations, [113](#page-112-0) application Activate PS Services, [60](#page-59-0) Boot Adm Servers, [66](#page-65-0) Boot Appl Servers, [66](#page-65-1) Boot PS domain, [66](#page-65-2) Build PS Ser[vices,](#page-59-2) [60](#page-59-1) Edit PS Cfg, 60 Edit PSSPI Cfg, [60](#page-59-3) File Systems, [66](#page-65-3) Get PS Cfg, [60](#page-59-4) IPC Cleanup, [66](#page-65-4) IPC Current, [66](#page-65-5) IPC Needed, [67](#page-66-0) Proc Sched Status, [70](#page-69-0) PS 2-Tier Conn, [69](#page-68-0) PS Activate, [61](#page-60-0) PS Discovery, [61](#page-60-1) PS Job Status, [69](#page-68-1) PS Status, [69](#page-68-2) PS Worklist Status, [69](#page-68-3) PS/TX Ve[rsions,](#page-63-0) [69](#page-68-4) psadmin, 64 PSSPI Cleanup, [61](#page-60-2) PSSPI Off, [61](#page-60-3) PSSPI On, [61](#page-60-4) PSSPI Trace Off, [61](#page-60-5) PSSPI Trace On, [62](#page-61-0) Restart PS Domain, [67](#page-66-1) Self-Healing Info, [62](#page-61-1) Shutd. Adm Servers, [67](#page-66-2) Shutd. Appl Servers, [67](#page-66-3) Shutd. PS Domain, [67](#page-66-4) Start Proc Sched, [67](#page-66-5) Stop Proc [Sched,](#page-63-1) [68](#page-67-0) tmadmin, 64 tmconfig, [64](#page-63-2) TX Client Status, [70](#page-69-1) TX Queue Status, [70](#page-69-2) TX Server Status, [70](#page-69-3) Unload TX Conf, [65](#page-64-0) Verify Node Inst, [62](#page-61-2) Verify PS Cfg, [62](#page-61-3)

Verify PS Srv, [62](#page-61-4) Verify PSSPI Com, [62](#page-61-5) View APPSRV.LOG, [68](#page-67-1) View PRCS Config, [65](#page-64-1) View PRCS Log, [68](#page-67-2) View PS Cfg, [63](#page-62-0) View PSSPI Cfg, [63](#page-62-1) View PSSPI Error, [63](#page-62-2) View PSSPI Trace, [63](#page-62-3) View TUXLOG, [68](#page-67-3) application group PS DB2 Server, [71](#page-70-0) PSoft-Admin, [71](#page-70-1) PSoft-Oper, [71](#page-70-2) PSoft-Reports, [71](#page-70-3) PSSPI-Admin, [71](#page-70-4) application gro[ups,](#page-62-4) [59](#page-58-0) PSoft-Admin, 63 PSoft-Oper, [65](#page-64-2) PSoft-Reports, [68](#page-67-4) PSSPI-Admin, [59](#page-58-1) assign nodes to node groups, [47](#page-46-0) assignment of services, [92](#page-91-0)

#### **C**

Cluster Nodes templates, [82](#page-81-0) CODA, [84](#page-83-0) configuration, [36](#page-35-0) activate nodes, 49 assign nodes to [node](#page-48-0) [groups,](#page-39-0) [47](#page-46-0) database monitoring, 40 discovering PeopleSoft Components, [42](#page-41-0) distribute H[PO agents to PeopleSoft](#page-37-0)  systems, 38 non-root agent, [52](#page-51-0) user p[rofiles, 50](#page-49-0) users, 50 configuration files PeopleSoft SPI, [114](#page-113-0) ps.cfg, [118](#page-117-0) psspi.cfg, [114](#page-113-1) psspi.disc, [115](#page-114-0)

### **D**

database monitoring, [40](#page-39-0)

datasources, [95](#page-94-0) DB\_HOME, [44](#page-43-0) DB\_NAME, [44](#page-43-1) DB\_SERVER, [45](#page-44-0) DB\_TYPE, [43](#page-42-0) DCE agent, [31](#page-30-0) de-installation, [33](#page-32-0) de-installing from managed PeopleSoft [system,](#page-33-0) [33](#page-32-1) from management server, 34 discovery Application Servers, [45](#page-44-1) Batch Servers, [45](#page-44-2) of PeopleSo[ft Components,](#page-91-0) [42](#page-41-0) of services, 92 output, 47 PeopleS[o](#page-46-0)[ft installation,](#page-45-0) [42](#page-41-1) strategy, 46 Web Servers, [45](#page-44-3) distribution HPO agents to Pe[opleSoft systems,](#page-38-0) [38](#page-37-0) instrume[ntation, 39](#page-47-0) template, 48 domain name tuxedo DSI restrictions, [84](#page-83-1) DSI integration, [84](#page-83-0) tuxedo domain name, [84](#page-83-1)

### **E**

error logs, [104](#page-103-0)

### **F**

file locations managed nodes, [113](#page-112-0) management server, [112](#page-111-0) files PeopleS[oft SPI configuration,](#page-117-0) [114](#page-113-0) ps.cfg, 118 psspi.cfg, [114](#page-113-1) psspi.disc, [115](#page-114-0)

### **H**

hardware requirements, [23](#page-22-0)

#### **I**

installation, [27](#page-26-0) pre-requ[isites,](#page-96-0) [23](#page-22-1) reports, 97

supported platforms, [25](#page-24-0) installing ITO preparing th[e management server,](#page-88-0) [27](#page-26-1) instance view, 89

### **L**

log file PSSPI-AppSrvCfgFiles, [74,](#page-73-0) [121](#page-120-0) PSSPI-AppSrvLogFiles, [74,](#page-73-1) [121](#page-120-1) PSSPI-DB\_LogFile, [77](#page-76-0), [78](#page-77-0), [79,](#page-78-0) [121](#page-120-2) PSSPI-OwnLogA, [74](#page-73-2), [76,](#page-75-0) [77](#page-76-1), [78,](#page-77-1) [79](#page-78-1), [81](#page-80-0), [122](#page-121-0) PSSPI-PrcsAppSrvLogFiles, [76,](#page-75-1) [123](#page-122-0) PSSPI-PrcsLogFiles, [76](#page-75-2), [123](#page-122-1) PSSPI-TUXLogFiles, [74,](#page-73-3) [124](#page-123-0) PSSPI-WebL[ogFiles,](#page-125-0) [81](#page-80-1)[,](#page-125-0) [125](#page-124-0) log-file scripts, 126

### **M**

managed nodes file locations, [113](#page-112-0) management server file locations, [112](#page-111-0) message template PSSPI-Messages, [74,](#page-73-4) [76](#page-75-3), [77](#page-76-2), [78,](#page-77-2) [79](#page-78-2), [81](#page-80-2), [122](#page-121-1) monitor PSSPI-AppSrvLogSize, [75,](#page-74-0) [121](#page-120-3) PSSPI-DB2SPI-4792, [77,](#page-76-3) [122](#page-121-2) PSSPI-DB2SPI-4793, [77,](#page-76-4) [122](#page-121-3) PSSPI-DBSPI-0791, [79,](#page-78-3) [122](#page-121-4) PSSPI-DBSPI-0792, [79,](#page-78-4) [122](#page-121-2) PSSPI-DBSPI-0793, [79,](#page-78-5) [122](#page-121-5) PSSPI-DBSPI-3791, [78,](#page-77-3) [122](#page-121-4) PSSPI-DBSPI-3792, [78,](#page-77-4) [122](#page-121-2) PSSPI-DBS[PI-3793,](#page-121-7) [78](#page-77-5)[,](#page-121-7) [122](#page-121-6) PSSPI-IPC, 122 PSSPI-PrcsJobTab, [77,](#page-76-5) [78](#page-77-6), [79](#page-78-6), [123](#page-122-2) PSSPI-PrcsLogSize, [76](#page-75-4), [123](#page-122-3) PSSPI-PrcsMon, [76](#page-75-5), [123](#page-122-4) PSSPI-PrcsMon-STAT, [76,](#page-75-6) [123](#page-122-5) PSSPI-TMIB-001, [75,](#page-74-1) [123](#page-122-6) PSSPI-TMIB-002, [75,](#page-74-2) [124](#page-123-1) PSSPI-TMIB-003, [75,](#page-74-3) [124](#page-123-2) PSSPI-TMIB-004, [75,](#page-74-4) [124](#page-123-3) PSSPI-TMIB-005, [75,](#page-74-5) [124](#page-123-4) PSSPI-TMIB-006, [75,](#page-74-6) [124](#page-123-5) PSSPI-TMIB-007, [75,](#page-74-7) [124](#page-123-6) PSSPI-TMIB-008, [75,](#page-74-8) [124](#page-123-7) PSSPI-TMIB-010, [75,](#page-74-9) [124](#page-123-8) PSSPI-WebMon, [81,](#page-80-3) [125](#page-124-1)

PSSPI-WorkLi[st,](#page-126-0) [77](#page-76-6)[,](#page-126-0) [78](#page-77-7)[,](#page-126-0) [79](#page-78-7)[,](#page-126-0) [125](#page-124-2) monitor scripts, 127

### **N**

node group PS App Server, [71](#page-70-5) PS Batch Server, [71](#page-70-6) PS DB2 Server, [71](#page-70-7) PS ORA Server, [71](#page-70-8) PS Web Server, [71](#page-70-9) PS Win MS[S Server,](#page-57-0) [71](#page-70-10) node groups, 58 assigning nodes to, [47](#page-46-0) new PS App Server, [58](#page-57-1) PS Batch Server, [58](#page-57-2) PS DB Server, [58](#page-57-3) PS ORA Server, [58](#page-57-4) PS Web Server, [58](#page-57-5) PS Win MSS Server, [58](#page-57-6) nodes assigning to n[ode groups,](#page-51-0) [47](#page-46-0) non-root agent, 52

### **P**

PeopeSoft SPI bundles and filesets, [111](#page-110-0) configur[ation files,](#page-117-0) [114](#page-113-0) ps.cfg, 118 psspi.cfg, [114](#page-113-1) psspi.disc, [115](#page-114-0) file locations managed nodes, [113](#page-112-0) management server, [112](#page-111-0) PeopleSoft SPI configuring, [36](#page-35-0) de-installing, 33 managed Pe[opleSoft](#page-32-0) [system,](#page-33-0) [33](#page-32-1) management s[erver, 34](#page-56-0) getting started, 57 installing, 27 new applic[ation g](#page-26-0)[roups,](#page-57-0) [59](#page-58-0) new node groups, 58 new templates, [73](#page-72-0) new users, [71](#page-70-11) PeopleSoft users new psoft-adm, [71](#page-70-12) psoft-op, [71](#page-70-13)

Performance Agent, [84](#page-83-0) platforms supported, [25](#page-24-0) policies, [120](#page-119-0) repository, [121](#page-120-4) pre-requisites, [23](#page-22-1) hardware, [23](#page-22-0) software, [24](#page-23-0) PS Act[ivate,](#page-117-0) [135](#page-134-0) ps.cfg, 118 PS DBNAME, [44](#page-43-2) PS\_DBOWNER, [44](#page-43-3) PS\_HOM[E,](#page-42-2) [43](#page-42-1)[,](#page-42-2) [117](#page-116-0) PS VER, 43 psoft-adm, [71](#page-70-12) psoft-op, [71](#page-70-13) psspi.cfg, [114](#page-113-1) permitted keys, [115](#page-114-1) psspi.disc, 115 psspi\_tuxc[oa.65 collector,](#page-114-0) [130](#page-129-0) psspi\_tuxcoa.81 collector, [130](#page-129-0) psspi\_tuxcoa64.81 collector, [130](#page-129-0) PSSPI-AppSrvCfgFiles, [74,](#page-73-0) [121](#page-120-0) PSSPI-AppSrvLogFiles, [74,](#page-73-1) [121](#page-120-1), [126](#page-125-1) PSSPI-AppSrvLogSize, [75](#page-74-0), [121](#page-120-3), [128](#page-127-0) PSSPI-DB\_LogFile, [77](#page-76-0), [78,](#page-77-0) [79,](#page-78-0) [121](#page-120-2), [126](#page-125-2) PSSPI-DB2-Col-05min, [77](#page-76-7)[,](#page-121-2) [122](#page-121-8)[,](#page-121-2) [127](#page-126-1) PSSPI-DB2SPI-4792, [77,](#page-76-3) 122 PSSPI-DB2SPI-4793, [77,](#page-76-4) [122](#page-121-3) PSSPI-DBSPI-0791, [79](#page-78-3), [122](#page-121-4) PSSPI-DBSPI-0792, [79](#page-78-4), [122](#page-121-2) PSSPI-DBSPI-0793, [79](#page-78-5), [122](#page-121-5) PSSPI-DBSPI-3791, [78](#page-77-3), [122](#page-121-4) PSSPI-DBSPI-3792, [78](#page-77-4), [122](#page-121-2) PSSPI-DBSPI-3793, [78](#page-77-5), [122](#page-121-6) PSSPI-IPC, [122](#page-121-7), 128 PSSPI-Messages[,](#page-127-1) [74](#page-73-4)[,](#page-127-1) [76](#page-75-3)[,](#page-127-1) [77](#page-76-2)[,](#page-127-1) [78](#page-77-2)[,](#page-127-1) [79](#page-78-2)[,](#page-127-1) [81](#page-80-2)[,](#page-127-1) [122](#page-121-1) PSSPI-MSSQL-Col-05min, [78](#page-77-8), [122,](#page-121-8) [127](#page-126-1) PSSPI-ORACLE-Col-05min, [79,](#page-78-8) [122,](#page-121-8) [127](#page-126-1) PSSPI-OwnLogA, [74](#page-73-2), [76](#page-75-0), [77,](#page-76-1) [78](#page-77-1), [79,](#page-78-1) [81,](#page-80-0) [122](#page-121-0) PSSPI-PrcsAppSrvLogFiles, [76,](#page-75-1) [123,](#page-122-0) [126](#page-125-1) PSSPI-PrcsJobTab, [77,](#page-76-5) [78](#page-77-6), [79](#page-78-6), [123,](#page-122-2) [129](#page-128-0) PSSPI-PrcsLogFiles, [76](#page-75-2), [123,](#page-122-1) [126](#page-125-1) PSSPI-PrcsLogSize, [76,](#page-75-4) [123,](#page-122-3) [128](#page-127-0) PSSPI-PrcsMon, [76](#page-75-5), [123,](#page-122-4) [129](#page-128-1) PSSPI-PrcsMon-STA[T,](#page-122-6) [76](#page-75-6)[,](#page-122-6) [123](#page-122-5)[,](#page-122-6) [129](#page-128-1) PSSPI-TMIB-001, [75,](#page-74-1) 123 PSSPI-TMIB-002, [75,](#page-74-2) [124](#page-123-1) PSSPI-TMIB-003, [75,](#page-74-3) [124](#page-123-2) PSSPI-TMIB-004, [75,](#page-74-4) [124](#page-123-3) PSSPI-TMIB-005, [75,](#page-74-5) [124](#page-123-4) PSSPI-TMIB-006, [75,](#page-74-6) [124](#page-123-5) PSSPI-TMIB-007, [75,](#page-74-7) [124](#page-123-6)

PSSPI-TMIB-008, [75,](#page-74-8) [124](#page-123-7) PSSPI-TMIB-010, [75,](#page-74-9) [124](#page-123-8) PSSPI-TMIB-Col-05m, [75](#page-74-10)[,](#page-123-0) [124](#page-123-9)[,](#page-123-0) [130](#page-129-1) PSSPI-TUXLogFiles, [74,](#page-73-3) 124 PSSPI-TuxLogFiles, [126](#page-125-1) PSSPI-WebLogFiles, [81,](#page-80-1) [125](#page-124-0), [126](#page-125-1) PSSPI-WebMon, [81,](#page-80-3) [125](#page-124-1), [130](#page-129-2) PSSPI-WorkList, [77](#page-76-6), [78](#page-77-7), [79,](#page-78-7) [125](#page-124-2), [131](#page-130-0)

### **R**

remactconf.xml, [31](#page-30-0) Reporter datasources, [95](#page-94-0) installation, [97](#page-96-0) reports, [96](#page-95-0) requirements hardware, [23](#page-22-0) software, [24](#page-23-0)

### **S**

schedule template PSSPI-DB2-Col-05min, [77](#page-76-7), [122](#page-121-8) PSSPI-MSSQL-Col-05min, [78](#page-77-8), [122](#page-121-8) PSSPI-ORACLE-Col-05min, [79](#page-78-8), [122](#page-121-8) PSSPI-TMIB-Col-05m, [75,](#page-74-10) [124](#page-123-9) script psspi\_act.pl, [135](#page-134-1) psspi\_actsvc.pl, [136](#page-135-0) psspi\_bldsvc.pl, [137](#page-136-0) psspi\_cleanup.pl, [138](#page-137-0) psspi\_dbcax.pl, [127](#page-126-2), [139](#page-138-0) psspi\_dblog.pl, [126](#page-125-3) psspi\_df.pl, [140](#page-139-0) psspi\_disc.pl, [141](#page-140-0) psspi\_inst.pl, [142](#page-141-0) psspi\_ipcmon.pl, [128](#page-127-2) psspi\_ipcs.pl, [143](#page-142-0) psspi\_logifle.pl, [126](#page-125-4) psspi\_logsiz.pl, [128](#page-127-3) psspi\_pmon.pl, [129](#page-128-2) psspi\_prcs.pl, [129](#page-128-3) psspi\_pspt.pl, [144](#page-143-0) psspi\_shs.pl, [145](#page-144-0) psspi\_spicl.pl, [146](#page-145-0) psspi\_tmcl.pl, [147](#page-146-0) psspi\_tmib.pl, [130](#page-129-0) psspi\_verify.pl, [148](#page-147-0) psspi\_websrv.pl, [130](#page-129-3) psspi\_wrklst.pl, [131](#page-130-1)

scripts log-files, [126](#page-125-0) monitors, [127](#page-126-0) service n[ame,](#page-86-0) [90](#page-89-0) services, 87 activation, [92](#page-91-0) assignment, [92](#page-91-0) discovery, [92](#page-91-0) instance view, [89](#page-88-0) processes, [90](#page-89-0) resources, [90](#page-89-0) system views, [88](#page-87-0) software requirements, [24](#page-23-0) supported pl[atforms,](#page-87-0) [25](#page-24-0) system view, 88

### **T**

template distribution, [48](#page-47-0) PSSPI-DB\_LogFile, [80](#page-79-0) template groups PSSPI-App\_Server, [74,](#page-73-5) [81](#page-80-4) PSSPI-Batch\_Server, [76](#page-75-7) PSSPI-DB2DB\_Server, [76](#page-75-8) PSSPI-MSSDB\_Server, [77](#page-76-8) PSSPI-OraD[B\\_Server,](#page-119-0) [78](#page-77-9) templates, [73,](#page-72-0) 120 Cluster Nodes, [82](#page-81-0) repository, [121](#page-120-4) tracing, [105](#page-104-0) trace-file fields, [105](#page-104-1) troubleshooting introduction, [101](#page-100-0) PeopleSoft error logs, [104](#page-103-0) PeopleSoft tracing, [105](#page-104-0) PeopleSoft verificat[ion scripts,](#page-101-0) [103](#page-102-0) PeopleSoft version, 102 Self-Hea[ling Integration,](#page-43-4) [107](#page-106-0) TUXDIR, 44 tuxedo domain name DSI integration, [84](#page-83-1) restrictions, [84](#page-83-1) TUXVER, [44](#page-43-4)

#### **U**

users, [71](#page-70-11) new psoft-adm, [71](#page-70-12)

psoft-op, [71](#page-70-13)

### **V**

versions HPO server, [25](#page-24-1) PeopleSoft, [25](#page-24-2) platforms database server, [26](#page-25-0) HPO Agent, [26](#page-25-1) web server, [26](#page-25-2)